# VALENCIACOLLEGE

*Python:* 

## *Programming and Applications*

**Masood Ejaz**

**Department of Electrical and Computer Engineering Technology**

**Valencia College**

### **Contents**

- 1. Basic Functionality
	- 1.1. Installation
	- 1.2. Modules
	- 1.3. Simple Mathematics
	- 1.4. Variables
	- 1.5. Output Function
	- 1.6. Basic Data Types
	- 1.7. Input Function
- 2. Control Statements
	- 2.1. For Loop
	- 2.2. While Loop
	- 2.3. If-Else
	- 2.4. Continue-Break
- 3. Collective Data Types
	- 3.1. Strings
	- 3.2. Lists
	- 3.3. Dictionaries
	- 3.4. Tuples
	- 3.5. Sets
- 4. User-Defined Functions
	- 4.1. Defining a Function
	- 4.2. Function as an Object
	- 4.3. Recursive Functions
	- 4.4. Lambdas
	- 4.5. *eval()* Function
- 5. Files
	- 5.1. File Input and Output
- 6. Object-Oriented Programming
	- 6.1. Creating Classes
	- 6.2. Class Instances
	- 6.3. Magic Methods
	- 6.4. Hidden Methods and Variables
- 6.5. Class and Static Methods
- 7. Matrix Algebra
	- 7.1. Arrays and Matrices
	- 7.2. Special Matrices/Arrays
	- 7.3. Operations on Matrices
	- 7.4. User Inputs

#### 8. Plots

- 8.1. Single Plots
- 8.2. Multiple Plots
- 8.3. Other Plotting Functions
- 9. Symbolic Mathematics
	- 9.1. Algebraic Equations
	- 9.2. Limits
	- 9.3. Derivatives
	- 9.4. Integral
	- 9.5. Ordinary Differential Equations
	- 9.6. Equation Evaluation
- 10. Numerical Methods
	- 10.1. Interpolation
	- 10.2. Curve Fitting
	- 10.3. Numerical Differentiation
	- 10.4. Numerical Integration
- 11. Graphical User Interface (GUI)
	- 11.1. Widgets
	- 11.2. Geometry Management
	- 11.3. Callback Functions
	- 11.4. Games and Applications

## **Chapter 1**

## **Basic Functionality**

Python is a higher-level programming language which is widely used in academia and industry. It is the highest-ranked language in popularity and usage for  $2017 \& 2018$  by IEEE [1]. Python holds an open-source license which makes the language free to use. Python syntax is more interactive and easier to understand as compared to other popular languages like  $C/C++$  and Java. Many features of Python make its syntax closer to that of MATLAB. Like C++, Python also supports *Object-Oriented Programming (OOP)*

Python was created by Guido van Rossum and first released in 1991. When he began implementing Python, Guido van Rossum was also reading the published scripts from "Monty Python's Flying Circus", a BBC comedy series from the 1970s. Van Rossum thought he needed a name that was short, unique, and slightly mysterious, so he decided to call the language Python [2]. Hence, the name has nothing to do with the snake, *python*.

#### **1.1 Installation**

Latest version of Python can be downloaded and installed for free from *Python Software Foundation* website [\(https://www.python.org/\)](https://www.python.org/). At the time of writing this text, the latest version of Python is 3.7.0. Once it is downloaded and installed, click on *IDLE (Python's Integrated Development and Learning Environment)* to open *Python Shell*. Python shell is similar to MATLAB command window, where simple Python commands and simple calculations may be carried out. To write a Python program, open a new file from *File* menu, which will open Python editor. One can write python codes and save them with '.py' extension in the editor. To run any program, go to *Run* menu and choose *Run Module*, as shown in *figure 1.1*

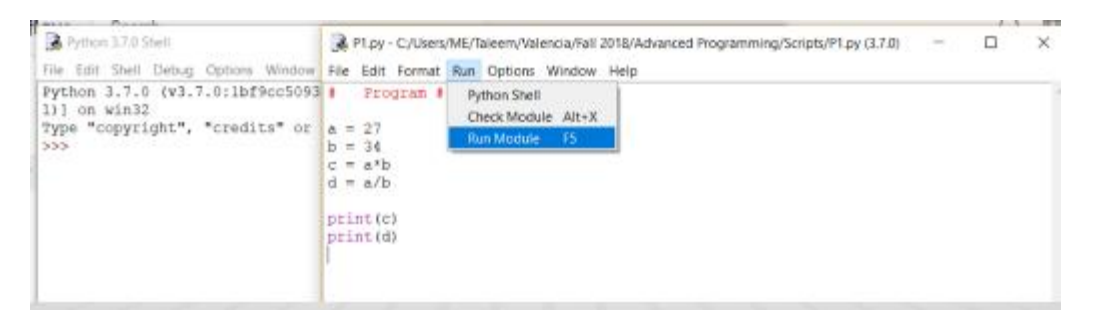

*Figure 1.1: Running a program from Python editor*

Environment of IDLE is basic and not very interactive. There are other environments written in Python that give advanced editing and interactive execution. One of these environments is *Spyder* (The Scientific Python Development Environment), which is a powerful scientific environment written in Python for scientists, engineers, and data analysts. *Spyder* can be downloaded free from its website [\(https://www.spyder-ide.org/\)](https://www.spyder-ide.org/). Both IDLE and Spyder are used in this text although students are encouraged to use Spyder.

#### **1.2 Modules**

Like MATLAB has toolboxes for different categories where different functions under that category are located, Python has different modules. If you are using a specific function from a module, first that module needs to *imported*. One of the most commonly used module is *math*, where most of the mathematical functions are located. There are two ways to use a function from any module:

*Method 1:* Import the complete module first by using syntax *import module* and then use any function from the module using the format: *module.function()*

For example, *cosine* function from *math* module can be used as follows:

>>> import math  $>>$  math.cos(2)  $-0.4161468365471424$ 

*Method* 2: Import only specific functions from the module that are required using format: *from module import function*. Then the imported functions can be used with their names without adding module name with them

For example, *cosine and sins* functions from *math* module can be used as follows:

```
>>> from math import sin, cos
>> cos(3.4)-0.9667981925794611>> \sin(1.2)0.9320390859672263
>> cos(sin(3.2))0.9982967134401437
```
Observe that by default trigonometric functions have their argument in radians. If argument is given in degrees, make sure to convert it into radians before using trigonometric functions.

List of all functions from any module can be checked by importing the module and then using command *dir(module)*. All functions from *math* module are shown in *figure 1.2*

```
>>> import math
\gg dir(math)
['_doc_', '_loader_', '_name_', '_package_', '_spec_', 'acos', 'acosh', 'asin
', 'asinh', 'atan', 'atan2', 'atanh', 'ceil', 'copysign', 'cos', 'cosh', 'degrees', 'e'
, 'erf', 'erfc', 'exp', 'expml', 'fabs', 'factorial', 'floor', 'fmod', 'frexp', 'fsum',<br>'gamma', 'gcd', 'hypot', 'inf', 'isclose', 'isfinite', 'isinf', 'isnan', 'ldexp', 'lgam
ma', 'log', 'log10', 'log1p', 'log2', 'modf', 'nan', 'pi', 'pow', 'radians', 'remainder
', 'sin', 'sinh', 'sqrt', 'tan', 'tanh', 'tau', 'trunc']
```
*Figure 1.2: All functions from math module*

Note that the first five entities under *dir(math)* are *methods* under any class that can be defined from *math* module. Classes and methods are part of object-oriented programming and will be discussed later in this text.

To check the help of any module and its functions, *help(module)* command can be used. *Figure 1.3* shows part of the help for the *math* module

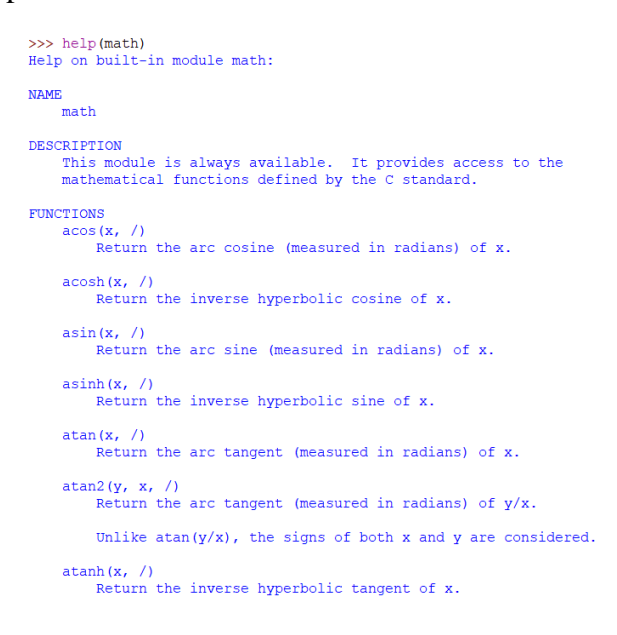

*Figure 1.3: Help for the 'math' module*

Note that for complex numbers, there is a module in Python called *cmath*. Any mathematical function that is expected to produce a complex quantity must be imported from *cmath* instead of *math* module.

There are certain built-in functions that are always available and no module needs to be imported for them. A list of these functions is shown in *figure 1.4*

#### CET 4370C – Advanced Programming Applications – ECET – Valencia College

|               |             | <b>Built-in Functions</b> |              |                |
|---------------|-------------|---------------------------|--------------|----------------|
| abs()         | divmod()    | input()                   | open()       | staticmethod() |
| all()         | enumerate() | int()                     | ord()        | str()          |
| any()         | eval()      | isinstance()              | pow()        | sum()          |
| basestring()  | execfile()  | issubclass()              | print()      | super()        |
| bin()         | file()      | iter()                    | property()   | tuple()        |
| bool()        | filter()    | len()                     | range()      | type()         |
| by tearray () | float()     | list()                    | raw input () | unichr()       |
| callable()    | format()    | locals()                  | reduce ()    | unicode()      |
| chr()         | frozenset() | long()                    | reload()     | vars()         |
| classmethod() | getattr()   | map()                     | repr()       | xrange()       |
| cmp()         | globals()   | max()                     | reversed()   | zip()          |
| compile()     | hasattr()   | memoryview()              | round()      | import ()      |
| complex()     | hash()      | min()                     | set()        |                |
| delta()       | help()      | next()                    | setattr()    |                |
| dict()        | hex()       | object()                  | slice()      |                |
| dir()         | id()        | oct()                     | sorted()     |                |

*Figure 1.4: Built-in functions that are always available [3]*

#### **1.3 Simple Mathematics**

Python shell can be used to perform simple mathematics. The standard symbols that are used to carry out basic operations are shown in *Table 1.1*

| <i>Operation</i> | Symbol                   | Explanation                                       |
|------------------|--------------------------|---------------------------------------------------|
| Addition         |                          |                                                   |
| Subtraction      | $\overline{\phantom{0}}$ |                                                   |
| Multiplication   | $\ast$                   |                                                   |
| Division         |                          |                                                   |
| Floor division   |                          | Round off the result to the previous integer      |
| Modulo           | %                        | Remainder after division of one number by another |
| Power            | $**$                     |                                                   |

*Table 1.1 – Arithmetic Operations*

#### **1.4 Variables**

Variables are commonly used to assign values and hold the result of some calculation. Variables are commonly used in expressions and equations. In Python, variable name can be of any length and it can contain letters, digits, and underscore (\_), the only special character allowed. Furthermore, name of the variable cannot start with a digit; it can start with a letter or an underscore. Variables are case sensitive; hence, 'm' and 'M' will be considered as two different variables.

#### **1.5 Output Function**

To show or print value of some variable or result of some calculation, *print()* function is used. *print* is a versatile function that not only displays value or result but it can also be used to embed the result in a sentence, much easier than how it is done in MATLAB.

#### *Example 1.1*

Write a python program with two values assigned to two variables. Calculate the product of the two variables and divide one variable by the other. Assign the result of each operation to two different variables. Print out the result for each operation and also output each result embedded into a message in such a way that it can clearly explain it.

*Code*

```
# Example 1.1
a = 27b = 34c = a * bd = a/bprint(c)print (d)
print ('The result of the expression c = a * b for a = ', a, ' and b = ', b, ' is ', c)
print ('The result of the expression d = a/b for a = ', a, 'and b = ', b, 'is ',d)
Output
918
```

```
0.7941176470588235
The result of the expression c = a * b for a = 27 and b = 34 is 918
The result of the expression d = a/b for a = 27 and b = 34 is 0.7941176470588235
>>
```
*Observations*

- In Python, comments are written using a hashtag  $(\frac{\text{H}}{\text{H}})$
- When embedding a result in a sentence using *print* function, sentence can be written either within apostrophes or inverted commas; both work.
- Results that need to be embedded are written outside the apostrophes or inverted commas separated by commas

#### *Example 1.2*

Evaluate the following expression for  $x = 2.5$  radians and  $y = 3$  degrees:

```
f(x, y) = \frac{2\sin(x\pi)\cos(3y)}{4xe^{-y}}π
            =\frac{1}{4\pi r^2}Code
# Example 1.2
          # x is in radians<br># y is in degrees
x = 2.5y = 3from math import sin, cos, pi, exp
                                          # importing pi, exponential and trig functions from math module
f = (2 * sin(pix)x) * cos(3 * y * pi / 180)) / (4 * x * exp(-y))print ("The result for the expression (2\sin(pi*x)\cos(3y))/(4x*exp(-y)) for x = ", x, "radians and y = ", y, "degrees is ", f)
```
*Output*

```
The result for the expression (2\sin{(pi*x)}\cos{(3y)})/(4x*exp(-y)) for x = 2.5 radians
and y = 3 degrees is 3.967650126725119>>
```
To format a number to show specific precision, *format()* function can be used within *print()* function as shown in the following example

#### *Example 1.3*

Repeat *Example 1.2* with *x* printed with three decimal places and result printed with 4 decimal places

*Code:*

```
# Example 1.2
x = 2.5 \qquad \qquad x \text{ is in radians}<br>
y = 3 \qquad \qquad y \text{ is in degrees}from math import sin, cos, pi, exp
                                        # importing pi, exponential and trig functions from math module
f = (2 * sin(p i * x) * cos(3 * y * pi / 180)) / (4 * x * exp(-y))print ("The result for the expression (2\sin(p i)x)\cos(3y)/(4x*exp(-y)) for x = {:0.3f} radians and y = {:d} degrees is {:0.4f}".format(x, y, f)}
OutputThe result for the expression (2\sin{(pi*x)}\cos{(3y)})/(4x*exp(-y)) for x = 2.500 radians
```
#### **1.6 Basic Data Types**

There are three basic data types in Python; *Numbers, Strings,* and *Boolean*. There are also important collective data types or arrays including *Lists, Dictionaries, Tuples, and Sets* that will be discussed in a later chapter.

*Numbers:* There are three categories of numbers; *integer, floating point* or *decimal numbers*, and *complex.* All three categories are self-explanatory. *type()* function is used to determine the class of data types.

```
>>  q = 2>> w = 4.5
\gg e = 3+6.7j
>> type (q)
<class 'int'>
>> type (w)<class 'float'>
\gg type (e)
<class 'complex'>
\gg
```
It is possible to change the class of different numbers and to make a complex number out of two numbers. Functions that are used to do these jobs are *int()*, *float()*, and *complex()*

```
\gg float (q)
2.0\gg int (w)
\gg complex (q, w)(2+4.5j)\gg
```
*Strings:* A set of characters is called a *string*. It is defined by set of characters between apostrophes or inverted commas.

```
>> qw = "Masood"
\gg er = 'Ejaz'
>>> type(qw)
<class 'str'>
>>> type(er)
<class 'str'>
```
Length of a string is represented by its number of characters and can be determined by the function *len()*

```
\gg len(qw)
6
\gg len(er)
```
Two strings can be concatenated either using '+' symbol or using *print* function.

```
\gg name = qw+er
>>> print (name)
MasoodEjaz
\gg print (qw, er)
Masood Ejaz
```
To add a space between two strings when using '+' to concatenate, simply add a space using " " between the two strings

```
\gg qw = "Masood"
\gg er = "Ejaz"
\gg print (qw + " " + er)
Masood Ejaz
```
Any character or set of characters from a string can be fetched. To fetch a character or set of characters, string name followed by the *index* number of the character (or characters) in square brackets is used. Note that indexing starts at '0'; hence, the index of the first character in a string is  $\lq 0$ '

```
>>> # First five characters of string qw
>> qw[:5]
"Masoo"
>>> # Last five characters of string qw
>> qw[-5:]
'asood'
>>> # Elements 1 through 4 of string qw
>> qw[1:5]
'asoo'
```
*Booleans:* Boolean class returns two values; *True* or *False*. Any variable that is taking upon result of any comparative or Boolean operation is a Boolean variable. *bool()* function can be used to compare two values and assign result to a Boolean variable.

```
>> a = bool(1>2)\gg type (a)
<class 'bool'>
\gg print (a)
False
```
*Table 1.2* shows relational operators that return a Boolean value

| Operator | Description              |
|----------|--------------------------|
|          | Greater than             |
| >≕       | Greater than or equal to |
|          | Less than                |
| $\leq$   | Less than or equal to    |
|          | Equal to                 |
|          | Not equal to             |

*Table 1.2: Relational Operators*

Logical operators also yield Boolean results. The three basic logical operators are *and*, *or*, and *not*.

```
>> b = True\gg a = False
>> c = a and b
\gg print(c)
False
\gg d = a or b
\gg print (d)
True
>>> not a
_{\rm True}
```
Some special operators that also produce Boolean results are shown in *Table 1.3*

| <b>D</b> perator | Explanation                    | Example           |
|------------------|--------------------------------|-------------------|
| 1S               | True if the values are same    | $X$ 1S V          |
| is not           | True if values are different   | $x$ is not $y$    |
| ın               | True if value is in a variable | "w" in string     |
| in not           | True if value is not in a      | "w" in not string |
|                  | variable                       |                   |

*Table 1.3: Special Operators*

 $>>$  qw 'Masood'  $\gg$  'a' in qw True  $\gg$  er 'Ejaz' >>> qw is er False >>> 'f' not in er True

#### **1.7 Input Function**

*input()* is used to get an input from user as a string. If an integer or floating point input is required, the string will need to be converted into the desired data type with appropriate functions, *int()* or *float()*

#### *Example 1.4*

Ask user to input two numbers for which the following expression will be evaluated. Print out your result in a proper sentence that explains expression, inputs and result.

$$
f(x, y) = \frac{2\cos(x)\sin(y)}{4x - 3y}
$$

#### *Code*

```
# Example 1.4
x = float(input("Enter a number x: ")) # float() is going to convert the input from a string to a floating point y = float(input("Enter a number y: "))from math import sin, cos
f = (2 * cos(x) * sin(y)) / (4 * x - 3 * y)print ("The expression (2cosxsin(y))/(4x-3y) is calculated for x = ", x, "and y = ", y, "and result is ",f)
```
#### *Output*

```
Enter a number x: 1.2
Enter a number y: 3.4
The expression (2\cos x \sin(y))/(4x-3y) is calculated for x = 1.2 and y = 3.4 and result is
0.03429529626182856
>>
```
#### *Exercises*

1.1 Write a Python program to calculate the result of the following expression. Print out your result in a proper sentence that explains expression, inputs and result

$$
f(x, y) = \frac{2xy + x^{y}}{3x - 4y}; x = 1.3; y = 0.5
$$

1.2 Write a Python program to calculate the result of the following expression. Print out your result in a proper sentence that explains expression, inputs and result. Both *x* and *y* are in radians.

$$
f(x, y) = \frac{2\cos(5\pi x)\sin(6y^{x})}{2\sqrt{\cos(\sin(3xy))} + 4\ln(\cos(y))}; x = 2.4, y = 0.4
$$

1.3 Calculate the roots of the following quadratic equation. Print out your result in a proper sentence that explains quadratic equation and results.

$$
x^2 + 2x + 3 = 0
$$

- 1.4 Given that string 1 is "The course number is" and string 2 is "CET3464C, CET4370C", create a new string and print it out with the following characters: "The course number is CET4370C"
- 1.5 Ask user to enter coefficients of a quadratic equation, *A, B***,** and *C*. Calculate the roots of the quadratic equation  $Ax^2 + Bx + C = 0$  and print out your results in a proper sentence that explains correct quadratic equation and its results.

1.6 Write a program to calculate monthly mortgage payment from three parameters; length of mortgage in years, annual interest rate (in percentage), and loan amount. The formula to calculate monthly mortgage payment is as follows:

$$
P = \frac{RL}{1 - \left(1 + R\right)^{-N}}
$$

where  $R$  is the monthly interest rate in decimal, which is calculated as annual interest rate (in decimal) divided by 12 (number of months in a year), *L* is the initial loan amount, and *N* is number of months for the mortgage.

Ask user to enter *R*, *L*, and *N* from which calculate and print out the monthly payments in a proper sentence.

## **Chapter 2**

## **Control Statements**

*Control* statements or *transfer of control* statements are ones that produce a jump in the sequence of execution of statements based on some condition. These statements are present in all programming languages; lower- or higher-level. The most common transfer of control statements are *for*, *while*, and *if-else*. These and some more statements will be discussed in this chapter.

#### **2.1 For Loops**

*For* loops are used when some statements or operations need to be executed for a specific number of times or for specific values. The syntax of a *for* loop in Python is as follows:

#### *for variable in sequence:*

#### *statements to be repeated*

where *variable* is a variable or argument to hold the iteration count or specific values for the *for*  loop and *sequence* is an integer value that represent either iteration from zero to *N*-1 or any specific integers represented as a *list*

When *for* argument is holding an iteration value from zero to *N*-1, the syntax for the *for* statement is as follows:

#### *for k in range(N)*

where *k* is the argument or variable of the *for* loop that will change from zero to *N*-1 executing everything inside the *for* loop for *N* times. Note that all statements that are indented under the *for*  statement are considered to be inside the *for* loop and are executed the number of times *for* loop is going to run.

#### *Example 2.1*

Evaluate a quadratic equation  $x^2 + 3x + 16$  for  $x = 0$  to 10

```
Code:
\overline{1}2#Example 2.1
3#This is an example to use For loop in Python
4#5# Using for Loop, evaluate a quadratic equation, x^2 + 3x +16, for x = 0 to 10 (only integers)
 6
 7 for x in range(11):
\overline{8}print(x^{**}2+3*x+16)\overline{9}Output:
  16
  20
  26
  34
  44
  56
  70
  86
  104
  124
  146
```
If instead of *for* argument assuming the iteration values of zero to *N*-1, a generic iteration sequence is required with *starting value*, *step-size*, and *end value*, it can be done using the following syntax:

*for k in range(start value, end value + 1, step-size)*

*Example 2.2*

Evaluate a quadratic equation  $x^2 + 3x + 16$  for  $x = -10$  to 10 with a step-size of 2

#### CET 4370C – Advanced Programming Applications – ECET – Valencia College

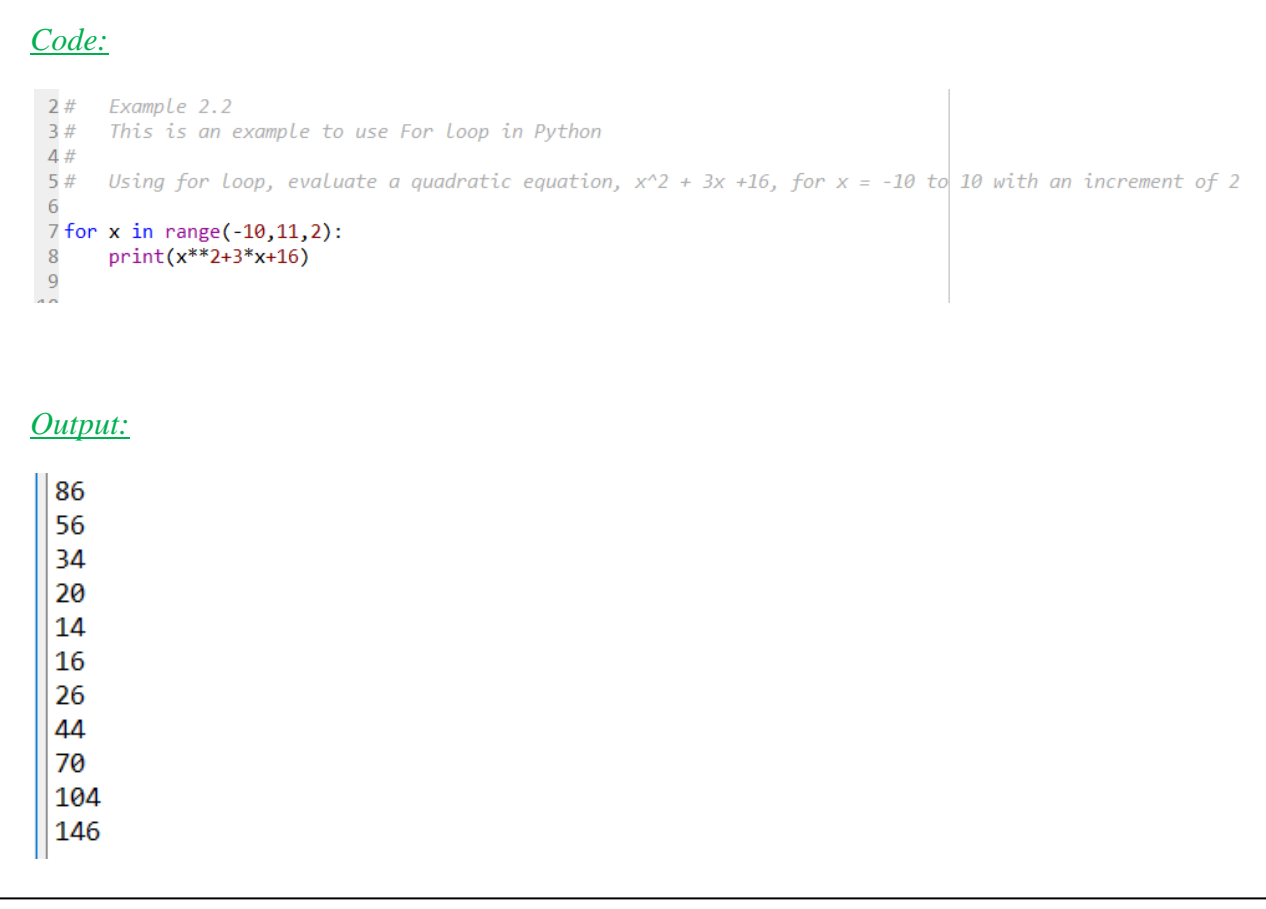

Since *range()*can only take integers, if an expression needs to be evaluated for a sequence with floating points, first a variable needs to be mapped from the argument values to the intended values and then this variable is used to evaluate the expression for the required values. This is one way to carry out this operation using *for* loop. Same operation will be done differently in later chapters.

#### *Example 2.3*

Evaluate a quadratic equation  $x^2 + 3x + 16$  for  $x = -1$  to 1 with a step-size of 0.2

#### *Code:*

```
2# Example 2.3
3# This is an example to use For loop in Python
4#5# Using for loop, evaluate a quadratic equation, x^2 + 3x +16, for x = -1 to 1 with an increment of 0.2
7a = 2/0.2 + 1 # Total number of points, which is abs(final value-initial value)/increment + 1
8 for x in range(int(a)): # int(a) will change the floating value of 'a' into integers since for loop arguments can only be integers <br>9 y = x*0.2 - 1 # y is a variable that is mapped from the loop iteration value to 
10
11 print(f)
```
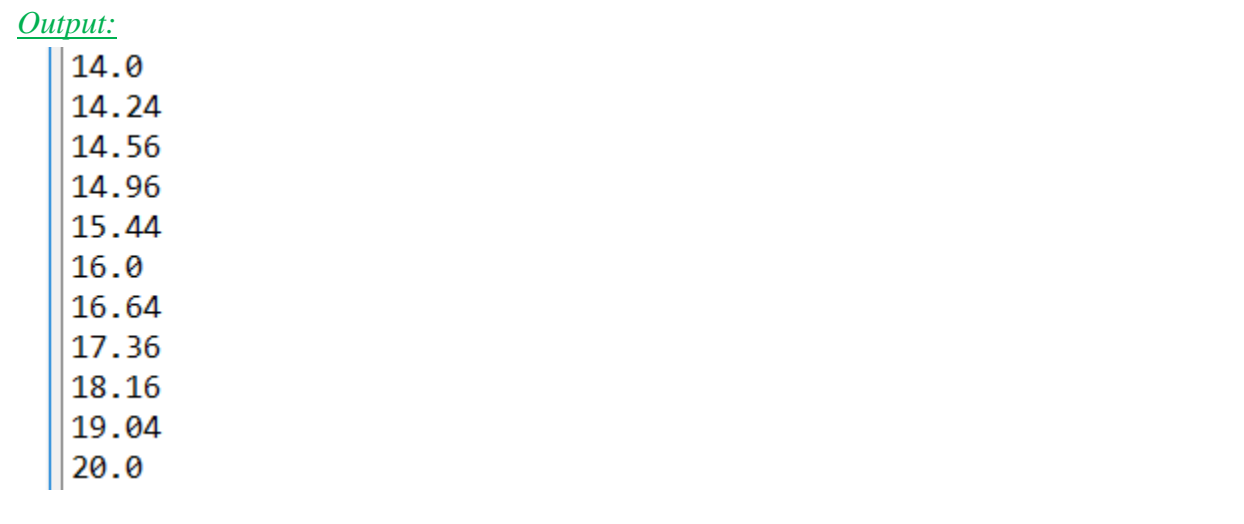

When loop has to run for argument values that do not have any sequence, *list* is used. *list* in Python represents an array of values. It will be discussed in detail in a later chapter. Note that list values can be integers or floating points.

#### *Example 2.4*

Evaluate a quadratic equation  $x^2 + 3x + 16$  for  $x = [-2, 4.5, 6, 8.1, -10.05, -12, 20]$ 

#### *Code:*

```
2# Example 2.4
3# This is an example to use For loop in Python
4#5# Using for loop, evaluate a quadratic equation, x^2 + 3x + 166#7# This is the first example where "list" will be used
\overline{R}9x_values = [-2, 4.5, 6, 8.1, -10.05, -12, 20] # list is represented by square-brackets
10 for x in x_values:
11 f = x^{**}2+3*x+1612print(f)Output:
1449.75
70
105.91
86.8525
124
476
```
#### *Nested For Loops*

*Nested for loops* are statements where there is a *for* loop inside another *for* loop. *Nested for loops* are used when a set of operations need to be executed when values for more than one argument are changing.

#### *Example 2.5*

Evaluate an equation,  $f(x, y) = 2y\sin(x) + 4\cos(y)$  for  $x = -1$  to 2 with an increment of 0.3 and  $y = [3, 1, 1]$ 8, 10, -12]

*Code:*

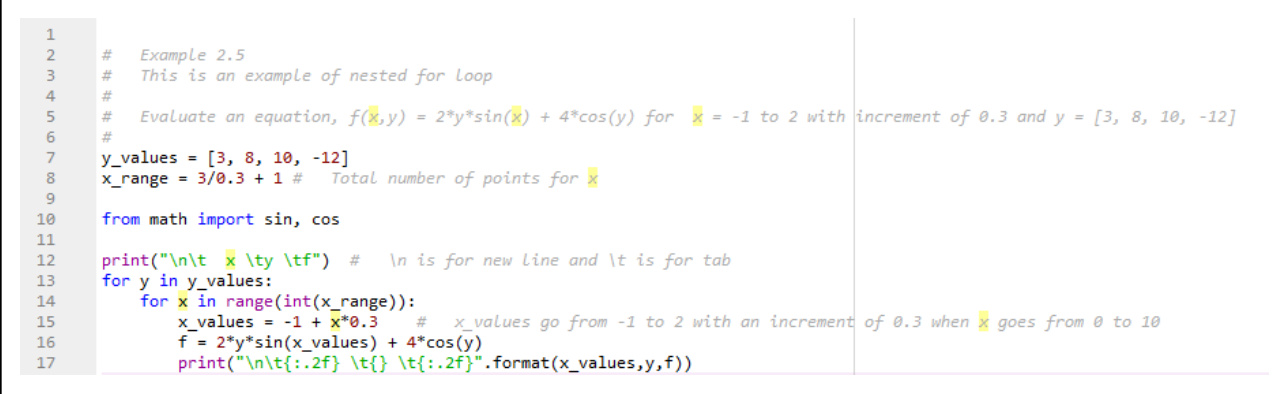

*Output:*

*Partial output is shown here*

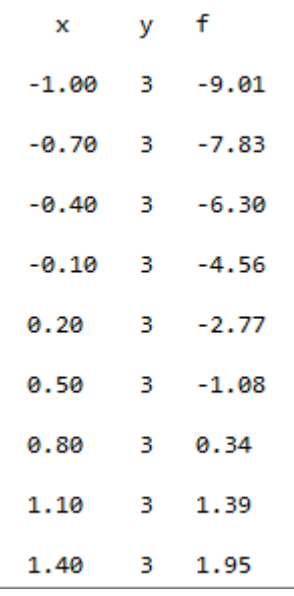

#### *Series Summation*

*For* loops are frequently used to yield sum of a sequence or series.

#### *Example 2.6*

Write a program that calculates the following series, which calculates the value of  $ln(2)$  [4]

$$
\ln(2) = \sum_{n=1}^{\infty} \frac{(-1)^{n+1}}{n} = 1 - \frac{1}{2} + \frac{1}{3} - \frac{1}{4} + \cdots
$$
\n\n*Code:*

\n
$$
\frac{1}{2} \# \quad \text{Example 2.6}
$$
\n
$$
\frac{1}{4} \# \quad \text{This program calculates the natural-log of 2 through the infinite series 1}
$$
\n
$$
\frac{1}{1/2 + 1/3 - 1/4 + 1/5 - 1/6 + \cdots}
$$
\n
$$
\frac{1}{5} \# \frac{1}{6}
$$
\n
$$
\frac{1}{7} \text{N} = \text{int}(\text{input("Up to which number the summation of the infinite series for ln(2) is required? "))}
$$
\n
$$
8 \ln 2 = 0; \quad # \quad \text{A variable that will be updated to hold the value of ln2
$$
\n
$$
\frac{9}{10}
$$
\n
$$
\frac{1}{10}
$$
\n
$$
\frac{1}{10}
$$
\n
$$
\frac{1}{10}
$$
\n
$$
\frac{1}{10}
$$
\n
$$
\frac{1}{10}
$$
\n
$$
\frac{1}{10}
$$
\n
$$
\frac{1}{10}
$$
\n
$$
\frac{1}{10}
$$
\n
$$
\frac{1}{10}
$$
\n
$$
\frac{1}{10}
$$
\n
$$
\frac{1}{10}
$$
\n
$$
\frac{1}{10}
$$
\n
$$
\frac{1}{10}
$$
\n
$$
\frac{1}{10}
$$
\n
$$
\frac{1}{10}
$$
\n
$$
\frac{1}{10}
$$
\n
$$
\frac{1}{10}
$$
\n
$$
\frac{1}{10}
$$
\n
$$
\frac{1}{10}
$$
\n
$$
\frac{1}{10}
$$
\n
$$
\frac{1}{10}
$$
\n
$$
\frac{1}{10}
$$
\n
$$
\frac{1}{10}
$$
\n
$$
\frac{1}{10}
$$
\n
$$
\frac{1}{10}
$$
\n
$$
\frac{1}{10}
$$
\n
$$
\frac{1}{10}
$$
\n
$$
\frac{1
$$

Observe, in *Example 2.6*, the second line inside *for* loop reads: *ln2+=a*. When a mathematical operation is performed to update the value of a variable that is calculated through the same operation, the corresponding code is generally written as:

#### *A = A (operation) B*

For example, if value of variable *A* is updated by adding value of variable *B* in the existing value of *A*, the corresponding code will be,  $A = A + B$ . In Python, this may be written as  $A = B$ , although writing  $A = A + B$  will also work.

#### **2.2 While Loops**

A *For* loop is used when a set of instructions is executed for a known number of iterations. In contrast, the number of iterations for a *while* loop is based on the validity of some condition; as long as the condition is valid, statements written under the *while* loop will keep on executing. Hence, the number of iterations for a *while* loop is unknown. This is perhaps the most important difference between *for* and *while* loops.

In Python, the syntax for a *while* loop is as follows:

*while (condition):*

*statements*

#### *Example 2.7*

Ask user to enter a number. Add the number back into it to produce another number. Keep repeating this until the final result becomes greater or equal to 1000. Print out the final result and number of iterations it took to get to that result.

*Code:*

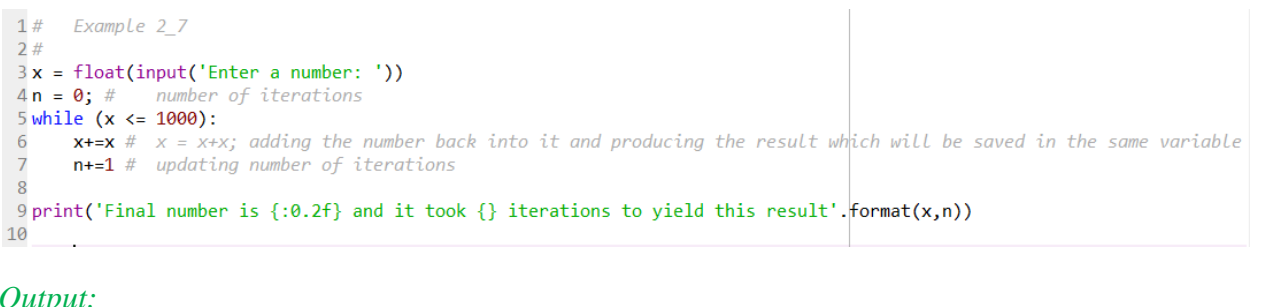

*Output:*

Enter a number: 12.4 Final number is 1587.20 and it took 7 iterations to yield this result

#### **2.3 If-Else**

*If-else* routine is used where some statements need to be executed if a condition is met else some other statements need to be executed. Python syntax for *if-else* routine is:

*if (condition to be checked):*

*statements*

*else:*

*statements*

#### *Example 2.8*

Ask user to enter a number *x*. If number is zero or positive, evaluate the following expression:

 $f(x) = 2\cos(x)\sin(x) + \sqrt{x|\cos(\sin(x))|}$ 

If number is negative, evaluate the following expression:

 $f(x) = 2\cos(2x)\sin(3x) + \sqrt{\cos(\sin(5x))}$ 

Print out your result with the information about the evaluated expression

*Code:*

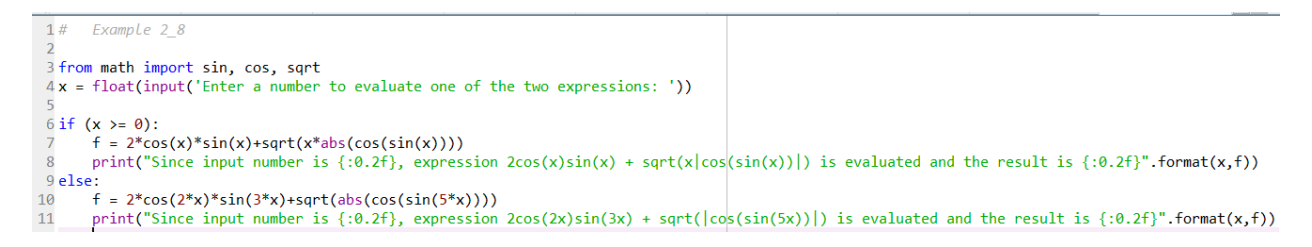

#### *Output:*

```
Enter a number to evaluate one of the two expressions: 3.76
Since input number is 3.76, expression 2cos(x)sin(x) + sqrt(x|cos(sin(x))|) is evaluated and the result is 2.72
Enter a number to evaluate one of the two expressions: -0.09
Since input number is -0.09, expression 2cos(2x)sin(3x) + sqrt(cos(sin(5x))|) is evaluated and the result is 0.43
```
#### *If-else-if:*

When there are multiple sets of statements to be executed for different conditions, *if-else-if* structure is used. In Python, the syntax is as follows:

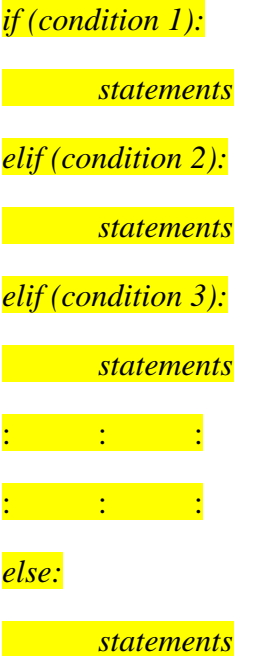

#### *Example 2.9*

Write a program that asks user to enter a number. If the number is negative, evaluate:

$$
f(x) = 2\cos(x)\sin(x) + \sqrt{|x\cos(\sin(x))|}
$$

If it is between zero and less than 100, evaluate:

$$
f(x) = 2\cos(2x)\sin(3x) + \sqrt{|\cos(\sin(5x))|}
$$

and, if it is equal or greater than 100, evaluate:

 $f(x) = 2\cos(\sin(2x))\sin(\cos(3x)) + \sqrt{|\sin(\cos(5x))|}$ 

Print out your result with proper explanation of the expression that is evaluated

#### CET 4370C – Advanced Programming Applications – ECET – Valencia College

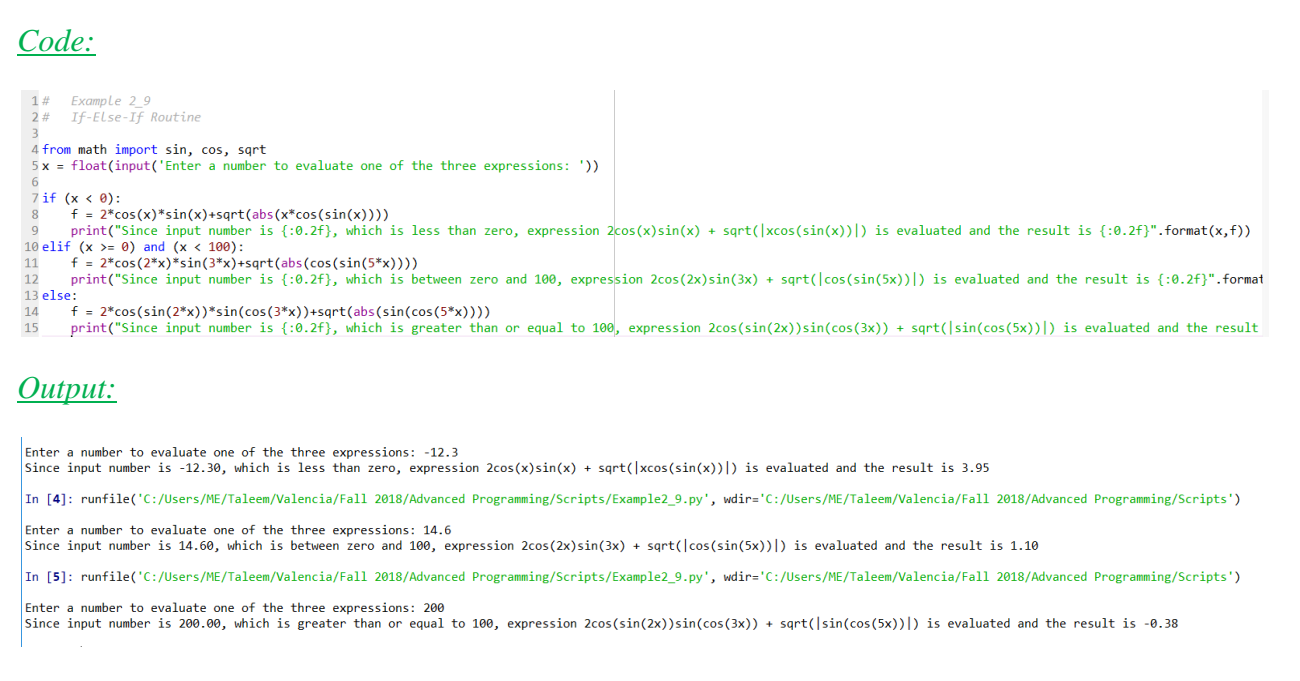

#### **2.4 Continue-Break**

*Continue-Break* statements are used with *for* and *while* loops to either continue with a set of statements or break out of the loop at any point.

#### *Example 2.10*

Write a program that checks number from a list between 0 and 9 and print out the number outside the list

*Code:*

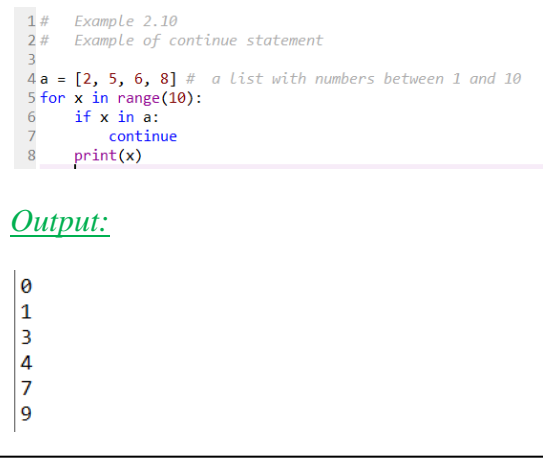

#### *Example 2.11*

Ask user to enter a number. Use *while* loop to start adding 1 to the number entered by the user recursively until it will hit 100 plus the number entered by the user. Print the final number.

*Code:*

```
1# Example 2.11
2# An example to show 'break' statement
 \overline{3}4a = float(input("Enter a number: "))5x = 0;6 while True: # This will always run unless you break it
\overline{7}x+=a8
     if (x == a+100):
\overline{9}break
10 print("Final Number: {:0.2f}".format(x))
```
*Output:*

Enter a number: 2 Final Number: 102.00

#### *Exercises*

2.1 Evaluate the value of the following equation for  $x = 4$  to 6 with a step-size of 0.2. Print your result.

 $f(x) = 2e^x \sin(\cos(x)) + 3$ 

2.2 Evaluate the value of the following equation for  $x = -1$  to 2 with a step-size of 0.1, and  $y =$ [2, 5, 8, 9]. Print out your results in a table as shown below.

$$
f(x, y) = 6y\sin(x) + \sqrt{|\cos(x)|^y}
$$

Note: you have to evaluate *f(x,y)* for each combination of the (*x,y*) pair. Under *print* function, *\n* is used to go to the next line and *\t* is used to produce a tab.

#### *Sample Output:*

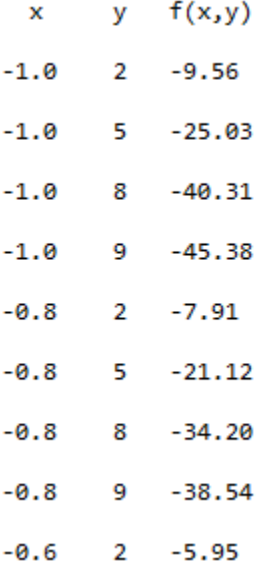

2.3 *Multiplication Table:* Write a program to print out the multiplication table of an integer. Ask user for two inputs; a number (*integer)* for which multiplication table is produced and another number (*integer)* up to which it will be calculated. Once you get both the values, calculate and print out the multiplication table.

#### *Sample Output*

Enter a number for which multiplication table is required: 3 Enter a number up to which multiplication table is required: 14  $3 \times 1 = 3$  $3 \times 2 = 6$  $3 \times 3 = 9$  $3 \times 4 = 12$  $3 \times 5 = 15$  $3 \times 6 = 18$  $3 \times 7 = 21$  $3 \times 8 = 24$  $3 \times 9 = 27$  $3 \times 10 = 30$  $3 \times 11 = 33$  $3 \times 12 = 36$  $3 \times 13 = 39$  $3 \times 14 = 42$ 

2.4 *Fourier Series:* According to *Fourier*, any periodic function is a combination of three quantities: average value of the function, a sinusoid with the same frequency as the original periodic function, called *fundamental* component, and an infinite series of sinusoids, each with frequency to be a multiple of the fundamental frequency, called *harmonics*. This is called *Fourier series* of the periodic function.

Fourier series of a sawtooth waveform, as shown in *figure 2.1*, may be calculated from the following equation:

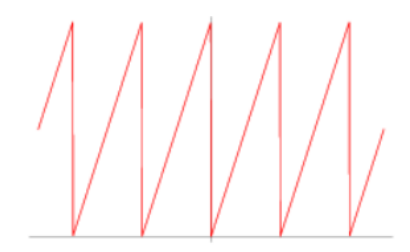

*Figure 2.1: Sawtooth waveform*

$$
v(t) = \frac{V}{2} - \sum_{n=1,2,3,4,\dots} \frac{V}{n\pi} \sin(2\pi n f t)
$$

where *V* is the peak value of the waveform, *n* is the harmonic number ( $n = 1$  is the fundamental component), *f* is the frequency of the waveform (in Hertz), and *t* is the time range over which the Fourier series is evaluated (range of *x*-axis)

Write a program to calculate the value of the Fourier series of the sawtooth waveform at a single value of time. Ask user to enter *V*, *n*, *f*, and *t*. Evaluate the series up to *n*-th harmonic at time *t*.

*Sample Output*

Enter the amplitude of the waveform: 10 Enter the last harmonic of the waveform up to which Fourier series is required: 23 Enter the frequency of the waveform: 15 Enter the time instant at which the value of the Fourier series is required: 0.43 The Fourier series value for the sawtooth waveform with amplitude 10.0 at time 0.43 up to harmonic number 23 is 4.439

2.5 Randomly generate an integer between 1 and 10. Ask user to guess the number. Keep asking until user guesses the correct number. Print out the number of iterations it took to guess the correct number.

(Note: Use *randint* from *random* module to generate random integers)

- 2.6 Write a program which picks a pair of dice. If the sum of the rolled numbers is 10, print "You WON!", else print "You lost! Better luck next time!"
- 2.7 Write a program that requests the age of the user. If the entered age is less than 5, print "No school yet". If it is between 6 and 10, print "Elementary school". If it is between 11 and 13, print "Middle school". If it is between 14 and 17, print "High school". If it is between 18 and 22, print "University time". If entered age is greater than 22, print "You are ready for life!"
- 2.8 Write a program that guides the user to guess a number between 1 and 100 picked randomly by the computer. The program should guide the user like "Go Down" or "Go Up" based on user's guess. Once user successfully guesses the number, show the number of trials it took by the user.

2.9 Evaluate the value of the following equation for  $x = [2.3, 8.9, -19.8, 6.7, 3]$ , and  $y = [2, 5, 8, 6]$ 9]

 $f(x, y) = 6y \sin(x) + \sqrt{|\cos(x)|^y}$ 

## **Chapter 3**

## **Collective Data Types**

Some of the core data types in Python are collective data types or arrays. Some of these include *strings*, *lists*, *dictionaries*, and *tuples*. *Strings* and *lists* have already been introduced earlier but they will be discussed in more detail in this chapter. *Dictionaries* and *tuples* will be introduced in this chapter.

#### **3.1 Strings**

Strings and some of the string related functions were discussed in *chapter 1*. Just to reiterate, a string is a set of characters defined between double quotes, " ", or single quotes, ' '. Length of a string can be found using *len()* function and it is the number of characters in a string. Any specific character or number of characters can be accessed using the index of characters in the square brackets, *string\_name[]*. Remember that index number starts at zero.

Some of the methods that can be carried out on a string are given in *Table 3.1* [4], [5], [6], [7]. The syntax to use these methods on any string is *string.method()*

| Method     | Explanation                                                                  |  |
|------------|------------------------------------------------------------------------------|--|
| split()    | Splits the words in a string to create a list                                |  |
| index()    | Finds the index of a character written inside the parentheses from a string. |  |
|            | If the character appears multiple times in the string, it will only find the |  |
|            | index of its first instance.                                                 |  |
| rindex()   | Same as index() but finds the index of the last instance of a character      |  |
| count()    | Counts the number of instances a character written inside the parentheses    |  |
|            | appears in a string                                                          |  |
| upper()    | Converts all letters to upper-case from a string                             |  |
| lower()    | Converts all letters to lower-case from a string                             |  |
| find()     | Find the lowest index of the substring given inside the parentheses          |  |
| rfind()    | Find the highest index of the substring given inside the parentheses         |  |
| strip()    | Leading characters given inside parentheses are removed from a string        |  |
| lstrip()   | Similar to strip                                                             |  |
| rstrip()   | Trailing characters given inside parentheses are removed from a string       |  |
| swapcase() | Swap cases of letters within a string                                        |  |

*Table 3.1 – Common functions used with strings*

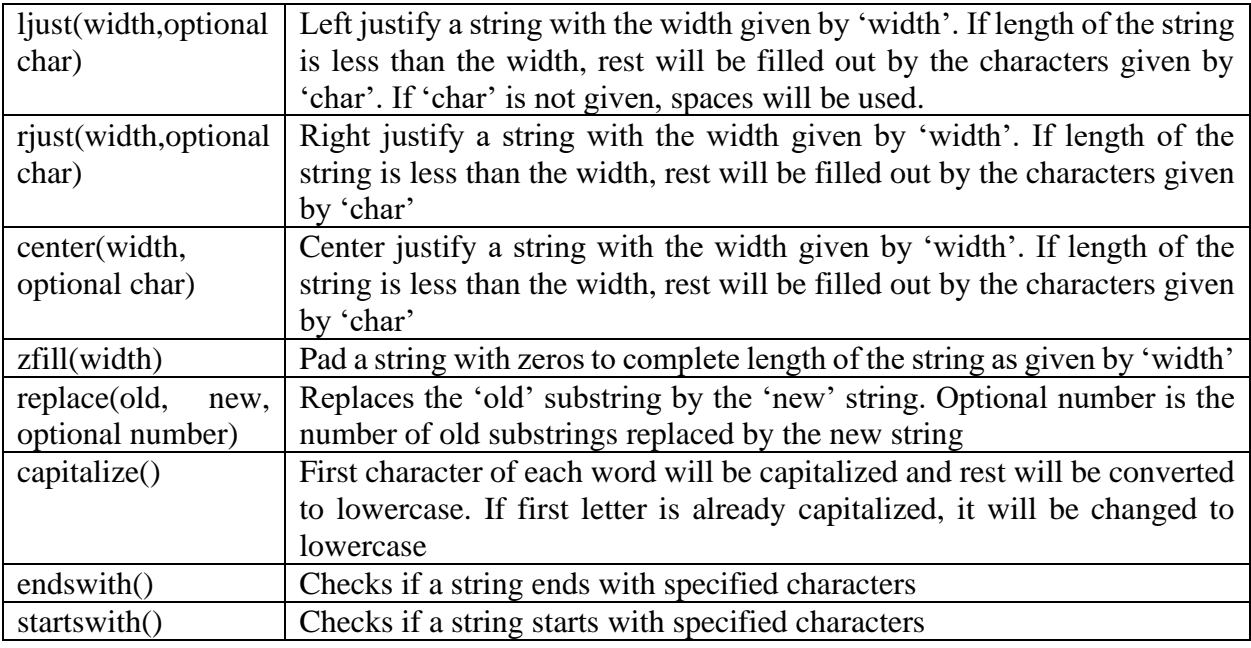

#### *Example 3.1*

#### In this example, methods from *table 3.1* will be examined

10

15

 $2!$ 

45

#### 1# Example 3.1<br>2# This example shows use of different string functions<br>3# 3<br>5 print("\n\n")<br>6 print("Sample string is:\n")<br>7 str = "EET4370C - Advanced Programming Applications" = # Sample string<br>8 print("\n") # "\n" is the new line specifier<br>10 9print("\n") # "\n" is the new line specifier 10<br>
11 print("split")<br>
12 print("-----")<br>
13 A = str.split()<br>
14 print(A,"\n") # "\n" is the new line specifier 15<br>16 print("index for 'a'")<br>17 print("-----")<br>18 B = str.index("a")<br>19 print(B, "\n")  $\vert \frac{1}{14} \vert$ 19 print(B, \n )<br>
20<br>
21 print("count 'a'")<br>
22 print("-----")<br>
23 c = str.count("a")<br>
24 print(C "\n")  $\overline{3}$ 24 print( $C, "n")$ 25<br>
26 print("upper")<br>
27 print("-----")<br>
28 D = str.upper()<br>
20 print(")=") 29 print( $D, \sqrt[m^n n^n)$ <br>30 31 print("lower")  $\begin{array}{l} \n\text{32 print} \left( \begin{array}{l} \text{2511} \\ \text{3212} \\ \text{4333} \\ \text{5444} \\ \text{6545} \\ \text{7545} \\ \text{8645} \\ \text{9745} \\ \text{9845} \\ \text{9945} \\ \text{9945} \\ \text{9045} \\ \text{9045} \\ \text{9045} \\ \text{9045} \\ \text{9045} \\ \text{9045} \\ \text{9045} \\ \text{9045} \\ \text{9045} \\ \text{9045} \\ \text{90$  $|14\rangle$ 35<br>36 print("find")<br>37 print("-----")  $37 print("-----")$ <br> $38 F = str.find("a")$ 39  $print(F, "n")$  $41 \text{ print("rfind")}\n42 \text{ print("---")}\n43 \text{ G} = \text{str.rfind("a")}\n44 \text{print(G, "\\n")}$  $\sim$ 38

#### *Code: Output:*

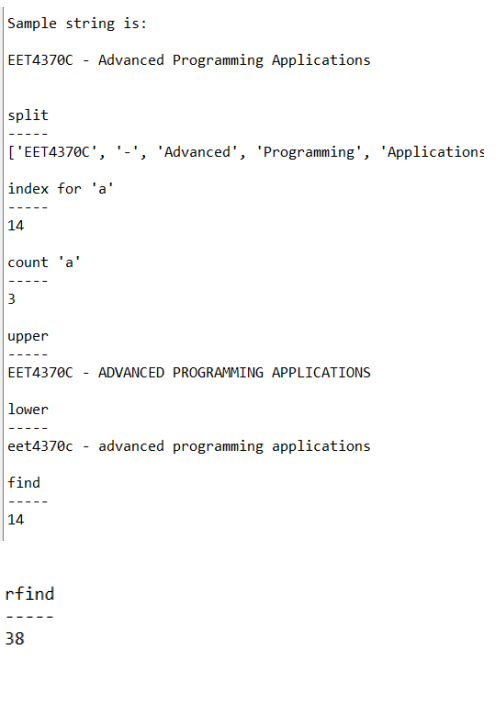

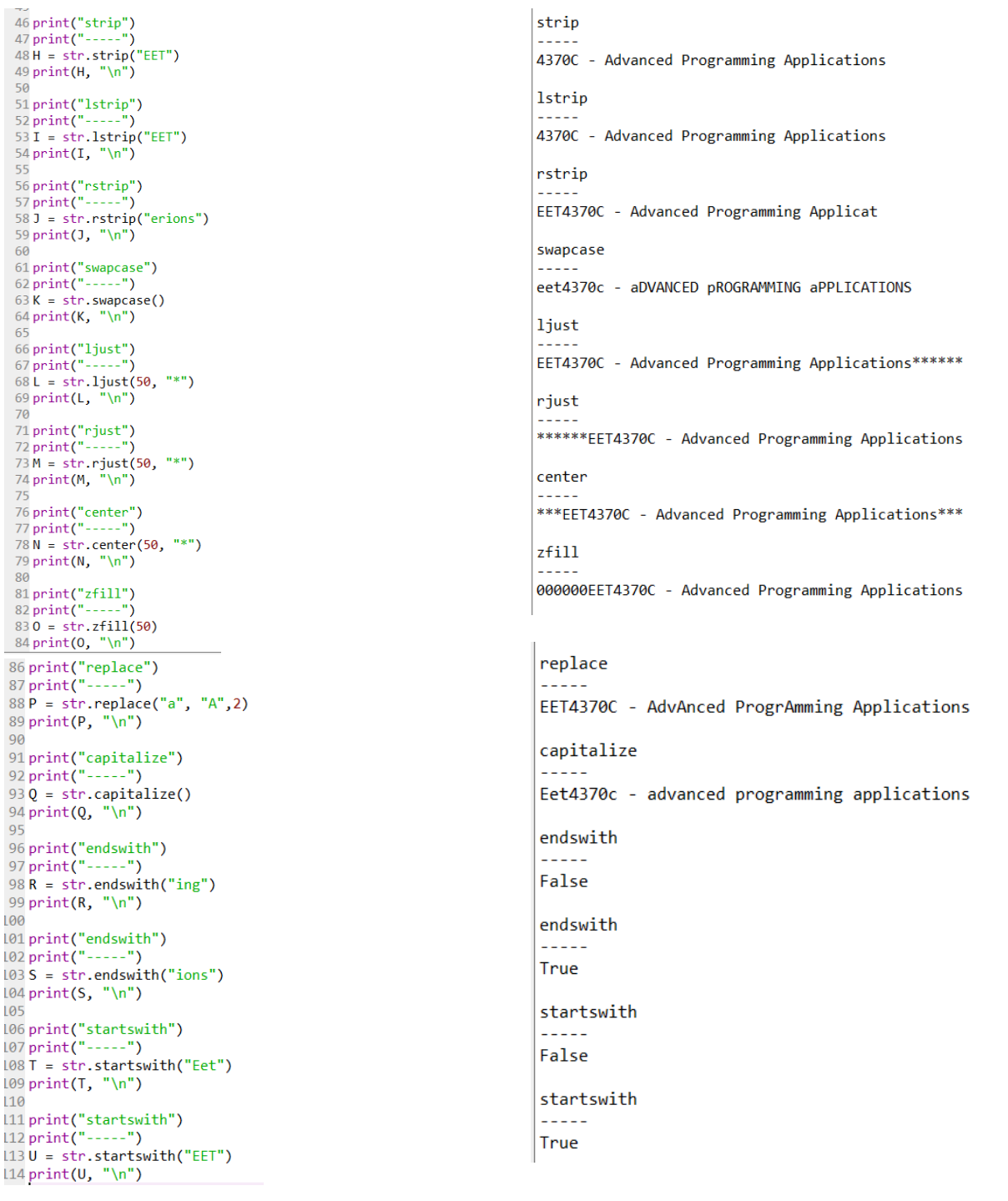

#### *String Formatting:*

A string can be formatted in two common ways; either using '%' specifier, like in MATLAB, or using *string.format()* method. These syntax are already used in different examples earlier. They will be examined in detail in this sub-section [8], [9].

Formatting strings using '%' specifier is an old method, which is quite similar to MATLAB formatting. The syntax is as follows:

*"characters %f characters %d characters %s" %(variable1, variable2, variable3)*

In this syntax, *characters* are any characters and *%f, %d, and %s* are specifiers that will be replaced by *variable1*, which should be a floating point, *variable2*, which should be an integer, and *variable3*, which should be a string, respectively.

```
In [14]: "a = %d plus b = %f will yield %f" %(a, b, a+b)
Out[14]: 'a = 4 plus b = 4.350000 will yield 8.350000'
```
Some other common specifiers are *%e* for exponential numbers and *%g* for general numbers, which formats number either in the regular fixed-point or exponential is they are very large or very small.

Specifiers can also be adjusted by *% integer\_part.decimal\_part* f to represent a floating point by a specific number of integer and decimal places. Same can be done for integers and strings but there is no decimal part for them in the specifier.

#### *Example 3.2*

Ask user to enter an integer *x* and a floating-point *y*. Evaluate and print out the result for the following expression using % specifiers:

```
f(x, y) = \frac{2\sin(xy)}{y}=\frac{1}{x+1}x + y
Code:2#Example 3.2
3# This code evluates f(x,y) = 2\sin(xy)/(x+y)5x = int(input('Enter an integer x:'))6y = float(input('Enter a number y:')))7s = "2sin(xy)/(x+y)"9 from math import sin
10
11 fxy = 2 * sin(x * y) / (x+y)1213 print("\nThe result for the expression %s for x = %d and y = %3.2f is $3.2f" $(s, x, y, fxy))
```
*Output:*

```
Enter an integer x: 2
Enter a number y: 3.4The result for the expression 2\sin(xy)/(x+y) for x = 2 and y = 3.40 is 0.18
```
The new way to perform formatting of a string is by *string.format()* method.

*"characters {} characters {}".format(variable1, variable2)*

In this syntax, first set of brackets will be replaced by *variable1* and second set will be replaced by *variable2*:

In [11]: 'a = {} and b = {}'.format(a,b)  $Out[11]: 'a = 4 and b = 4.35'$ 

In curly brackets, specific formatting types can be given that correspond to the list of variables in parentheses. A list of common formatting types that can be used in formatting a string is given in *Table 3.2* [10]

*Table 3.2: List of Formatting Types*

| Type        | Meaning                                                                       |
|-------------|-------------------------------------------------------------------------------|
| $\mathbf d$ | Decimal integer                                                               |
| c           | Corresponding Unicode character                                               |
| b           | Binary format                                                                 |
| $\circ$     | Octal format                                                                  |
| X           | Hexadecimal format (lower case)                                               |
| X           | Hexadecimal format (upper case)                                               |
| n           | Same as 'd'. Except it uses current locale setting for number separator       |
| e           | Exponential notation. (lowercase e)                                           |
| E           | Exponential notation (uppercase E)                                            |
| f           | Displays fixed point number (Default: 6)                                      |
| F           | Same as 'f'. Except displays 'inf' as 'INF' and 'nan' as 'NAN'                |
| g           | General format. Rounds number to p significant digits. (Default precision: 6) |
| G           | Same as 'g'. Except switches to 'E' if the number is large.                   |
| 96          | Percentage. Multiples by 100 and puts % at the end.                           |

The difference between the old type and new type of formatting is to replace *%* by *{:}*. *%d*, *%f, %s, %e, and %g* are written as *{:d}, {:f}, {:s}, {:e},* and *{:g}*. To convert a number in different bases, the syntax is *{:b}, {:o}, and {:x}* for binary, octal, and hexadecimal conversion.

```
In [17]: '42 in binary is \{\text{: }b\}'.format(42)
Out<sup>[</sup>17]: '42 in binary is 101010'
```
#### *Example 3.3*

Repeat *Example 3.2* and print out your results with new formatting

*Code:*

```
2# Example 3.3
  3# This code evluates f(x,y) = 2\sin(xy)/(x+y) and prints result out using new formatting
  5x = int(input('Enter an integer x:')))6y = float(input('Enter a number y:')))7 s = "2sin(xy)/(x+y)"\mathbf{R}9 from math import sin
 10
 11 fxy = 2 * sin(x * y)/(x+y)1213 print("\nThe result for the expression {:s} for x = \{ :d\} and y = \{ :3.2f\} is \{ :3.2f\}". format(s,x,y,fxy))
Output:
 Enter an integer x: 4
 Enter a number y: 4.5
 The result for the expression 2\sin(xy)/(x+y) for x = 4 and y = 4.50 is -0.18
```
#### *Example 3.4*

Ask user to enter a number. Convert the number in binary, octal, and hexadecimal, and print them out

*Code:*

```
1# Example 3.4
2# This program converts a number entered by user in different bases
4x = int(input("Enter a number:"))6 print("Input number is {}, which is {:b} in binary. {:o} in octal, and {:x} in hexadecimal".format(x,x,x,x))
```
#### *Output:*

```
Enter a number: 132
Input number is 132, which is 10000100 in binary. 204 in octal, and 84 in hexadecimal
```
Alignment of a string can also be done using the new format. *Table 3.3* shows the alignment options [5]

#### *Table 3.3: String Alignment*

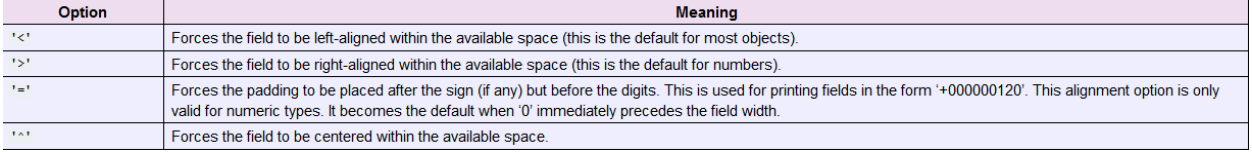

There is also a *sign* option available in formatting, as shown in *Table 3.4* [5]

#### *Table 3.4: Sign Options in Formatting*

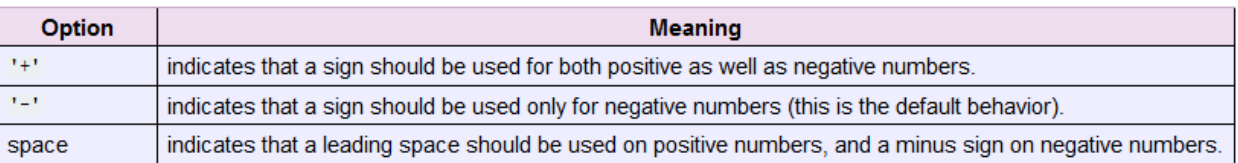

# *Example 3.5*

Evaluate an equation,  $f(x, y) = 2y \sin(x) + 4\cos(y)$  for  $x = -1$  to 2 with an increment of 0.3 and *y*  $=$  [3, 8, 10, -12]. Present your results in a proper tabular form

#### CET 4370C – Advanced Programming Applications – ECET – Valencia College

```
Code:
```

```
2# Example 3.5
3# Evaluate an equation, f(x,y) = 2*y*sin(x) + 4*cos(y) for x = -1 to 2 with increment of 0.3 and y = [3, 8, 10, -12]<br>4# This example is similar to Example 2.5 except output is printed in the proper tabular form
5y_values = [3, 8, 10, -12]6x range = 3/0.3 + 1 # Total number of points for x
8 from math import sin, cos
10# printing 'x' and 'y' center aligned within their space, and 'f' right aligned
11 print("\n{:^18} {:^20} {:>8}\n".format('x', 'y', 'f')) # {:^20s} will be the same
12 for y in y_values:
13 for x in range(int(x_range)):
         x_values = -1 + x*0.3 # x_values go from -1 to 2 with an increment of 0.3 when x goes from 0 to 10
14
         f = 2*y*sin(x_values) + 4*cos(y)15
          print("{:^18.2f} {:>10d} {:>20.2f}".format(x_values,y,f))
16
```
*Output:*

*Part of the output is shown*

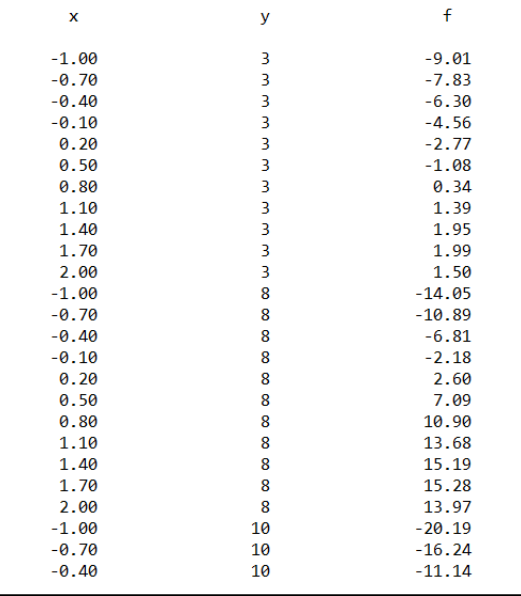

Universal Character Set or Unicode characters can also be printed through a string by using  $\overline{u}$ followed by its code point in hexadecimal [11]. A list of Unicode characters and their code points can be found at Wikipedia [12]

```
In [12]: print("Omega: \u03A9; Copyright: \u00A9; Pi: \u03C0")
Omega: \Omega; Copyright: ©; Pi: \pi
```
If a string is multiplied by a number, it will be repeated by that many times;

```
In [11]: string = 'eet4370C'
In [12]: print(2*string)eet4370Ceet4370C
```
# **3.2 Lists**

Lists are arrays of numbers and/or characters defined inside square brackets. Lists can be singledimensional or multi-dimensional.

```
In [9]: #single-dimensional list
In [10]: A = [1, 8, 7, 8.9, 10]In [11]: type(A)
Out[11]: list
In [12]: #Multi-dimensional list
In [13]: B = [[1,2],[4.5,89],[3.4,9.8]]In [14]: C = [[2,8],\begin{bmatrix} 5,9 \\ \dots & 10,87 \end{bmatrix}<br>\begin{bmatrix} 10,87 \\ \dots & 1 \end{bmatrix}1994
```
Length of a list can be found out by *len()* function. Note that for multidimensional list, *len()* will take each multidimensional entity to be a single entity and generate length of the list based on the number of multidimensional entities.

List can also be comprised of a mix of numbers and strings;

```
In [1]: list = [1, 4.5, 67, 'eet4370c', 98]In [2]: list[0]Out[2]: 1In [3]: list[3]Out[3]: 'eet4370c'
In [4]: type(list[3])
Out[4]: str
In [5]: type(list[2])
Out[5]: intIn [6]: type(list[1])
Out[6]: floatIn [7]: len(list)
Out[7]: 5In [8]: len(list[3])
Out[8]: 8
```
Observe that the list is comprised of integers, a floating point, and a string. *type()* of each component of list can yield its data type. Also, the length of the list is five but length of each component of list can be different. List can also be created with single-dimensional and multidimensional entities

```
In [9]: list = [1.2, [3.4, 6.5], [4.5, 3, 2], "cs"]
In [10]: len(list)
Out[10]: 4
```
To remove an entity from a list, *del()* function can be used.

```
In [37]: B = [2, 3, 4, 5, 6, 7, 8]In [38]: del(B[2])In [39]: BOut[39]: [2, 3, 5, 6, 7, 8]In [40]: del(B[1:3])In [41]: B
Out[41]: [2, 6, 7, 8]
```
To remove a variable altogether, *del(variable)* can be used

To combine two lists,  $a'$  + sign can be used

In  $[22]$ :  $W = [12, 34, 56, 78]$ In  $[23]$ : Q =  $[56, 78]$ In  $[24]$ : W+Q Out[24]: [12, 34, 56, 78, 56, 78]

To repeat a list, it can be multiplied by any integer to repeat it that many times

```
In [25]: 3*WOut[25]: [12, 34, 56, 78, 12, 34, 56, 78, 12, 34, 56, 78]
```
#### *List Comprehensions*

List comprehensions are a useful way to create lists whose contents obey some rule [6].

#### *Example 3.6*

Create a list of results obtained by evaluating expression  $2x^2$  for odd values of *x* from 1 to 19

*Code:*

```
1# Example 3.6
2# List Comprehension example # 1
 \overline{3}4 TwoX 2 = [2*x**2 for x in range(1,20,2)]
5 print(TwoX_2)
```
*Output:*

 $[2, 18, 50, 98, 162, 242, 338, 450, 578, 722]$ 

# *Example 3.7*

Create a list for  $2sin(x)cos(x)$  for  $x = -2$  to 2 with a step-size of 0.1 using list comprehension. Print out your results in a proper tabular form

#### *Code:*

```
1# Example 3.7
 2# List comprehensions example 2
 4# Make a list from the result of 2\sin(x)\cos(x) for x = -2 to 2 with step size of 0.01
 5 from math import sin, cos
 6 Total_points = int(4/0.01 + 1) # total number of points to be evaluated<br>7 x = [q*0.01-2 for q in range(Total_points)] # x is the list of numbers from -2 to 2 with interval of 0.01
 8y = [2*sin(x[i])*cos(x[i]) for i in range(Total_points)] # y is the list comprised of 2sin(x)cos(x)\overline{9}10 print("n{:\15s} {:\20s}".format("x", "2sin(x)cos(x) \n")11 for i in range(Total_points):
       print("{ : } 20.2f { : } 25.2f, format(x[i], y[i]))
12
```
#### *Output:*

#### *Part of the output is shown*

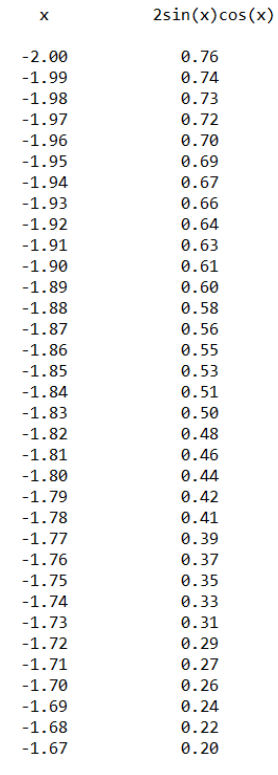

# *List Input:*

Using list comprehension, a list of numbers can be obtained from a user with the following syntax:

## *A = [float(B) for B in input().split(',')]*

When this piece of code is used, user will enter input numbers separated by commas, which will create a list of floating points. If it is desired to ask user to enter numbers with space between them to create a list, *split()* function will represent space instead of comma in the code. If instead of floating points, integers are required, *float()* will be replaced by *int()*

#### *Example 3.8*

Ask user to enter a list of numbers to evaluate the following expression:

 $f(x) = 5x^2 + 3x + 8 + 2\cos(x)$ 

#### *Code:*

```
1# Example 3.8
2# This program will ask user to enter input that will be saved as a list
3# This input list will be used to evaluate 5x^2+3x+8+2cos(x)\Lambda5 from math import cos
6x = [float(B) for B in input("Enter values for 'x' seperated by commas to evaluate the expression: ").split(',')]
7y = [5*x**2+3*x+8+2*cos(x) for x in x]
9 print("\n{:^15s} {:^20s}".format("x","5x^2+3x+8+2cos(x)\n"))
10 for i in range(len(x)):
   print("{: >10.2f} {:>15.2f}".format(x[i],y[i]))
11
```
## *Output:*

Enter values for 'x' seperated by commas to evaluate the expression: 12.3, 4.5, 6.7, -10.2, 87.6

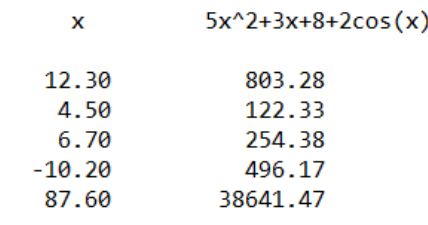

#### *Methods for Lists*

Some of the common methods that can be used for list object are shown in *figure 3.1* [10]

#### $list.$  append $(x)$

Add an item to the end of the list. Equivalent to  $a \text{ [len(a) :]} = [x]$ .

#### list. extend(iterable)

Extend the list by appending all the items from the iterable. Equivalent to a [len(a): ] = iterable

#### $list.$  insert $(i, x)$

Insert an item at a given position. The first argument is the index of the element before which to insert, so a. insert (0, x) inserts at the front of the list, and a.insert (len(a), x) is equivalent to a.append(x).

#### $list.$  **remove** $(x)$

Remove the first item from the list whose value is equal to x. It raises a valueError if there is no such item.

#### $list. pop([i])$

Remove the item at the given position in the list, and return it. If no index is specified, a.pop () removes and returns the last item in the list. (The square brackets around the *i* in the method signature denote that the parameter is optional, not that you should type square brackets at that position. You will see this notation frequently in the Python Library Reference.)

#### list. clear()

Remove all items from the list. Equivalent to del a[:].

#### $list.index(x[, start[, end]])$

Return zero-based index in the list of the first item whose value is equal to x. Raises a valueError if there is no such item.

The optional arguments start and end are interpreted as in the slice notation and are used to limit the search to a particular subsequence of the list. The returned index is computed relative to the beginning of the full sequence rather than the start argument.

#### $list.count(x)$

Return the number of times x appears in the list.

#### list. sort(key=None, reverse=False)

Sort the items of the list in place (the arguments can be used for sort customization, see sorted () for their explanation).

#### list. reverse()

Reverse the elements of the list in place.

#### $list.copy()$

Return a shallow copy of the list. Equivalent to a [: ].

*Figure 3.1: Common methods applied to list object*

#### *Example 3.9*

#### An example for list methods will be shown here

#### CET 4370C – Advanced Programming Applications – ECET – Valencia College

*Code:*

```
1#Example 3.9
 2#This example shows different methods for list object
 4A = \begin{bmatrix} 1, 3.4, 5, 8, 9, \end{bmatrix} "apples", 6.7] # This list will be used to demostrate different methods
 5 print('Sample list: ', A)
 6
 7# List.append
 8 print('\nlist.append("bananas")')
 9 A. append ("bananas")
10 print(A)1112#List.insert
13 print('\nlist.insert(5, "oranges")')
14 A. insert(5, "oranges")
15 print(A)
16
17# List.remove
18 print('\nlist.remove("bananas")')
19 A. remove ("bananas")
20 print(A)21
22# list.pop
23 print(' \nlist.pop(4)')24 print(A.pop(4))25 print(A)26
27# List.index
28 print('\nlist.index("apples")')
29 print(A.index("apples"))
30
31# list.count
32 print('\nlist.count(3.4)')
33 print(A.count(3.4))34
35# list.sort
36B = [9.8, -1, 56, 23, 9]37 print('\nlist.sort()')<br>38 print('\nlist.sort()')<br>38 print("\nNumber string to test sort: ",B)<br>39 B.sort()
40 print("sorted string: ",B)
41
42# list.revers
43 print('\nlist.reverse()')
44 A. reverse()
45 print(A)
46
47# list.extend
48 print('\nlist.extend(another list)')
49 A.extend(B)
50 print(A)
```
#### *Output:*

```
Sample list: [1, 3.4, 5, 8, 9, 'apples', 6.7]
list.append("bananas")
[1, 3.4, 5, 8, 9, 'apples', 6.7, 'bananas']list.insert(5, "oranges")
[1, 3.4, 5, 8, 9, 'oranges', 'apples', 6.7, 'bananas']
list.remove("bananas")
[1, 3.4, 5, 8, 9, 'oranges', 'apples', 6.7]list.pop(4)9
[1, 3.4, 5, 8, 'oranges', 'apples', 6.7]list.index("apples")
5
list.count(3.4)\mathbf{1}list.sort()
Number string to test sort: [9.8, -1, 56, 23, 9]
sorted string: [-1, 9, 9.8, 23, 56]
list.reverse()
[6.7, 'apples', 'oranges', 8, 5, 3.4, 1]
list.extend(another list)
[6.7, 'apples', 'oranges', 8, 5, 3.4, 1, -1, 9, 9.8, 23, 56]
```
## *Some other techniques to print Lists*

In addition to *for* loops as discussed earlier, *lists* can also be printed without a *for* loop, by converting a list into a string, or by using *map* function [34]. \* operator can be used to print a list with different styles without a *for* loop, as shown in the following example.

#### *Example 3.10:*

Use \* operator to print a list without commas, with commas, and in a column instead of a row.

*Code:*

```
\mathbf{1}# Example 3.10
 \overline{2}3
        a = [1, 2, 3, 4, 5]\overline{4}\overline{5}# printing the list using * operator separated by space
 6\phantom{a}print("\nPrinting lists separated by space")
 \overline{7}print(*a)8
 9
        # printing the list using * and sep operator
10
        print("\nPrinting lists separated by commas")
11print(*a, sep = ", ")12# print in new line as a column vector
13<sub>1</sub>print("\nPrinting lists in new line (as a column vector)")
14print(*a, sep = "\n")15<sub>1</sub>Output:Printing lists separated by space
1 2 3 4 5
Printing lists separated by commas
1, 2, 3, 4, 5
Printing lists in new line (as a column vector)
1
\overline{2}3
4
5
```
## **3.3 Dictionaries**

Dictionaries are data structures used to assign *keys* to values. Each element in a dictionary is represented by a *key:value* pair. Lists can be considered as dictionaries where each element is assigned an integer key; its index. However, key (index) for a dictionary can be any number or string.

```
In [1]: dict = \{12:56, 34:98, 2.3:109.4\}In [2]: len(dict)
Out[2]: 3In [3]: dict[2.3]Out[3]: 109.4
In [4]: dict[34]Out[4]: 98In [6]: My Dictionary = {"Course":"EET4370C", "Time":9, "Day":"Tuesday", "Week":3}
In [7]: len(My_Dictionary)
Out[7]: 4In [8]: My Dictionary["Day"]
Out[8]: 'Tuesday'
In [9]: My Dictionary["Week"]
Out[9]: 3
```
Any item in dictionary can be changed by assigning a new value to its key

```
In [10]: My Dictionary["Week"] = 8In [11]: My_Dictionary
Out[11]: {'Course': 'EET4370C', 'Time': 9, 'Day': 'Tuesday', 'Week': 8}
```
Any item can be added to a dictionary by assigning value to its key

```
In [13]: My_Dictionary[19]=234
In [14]: My_Dictionary
Out[14]: {'Course': 'EET4370C', 'Time': 9, 'Day': 'Tuesday', 'Week': 8, 19: 234}
```
To find out if a key is in a dictionary, *in* and *not in* can be used

```
In [14]: My Dictionary
Out[14]: {'Course': 'EET4370C', 'Time': 9, 'Day': 'Tuesday', 'Week': 8, 19: 234}
In [15]: print("Course" in My Dictionary)
True
In [16]: print(20 not in My Dictionary)
True
In [17]: print("Time" not in My_Dictionary)
False
In [18]: print("time" not in My_Dictionary)
True
```
Some of the common dictionary functions are:

*list(dictionary)* function lists all keys of the dictionary [10]

```
In [2]: d = \{ "Course": "CETA370C", 12:567, "A": [1, 2, 3, 4] \}In [3]: list(d)
Out[3]: ['Course', 12, 'A']
```
*del dictionary[key]* deletes the key and value from a dictionary

```
In [4]: del d['Course']In [5]: d
Out[5]: \{12: 567, 'A': [1, 2, 3, 4]\}
```
*sorted(dictionary)* function can list the keys in an increasing order if keys are numbers

In  $[12]$ : A Out[12]: {12: 345, 43: 'we', -12: 'car', 12.3: 45} In  $[13]$ : sorted(A) Out[13]: [-12, 12, 12.3, 43]

*dict()* function can build a dictionary directly from key-value pairs

```
In [14]: dict([(1,2), ( 'sep', 13), (24.3, "tree' )])
Out[14]: {1: 2, 'sep': 13, 24.3: 'tree'}
```

```
In [16]: dict(a=12, b=16, c=90, course ="EEt4370c")
Out[16]: {'a': 12, 'b': 16, 'c': 90, 'course': 'EEt4370c'}
```
#### *Dictionary Comprehensions*

Like list comprehensions, *dictionary comprehension* can create a dictionary from evaluated values of a function for the values at which the function is evaluated. The syntax for dictionary comprehension is:

 $dict = \{x: f(x) \text{ for } x \text{ in } (values) \leq \text{optional condition} \}$  or

 $dict = \{x: f(x) \text{ for } x \text{ in } [values] \leq \text{optional condition>} \}$ 

Note that *<optional condition*> can be any condition used on *x* values (e.g. *if*  $x > 0$ )

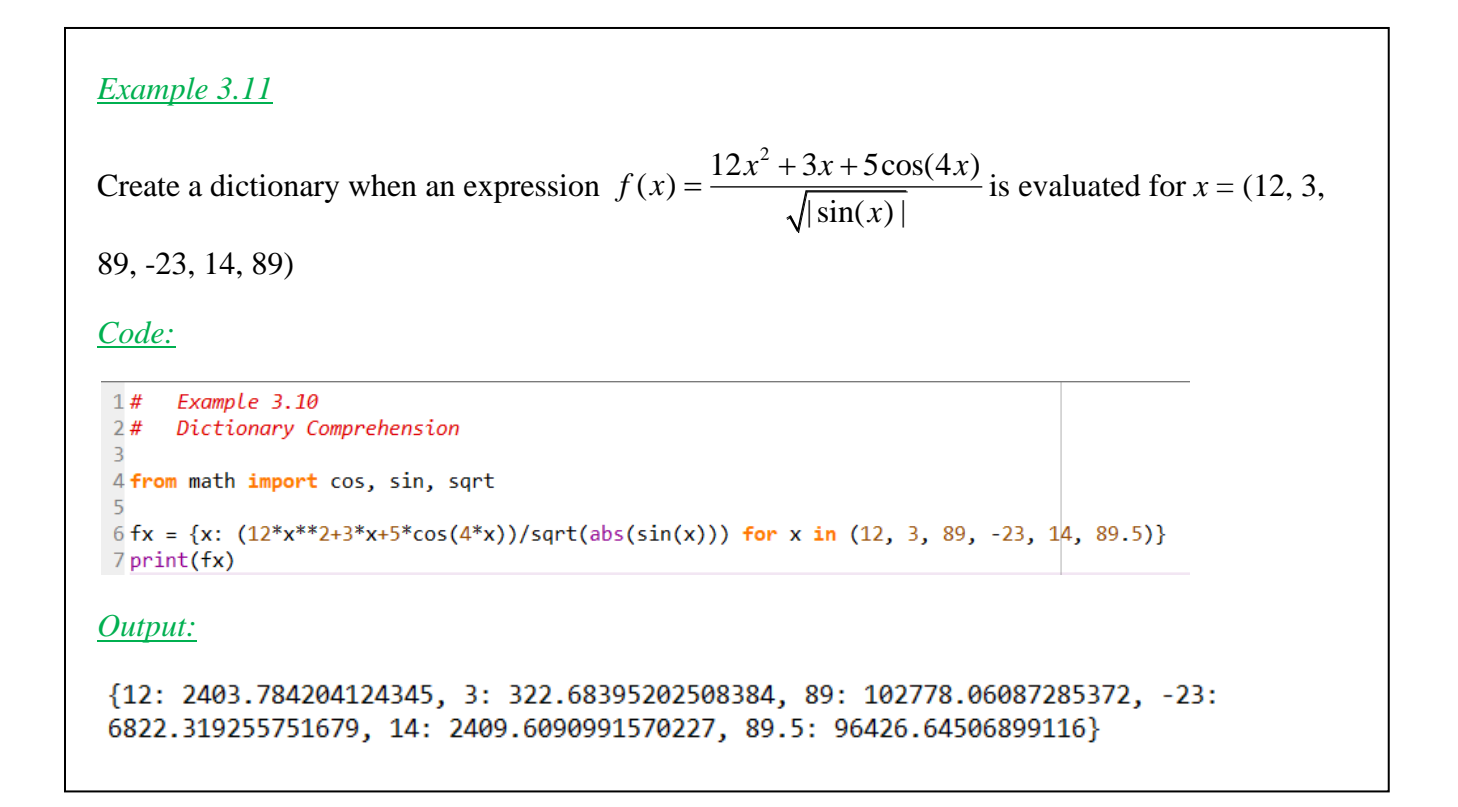

## *Methods for Dictionaries*

There are different methods that are used with dictionary object. Some of the common methods are given in *Table 3.5*. [13]

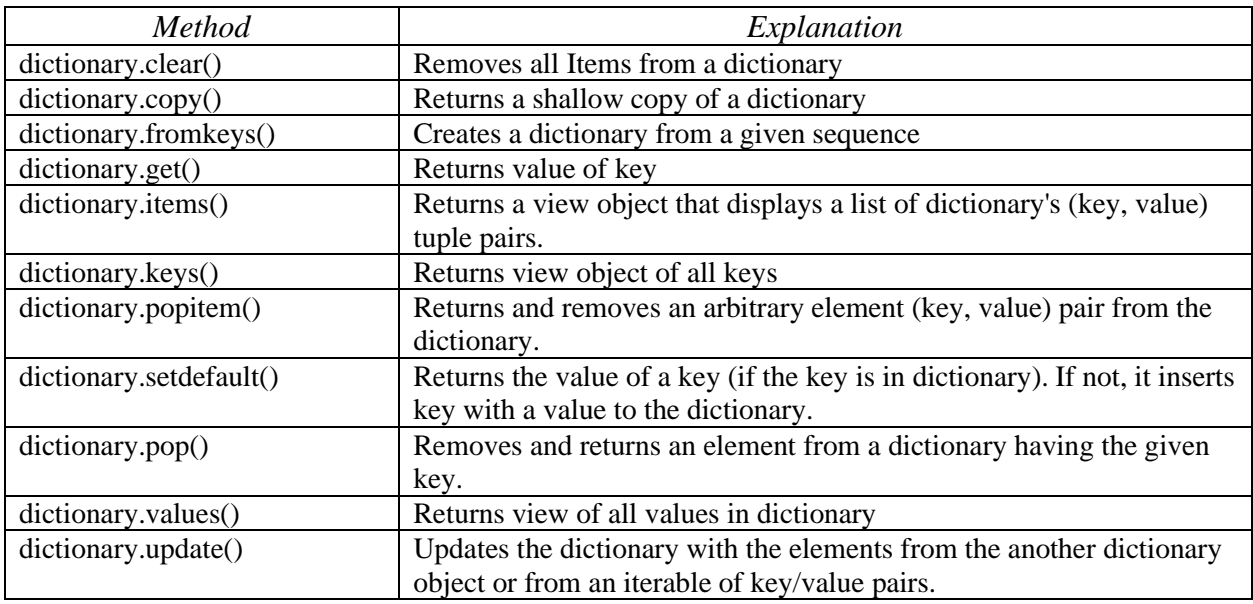

#### *Table 3.5: Common Dictionary Methods*

## *Example 3.12*

```
Examine all methods given in Table 3.5
```

```
In [1]: A = {23:768.54, 9:45, 45.6:98.6, "course":'EET4370C'}In [2]: B = \{\}In [3]: A.clear()
In [4]: A
Out[4]: {}In [5]: A = {23:768.54, 9:45, 45.6:98.6, "course":'EET4370C'}In [6]: B.fromkeys({45, 87, 90, 'q'}, 100)<br>Out[6]: {90: 100, 45: 100, 'q': 100, 87: 100}
In [7]: A.get(9)Out[7]: 45In [8]: A.items()
Out[8]: dict_items([(23, 768.54), (9, 45), (45.6, 98.6), ('course', 'EET4370C')])
In [9]: A.keys()
Out[9]: dict_keys([23, 9, 45.6, 'course'])
In [10]: A.popitem()<br>Out[10]: ('course', 'EET4370C')
```

```
In [11]: A
Out[11]: {23: 768.54, 9: 45, 45.6: 98.6}
In [12]: A.setdefault(100,987)
Out[12]: 987In [13]: A
Out[13]: {23: 768.54, 9: 45, 45.6: 98.6, 100: 987}
In [14]: A.pop(23)
Out[14]: 768.54
In [15]: A
Out[15]: {9: 45, 45.6: 98.6, 100: 987}
In [16]: A.values()
Out[16]: dict_values([45, 98.6, 987])
In [17]: A.update({100:1000})
In [18]: A
Out[18]: {9: 45, 45.6: 98.6, 100: 1000}
In [19]: A.update({1000:'d'})
In [20]: A
Out[20]: {9: 45, 45.6: 98.6, 100: 1000, 1000: 'd'}
```
#### **3.4 Tuples**

*Tuples* are very similar to lists, except that they are immutable (they cannot be changed). Also, they are created using *parentheses*, rather than square brackets.

```
In [40]: A = (2, 3.4, 7.8, 10.9, -34.5)In [42]: B = (1.2, 'cat', 78, 1e6, [1, 2, 3])In [43]: len(B)Out[43]: 5In [45]: B[3]Out[45]: 1000000.0
```
Assigning a value to a tuple index generates an error as tuples are immutable

```
In [46]: B[3] = 5Traceback (most recent call last):
  File "<ipython-input-46-a8bb482bf24d>", line 1, in <module>
    B[3] = 5TypeError: 'tuple' object does not support item assignment
```
Tuples can also be created by assigning different data types without parentheses.

```
In [47]: T = 1, 9, 8.7, 1.2e2, 'core'
In [48]: T
Out[48]: (1, 9, 8.7, 120.0, 'core')
```
An empty tuple can be created with an empty parentheses pair: *tuple()*

#### **3.5 Sets**

*Sets* are data structures, similar to lists or dictionaries. They are created using curly braces, or the *set*() function [6]

```
In [56]: set1 = \{1, 2, 3, 4.5, 6.7, 'door'\}In [57]: set1
Out[57]: {1, 2, 3, 4.5, 6.7, 'door'}
In [58]: set2 = set([1, 5, 7, 2, 5.4, 9.8])In [59]: set2
Out[59]: {1, 2, 5, 5.4, 7, 9.8}
In [62]: len(set1)
Out[62]: 6
```
Sets differ from lists in several ways, but share several list operations. They are unordered, which means that they can't be indexed. They cannot contain duplicate elements. Due to the way they're stored, it's faster to check whether an item is part of a set, rather than part of a list.

To check if an entity is part of a set, *in* and *not in* can be used.

```
In [61]: print(2 \text{ in set2})True
```
When a set is assigned duplicate elements, these elements are counted only once when it is created.

```
In [65]: set4 = \{12.3, 3.4, 8.7, 2, -1, 8, -1, -56, -2\}In [66]: set4
Out[66]: {-56, -2, -1, 2, 3.4, 8, 8.7, 12.3}
```
Observe that duplicate elements are removed from *set4* and it has been organized in increasing order of numbers.

*Table 3.6* shows some of the commonly used operations (methods) on a set [14], [15]

| <i><b>Operation</b></i>          | Equivalent        | Result                                           |
|----------------------------------|-------------------|--------------------------------------------------|
| s.issubset(t)                    | $s \leq t$        | test whether every element in $s$ is in $t$      |
| s.issuperset(t)                  | $s \geq t$        | test whether every element in $t$ is in $s$      |
| $s.$ union $(t)$                 | $s \mid t$        | new set with elements from both s and t          |
| s.intersection(t)                | s $&$ t           | new set with elements common to s and t          |
| s.difference(t)                  | $s - t$           | new set with elements in s but not in t          |
| s.symmetric_difference(t)        | $s^{\wedge} t$    | new set with elements in either s or t but       |
|                                  |                   | not both                                         |
| s.update(t)                      | $s \neq t$        | return set s with elements added from t          |
| s.intersection_update(t)         | s $\&=$ t         | return set <i>s</i> keeping only elements also   |
|                                  |                   | found in $t$                                     |
| s.difference_update(t)           | $s - t$           | return set $s$ after removing elements           |
|                                  |                   | found in $t$                                     |
| s.symmetric_difference_update(t) | $s^{\Lambda} = t$ | return set $s$ with elements from $s$ or $t$ but |
|                                  |                   | not both                                         |
| s.add(x)                         |                   | add element $x$ to set $s$                       |
| $s$ .remove $(x)$                |                   | remove x from set $s$ ; raises 'KeyError' if     |
|                                  |                   | not present                                      |
| s.discard(x)                     |                   | removes $x$ from set $s$ if present              |
| s.pop()                          |                   | remove and return an arbitrary element           |
|                                  |                   | from s; raises 'KeyError' if empty               |
| s.clear()                        |                   | remove all elements from set s                   |
| s.copy()                         |                   | new set with a shallow copy of s                 |

*Table 3.6: Operations on Sets*

#### *Example 3.13*

Ask user to enter to different sequence of numbers to create two sets. Evaluate the following expression for the values that are common in both input sets.

 $f(x) = 2x^2 + 5x + 6$ 

*Code:*

```
1#Example 3.12
2#Ask user to enter two number sets. Evaluate an expression for the values which are
      common in both sets and create a dictionary with values as keys and results as values
3#\overline{4}5 s1 = [float(a) for a in input('Enter some numbers separated by commas to create set 1: ').split(',')]<br>6 s2 = [float(a) for a in input('Enter some numbers separated by commas to create set 1: '.split(',')]8 s1 = set(s1) # creating set
9 s2 = set(s2) # creating set
10# A new set with elements common in both s1 and s2
11 s3 = s1 & 8 s21213 y = {x: 2*x**2 + 5*x + 6 for x in s3} # dictionary comprehension
14 print('n', y)
```
*Output:*

```
Enter some numbers to create set 1: 23, 98, 89, -19
Enter some numbers to create set 1: -19, 23, 67, 89, 24, 65
{89.0: 16293.0, -19.0: 633.0, 23.0: 1179.0}
```
## *Exercises*

- 3.1 Ask user to enter names of three classes; *Advanced Programming Applications, Microcontroller Devices*, and *Data Communications*. If user enters the first one, print out that the class is in the morning, for second one, print out that it is in the evening, and for the third one, print out that it is in the afternoon. Make sure that user can enter the class name with any letter uppercase or lowercase.
- 3.2 Evaluate the equation  $f(x) = \frac{2\cos(x) + 5\sin(\cos(5x))}{\sin(x)}$  $|\sin(4x)|$  $f(x) = \frac{2\cos(x) + 3\sin(\cos(3x))}{\sqrt{|\sin(4x)|}}$  $=\frac{2\cos(x)+5\sin(\cos(5x))}{\sin(\cos(5x))}$  for 100 points divided between *-pi* to

*pi* . Print out values of *x* and *f(x)* in a proper tabular form.

- 3.3 Ask user to enter some numbers as a list. Evaluate the expression given in *problem 3.2* for the numbers in the list and print out results in a proper tabular form.
- 3.4 Ask user to enter some resistance values as a *list*. Also, ask if resistors are connected in series or parallel. First check if any value in the list is negative. If so, print "Resistors can't be negative". If all values are positive then based on if they are connected in series or parallel, calculate the equivalent resistance and print it out with an appropriate message.

$$
R_{series} = R_1 + R_2 + R_3 + \cdots R_n
$$
  

$$
R_{parallel} = \frac{1}{\frac{1}{R_1} + \frac{1}{R_2} + \frac{1}{R_3} + \cdots + \frac{1}{R_n}}
$$

[Note: You can use *any()* to check out specific values based on some condition in a list:

*any(*condition *for* condition\_variable *in* list*)* ]

3.5 Redo *problem 3.4* and check for negative values using *list.sort()* method

- 3.6 Ask user to enter some values for which equation from *exercise 3.2* can be evaluated. Evaluate the equation and create a dictionary from values and results.
- 3.7 Create a dictionary for *problem 3.6* for only positive values
- 3.8 Ask user to enter two sets of numbers. Create another set with only numbers that are not common between the two sets. Use this third set to evaluate the following expression:

 $f(x) = 5x\cos(6x) + x^2\sin(x)$ 

Save your results in a set and print it

# **Chapter 4**

# **User-Defined Functions**

Like in other procedural programming languages, you can also write your own functions in Python. *Functions* are programs that meant to be run several times or they are called from different programs. Hence, they are frequently re-used. For example, *print*, *input, sin, cos, sqrt* etc., are all functions that are regularly used in different programs or from python console. Whenever a function is called, it goes to the program written for that function, executes it, compile results, and goes back to the program from where it was called with results.

# **4.1 Defining a Function**

In Python, syntax of a function is as follows:

*def function\_name(optional variables):*

*code*

If a function needs to return some values, *return*  $\langle$ *values*  $>$  syntax is used in the code

# *Example 4.1*

Write a function to evaluate a quadratic equation  $2x^2 + 3x + 4$  for an input argument *x* 

*Code:*

```
1# Example 4.1
2#3# This function will evaluate a quadratic equation 2x^2 + 3x + 4 for 'x'
 \overline{4}5 def Ex4_1(x):
     y = 2*x**2 + 3*x + 46
 \overline{7}return y
 \overline{R}\overline{q}10a = Ex4_1(2.3)11 print(a)
1213 b = Ex4 1(5)14 print(b)
```
*Output:*

```
21.479999999999997
69
```
If a function is to be called from another program, the program and the function should be saved in the same folder. The program that is calling the function needs to import it first before calling it:

*from function\_file import function*

Hence, the function file is treated as a module where function is located.

#### *Example 4.2*

Call the function from another program to evaluate the quadratic equation for an input

*Code:*

```
1#Example 4.2
2#Calling a function from another program
      This program will call the function created in Example 4.1
\overline{3}#
\overline{4}5 from Example4_1 import Ex4_1
7 print('\n The result of the quadratic equation 2x\u00B2 + 3x + 4 for x = 3 is \{\}'.format(Ex4_1(3)))
```
*Output:*

```
The result of the quadratic equation 2x^2 + 3x + 4 for x = 3 is 31
```
#### *Observations:*

Observe the use of Unicode to print  $2x^2$ . Also, *Example 4.1* code is modified to have only function *Ex4\_1()*. Rest of the code that was calling the function is removed.

If a function module is required to be accessed from any folder (system-wide), it has to be saved somewhere on the *PYTHONPATH*. Usually, saving it to .....\Python37-32\Lib\site-packages should work (assuming it is running on Windows) [16].

A function can also take multiple input variables of different data types and give out multiple outputs of different data types.

# *Example 4.3*

Create a function to evaluate the following expression:

 $f(x, \alpha) = 2\cos(\alpha x) + 5\sin(3\alpha x)$ 

Input arguments are *x*, which can be a floating-point, integer, list, tuple or set, and  $\alpha$ , which is an integer or floating-point. Output of the function should be a floating-point, integer, or a list, same length as input *x*.

*Code:*

```
1#Example 4.3
 \overline{2}3 def Ex4_3(z,a):
 \Delta\overline{5}from math import sin, cos
 6
 \overline{7}if type(z) == list:8
            f = [2 * cos(a * x) + 5 * sin(3 * a * x) for x in z]
 \overline{9}else:
10
            f = 2 * cos(a * z) + 5 * sin(3 * a * z)1112return f
Output:
In [16]: from Example4_3 import Ex4_3
In [17]: print(Ex4_3(2.3,2))4.4941732933504115
In [22]: print(Ex4_3([2.3, 4, 5.6, 7], 8))[-3.075873273097626, 6.586385448184745, 4.544634529457648, -3.2794262284252316]
```
Multiple functions can also be defined within the same program and called individually

# *Example 4.4:*

Write a program to calculate *neper frequency, resonant frequency,* and *roots* of the characteristic equation for series and parallel *RLC* transient circuits. Define one function for series and the other for parallel circuits.

## *Code:*

```
1#Example 4.4
 2#This example will house two functions; one to calculate parameters for series
       RLC transient circuits and the other for parallel circuits
 \overline{3}#
 \Lambda5 def series(R, L, C):
 6
       import math, cmath
 \overline{7}Neper = 1/(2*R*C)8
       Resonant = 1/math.sqrt(L*C)\overline{9}Root1 = -Neper + cmath.sqrt(Neper**2 - Resonant**2)
10
       Root2 = -Neper - cmath.sqrt(Neper**2 - Resonant**2)
       return(Neper, Resonant, Root1, Root2)
111213 def parallel(R, L, C):
14 import math, cmath
15
       Neper = R/(2*L)16
       Resonant = 1/math.sqrt(L*C)17Root1 = -Neper + cmath.sqrt(Neper**2 - Resonant**2)
18
       Root2 = -Neper - cmath.sqrt(Neper**2 - Resonant**2)
       return(Neper, Resonant, Root1, Root2)
19
Output:
In [39]: from Example4 4 import series, parallel
In [40]: R = 100; L = 2e-3; C = 40e-6
In [41]: Series Transient = series(R, L, C)
In [42]: Parallel_Transient = parallel(R, L, C)
In [43]: print(Series Transient)
(125.0, 3535.5339059327375, (-125+3533.3235062756426j), (-125-3533.3235062756426j))In [44]: print(Parallel_Transient)
(25000.0, 3535.5339059327375, (-251.26265847083778+0j), (-49748.737341529166+0j))
```
# *Observations:*

(i) When you are assigning values to different variables in the same line, separate them by semicolon

(ii) Output from the functions is returned as a *tuple*. Individual values from the output can be obtained by accessing the specific index of the tuple. For example, *neper frequency* for the series transient circuit can be assigned to a variable as *Series\_Transient[0]*

So far, all examples discussed have input and output arguments to be numbers. Let's look at an example where input argument is a string and function doesn't use *return* statement.

## *Example 4.5*

Write a function that takes URL of an image and displays it [4]

*Code:*

```
1#Example 4.5
      This function will take URL of an image as a string and then display the image
 2#P
 4 def Ex4 5(URL):
           urllib is a module where url submodules and functions are located
 6\phantom{1}6#\overline{7}from urllib.request import urlretrieve
 8
 \overline{9}# PIL (Python Image Library) is a module that deals with images
10
      from PIL import Image
11# assigning a name to the image that will be retrieved from the URL
12image_name = 'image1'1314
      # image will be downloaded from URL and saved in the variable image_name with name image1
15
      urlretrieve(URL, image_name)
16
17Image.open(image_name).show()
```
# *Output:*

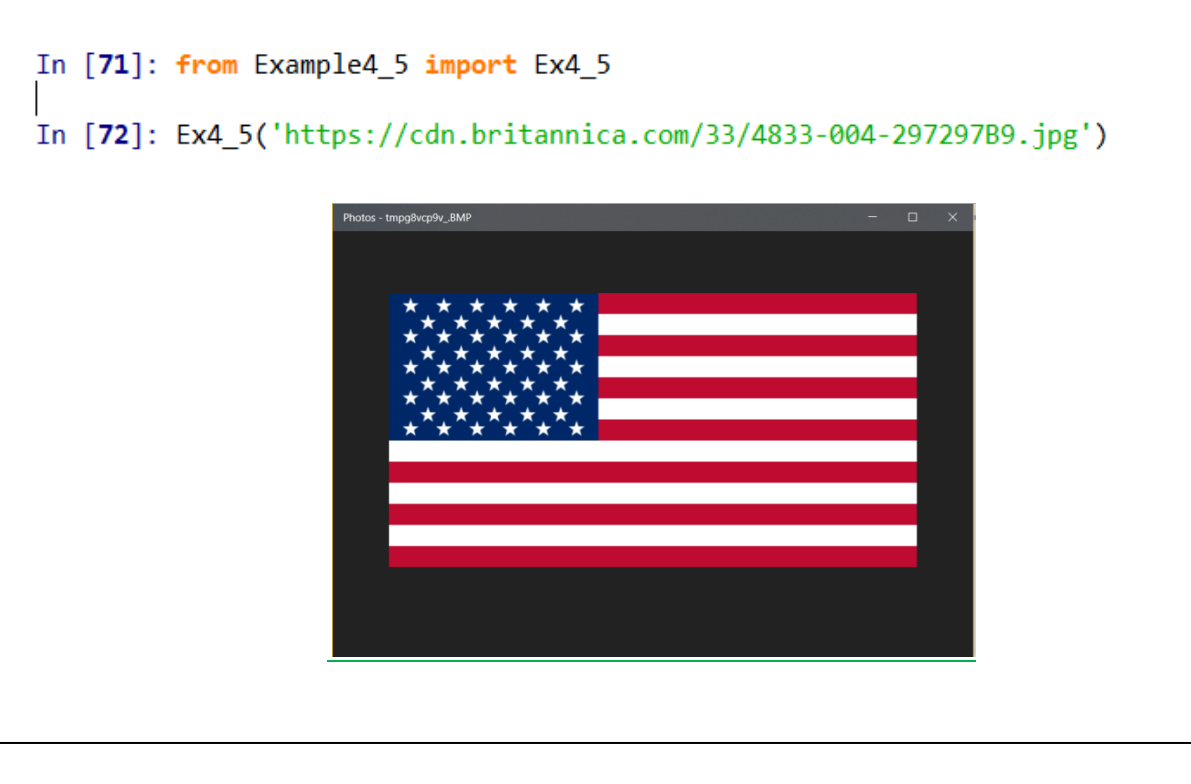

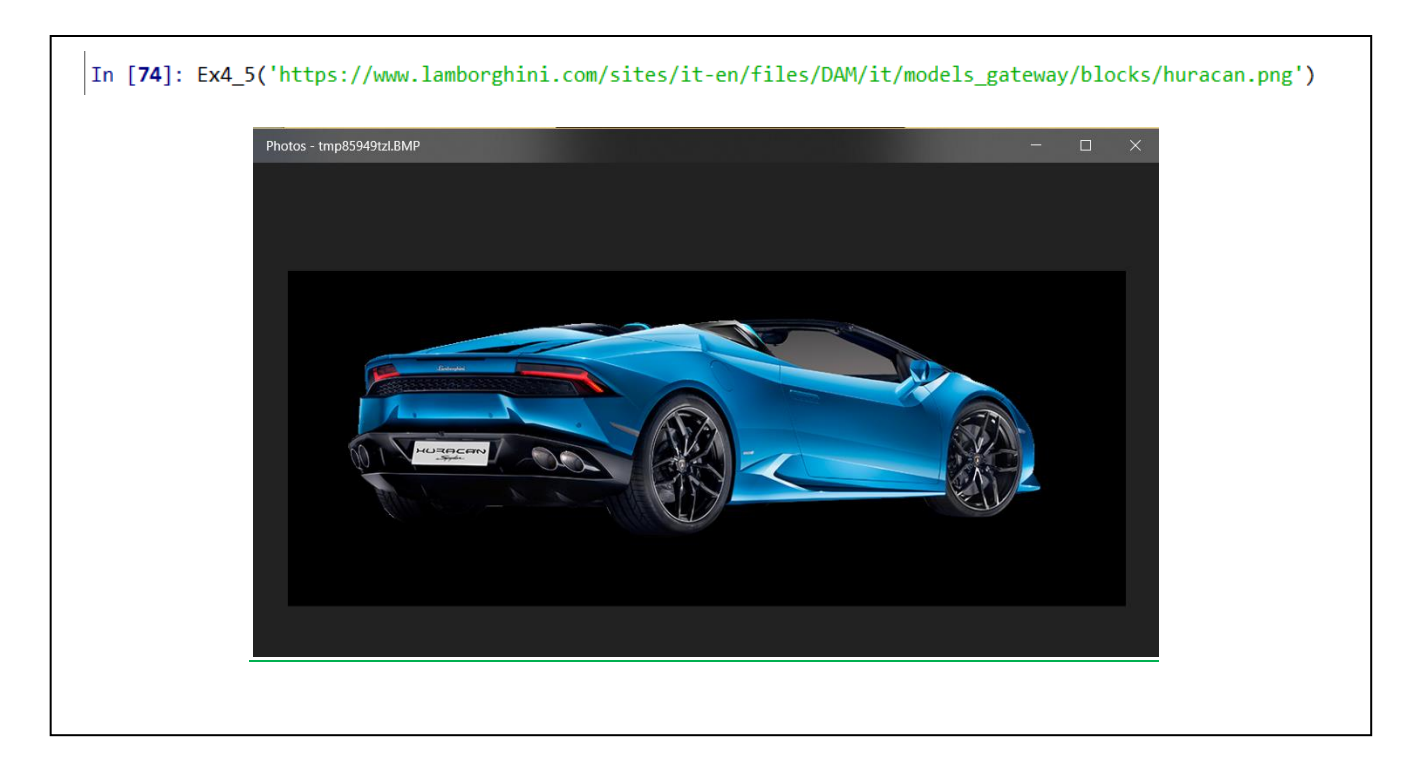

Note that once you return a value from a function, it immediately stops being executed. Any code after the *return* statement will never happen.

# **4.2 Functions as Objects**

Although they are created differently from normal variables, *functions* are just like any other kind of value. They can be assigned and reassigned to variables, and later referenced by those names [6].

```
Example 4.6
```
Create a function that takes two values and produce sum and product of those values

*Code:*

```
1# Example 4.6
\overline{2}3 def This_is_a_really_long_function_name(x,y):
\overline{4}x_plus_y = x+y\overline{5}x times y = x^*y6
       return(x_plus_y, x_times_y)
```

```
Output:
```

```
In [79]: from Example4_6 import This_is_a_really_long_function_name
```

```
In [80]: a = This_is_a_really_long_function_name
```

```
In [81]: print(a(2,3))(5, 6)
```
## *Observation:*

Function name is assigned to a variable *a* on *line 80* and then function is called by the new name *a*

*Functions* can also be used as arguments of other functions [6].

*Example 4.7*

Create a function that calls another function as its argument

*Code:*

```
1#Example 4.7
     This function will call another function as its input argument
2#3
4 def Ex4_7(func, x):
     #5
          this will evaluate the function given by func at value 'x' and
6
          then evaluate the result again for func
      #\overline{7}a = func(func(x))8
      return a
```
*Output:*

```
In [82]: import Example4_1, Example4_7
In [83]: b = Example4_7.Ex4_7(Example4_1.Ex4_1,3)
In [84]: print(b)2019
```
### *Observation:*

When function *Ex4\_7* is called with function *Ex4\_1* as its argument, first the quadratic equation defined by  $Ex4\_1$  is evaluated at  $x = 3$  to get a result of 31, and then it is evaluated again for 31 to get the final result of 2019.

## **4.3 Recursive Functions**

Recursive function is the one that uses itself inside its body, i.e. it calls itself from its body.

## *Example 4.8*

Create a function to calculate the factorial of a number *x*, *x!*

 $x! = x \times (x-1) \times (x-2) \times (x-3) \times \cdots \times 1$ , which can also be represented as,

 $x! = x \times (x-1)!$ , with 0! equals to zero

*Code:*

```
1#Example 4.8
\overline{2}\overline{3}#
       A function to calculate factorial of its argument
\overline{4}5 def Ex4_8(x):
6
       if x == 1:
\overline{7}return 1
8
       else:
9
            return x*Ex4_8(x-1)
```
*Output:*

In [3]: from Example4\_8 import Ex4\_8

```
In [4]: print(Ex4_8(10))3628800
```
For every recursive function, there is a *base* condition that determines the last time function is going to call itself. In *example 4\_8*, this base condition is the *if* condition, i.e. when *x* is 1, returns 1. If a *base* condition is not there, recursive functions will keep on calling themselves and will get stuck in an infinite loop.

Recursion can also be indirect. One function can call a second, which calls the first, which calls the second, and so on. This can occur with any number of functions.

# *Example 4.9*

Create a function that calculates result of an expression,  $x^2 + 2x + 3$ . If result is less than 100, call another function with the result as input argument to evaluate another expression,  $5x + 4$ . If result is less than 100, it will call the first function again with result as its input argument and so on.

*Code:*

```
1#Example 4.9
\overline{2}\overline{3}#
       Two functions will call each other until it reaches to the base condition
\Delta5 def f1(x):
       if x > = 100:
 6
\overline{7}return x
8
       else:
\overline{9}x = x^{**}2+2*x+310
            return f2(x)1112 def f2(x):
13
       if x > = 100:
14
            return x
15
       else:
16
            x = 5 * x + 417
            return f1(x)
```
#### *Output: Output Explained:*In [8]:  $x = 2$ In [5]: from Example4 9 import f1 In [9]:  $x = x^{**}2+2*x+3$ In  $[6]$ : print $(f1(2))$ In  $[10]$ :  $print(x)$ 3602 In [11]:  $x = 5*x+4$ In  $[12]$ :  $print(x)$ 59 In [13]:  $x = x^{**}2+2^{*}x+3$ In  $[14]$ :  $print(x)$ 3602

# **4.4 Lambdas**

*Lambdas* are *anonymous* functions. They are not defined in a regular fashion and they don't have any name. They are defined on the fly and generally used as an input argument of another function. Generally, they are defined by expressions to be evaluated at a value. They are defined in a single line with the following syntax:

# *lambda x:f(x)*

If this function is called for an argument  $x$ , it can be done as follows:

# $f = (lambda x:f(x))(x)$

where result of the function will be stored in the variable *f*.

```
In [22]: x = (lambda x : 2*x+4) (5)In [23]: print(x)14
```
Although, *lambda* functions are anonymous but they can be assigned to a variable and then that variable can be treated as a function that can be evaluated at any argument

```
In [24]: f = lambda x: 2*x+4In [25]: print(f(10))24
```
# *Example 4.10*

Create a function that takes an expression as its input argument and evaluates that and square of that expression at a number, also entered as an input argument. The function should return both results, i.e. result of evaluation of the expression and its square.

```
Example 4.10
1#2#\overline{3}4 def Ex4 10(f,x):
5
      return (f(x), (f(x))^{**2})
```

```
Code: Output:
```

```
In [26]: from Example4 10 import Ex4 10
In [27]: q = lambda w: 2 \sqrt[*]{w^*}^2 + 5 \sqrt[*]{w} + 6In [28]: Ex4_10(q, 3)
Out[28]: (39, 1521)
```
*Lambdas* can also be used with multiple variables

```
In [48]: (lambda x,y,z: 2*x**y + x*y*z)(1,2,3)Out[48]: 8
```
## **4.5** *eval()* **Function**

*eval()* function can be used to evaluate the result of a mathematical expression in Python. The mathematical expression should be entered as a string in the *eval* function.

```
In [56]: eval('2+2')Out[56]: 4In [57]: x = 23In [58]: eval('x + 3')Out[58]: 26In [60]: x = 2; y = 3; z = 4In [61]: from math import sin, cos, sqrt
In [64]: eval('2*x*y + cos(z*y) + sqrt(2*x*sin(y))')Out[64]: 13.595172820627672
```
## *Exercises*

- 4.1 Write a function that takes four numbers as input arguments: *A*, *B*, *C*, and *x*. The function should evaluate a quadratic equation  $Ax^2+Bx+C$  and returns the result. Check your function from within the program as shown in *example 4\_1.*
- 4.2 *Second-Order Control Systems:* Write a function to evaluate the response of a second-order control system as given by the following equation:

$$
y(t,\zeta) = 1 - \frac{1}{\sqrt{1-\zeta^2}} e^{-\zeta t} \sin(\sqrt{1-\zeta^2}t + \cos^{-1}(\zeta))
$$

Input argument *t* is a list with time values and damping coefficient  $\zeta$  is a floating-point, value of which is between 0 and 1;  $0 < \zeta < 1$ . Return your result *y*, which will be a list. Check your function from within the program.

- 4.3 Create a program with two functions, one to calculate the series equivalent of resistors and the other for parallel equivalent. Input argument of the functions is an array of resistor values entered either a list, tuple, or a set. Each function should return the equivalent of resistors as an integer or floating point. Check your function from within the program.
- 4.4 Create a function that takes an integer as its argument and adds all the previous integers until zero into the argument value. For example,  $f(4) = 4+3+2+1+0$ . Use recursive function concepts to write this function. Check your function from within the program.
- 4.5 Create a function that takes a mathematical expression and a list to evaluate the expression, as input arguments, and returns the evaluated values of the expression. Check your function from within the program
- 4.6 Write a function to generate Fibonacci numbers up to an input number *x*. Fibonacci numbers is a series of numbers that starts at 1 and the next number is the sum of two previous numbers. Check your function from within the program. Fibonacci numbers: 1, 1, 2, 3, 5, 8, …..

# **Chapter 5**

# **Files**

Like in any other programming language, files can be read, written and appended from a python code.

# **5.1 File Input and Output**

The syntax to open a file is as follows:

*f = open(file name as a string)* or

*f = open(file name as a string, operation to be done on file)*

The default operation when a file is opened is the file *read* operation. *Table 5.1* shows different operations that can be carried out with file opening, and their codes [4].

# *Table 5.1 – File Opening Options*

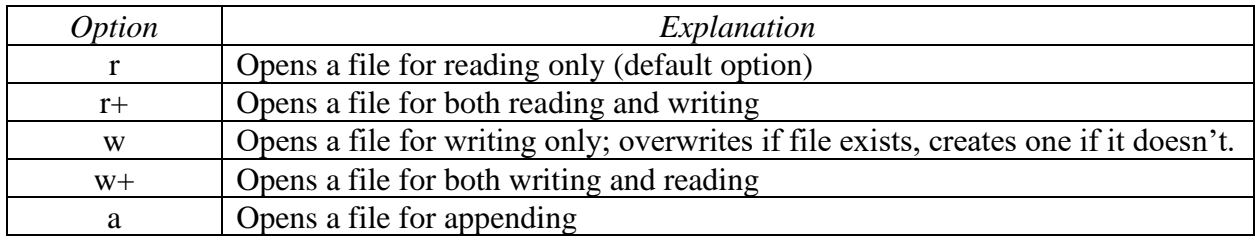

Hence, to open a file to read and then write, the syntax will be:

*f = open(file name as a string, 'r+')*

A *'b'* appended to the option makes the file opened for reading, writing or appending for binary data. For example, if an image file is opened to be read that is saved in binary, the syntax will be:

# *f = open(file name as a string, 'rb')*

Once operations on a file is done, it needs to be closed using the following syntax:

# *f.close()*

## *Example 5.1*

Open a text file and read and print the text written into it

*Code:*

```
1#Example 5.1 - Reading a file
\overline{2}3 f = open('Ex5 1.txt')4 f_{\text{}}} contents = f.read() # read method is used to read contents of file
5 print('\n File contents are: ', f_contents)
6 print('\n Number of characters in the Opened file are {}'.format(len(f_contents)))
7f.close()
```
#### *Output:*

```
File contents are: CET 4370C - Advanced Programming Applications
```

```
Number of characters in the Opened file are 45
```
Make sure that file is saved in the same folder where the program is saved that is calling the file. If file is another folder, full path to the file is required to open it:

```
f = open('C:/Users/mejaz/Teaching/Valencia/Fall 2018/Ex5 1.txt')
```
#### *Example 5.2*

Open the text file *Ex5* 2, read its contents and print them out. Then skip the first 20 characters and read the next 10 characters.

*Code:*

```
Example 5.2
1#3 f = open('Ex5_2.txt', 'r')4 f contents = \overline{f}. read() # Reading the contents of file
5 print('\nContents of the file are: \n\n', f_contents)
6
7#skipping first 20 characters
8 print('\n\nSkipping first 20 characters and reading the next 10 characters of the file:\n')
9 print(f_contents[20:31])
10
11# seek method can be used to skip file characters as well
12 print('\n\nSkipping first 20 characters using seek method and reading the next 10 characters of the file:\n')
13 f.seek(20) # go 'n' charcaters forward with seek method
14 print(f.read(11)) # read and print out the next 10 characters
15
16 f.close()
```
*Output:*

```
Contents of the file are:
CET 4370C - Advanced Programming Applications
Tuesdays - 9:00AM - 10:45AM
West Campus Room 11-243
Skipping first 20 characters and reading the next 10 characters of the file:
Programmin
Skipping first 20 characters using seek method and reading the next 10 characters of the file:
 Programmin
```
*Example 5.3:*

Open text file *Ex5\_2* and append it with 'Valencia College' in a new line

*Code:*

```
1#Example 5.3 - Append
 \overline{2}3f = open('Ex5 2.txt', 'a')4 Text = '\n Valencia College'
 5f.write(Text) # writing text to the file
 6 f.close()\overline{7}8 f = open('Ex5_2.txt', 'r')9 print('\n New Contents of the file are: \n',f.read())
10 f.close()Output:New Contents of the file are:
 CET 4370C - Advanced Programming Applications
 Tuesdays - 9:00AM - 10:45AM
 West Campus Room 11-243
 Valencia College
```
If a line needs to be inserted somewhere in the text file, first the file needs to be read as a list with *f.readlines()* method, then text is inserted using *insert* method for lists, and then it needs to be written back as a list with *f.writelines()* method.

## *Example 5.4*

Insert 'Department of Electrical and Computer Engineering Technology' before 'Valencia College' in the file *Ex5\_2.txt*

*Code:*

```
1# Example 5.4 - Inserting text in a file
3f = open('Ex5 2.txt', 'r+')4 Text = ' Department of Electrical and Computer Engineering Technology\n'
5f_contents = f.readlines() # reading contents of file per line as a list; each line refers to one item in the list
7f_contents.insert(3, Text) # inserting text to the file on the fourth line; inserting an element on list[3]
9 f. seek(0) # beginning of file
10 f.writelines(f_contents) # writing new contents to the file with text inserted as a list
\overline{11}12 f.close()13
14 f = open('Ex5_2.txt', 'r')15 print('\nThe new contents of the file are: \n',f.read())
16f.close()
Output:
The new contents of the file are:
  CET 4370C - Advanced Programming Applications
  Tuesdays - 9:00AM - 10:45AM
  West Campus Room 11-243
  Department of Electrical and Computer Engineering Technology
  Valencia College
```
When a file is read with *readlines()* as a list, other list functions and methods can be applied to modify the contents of the file and then *writelines()* can be used to write the modified file back

### *Example 5.5*

Remove the text inserted in the file *Ex5\_2.txt* in *Example 5.4* and save it back into the same file

*Code:*

```
1#Example 5.5 - Removing text from a file
 \overline{2}3f = open('Ex5_2.txt', 'r')4#Text = ' Department of Electrical and Computer Engineering Technology\n'
 5f_contents = f.readlines() # reading contents of file per line as a list
 6
 7 del f_contents[3] # deleting fourth line of text (fourth element of the list)
 8f.close()
 \mathbf{Q}10 f = open('Ex5_2.txt', 'w')11 f.writelines(f contents) # writing new contents to the file; it will erase the existing contents
12 f.close()13
14 f = open('Ex5_2.txt', 'r')15 print('\nThe new contents of the file are: \n',f.read())
16 f.close()
Output:
The new contents of the file are:
 CET 4370C - Advanced Programming Applications
 Tuesdays - 9:00AM - 10:45AM
 West Campus Room 11-243
 Valencia College
```
There are multiple ways to utilize numbers from a file. One of the ways is shown in *Example 5.6*

*Example 5.6*

Evaluate an expression to create a number list. Save this list in a file. Open the file to read numbers and then use them to evaluate an expression

*Code:*

```
1# Example 5.6
 2# Writing data points in a file and then using them to evaluate some expression
 4A = [x**2 + 4.6*x + 6.8 for x in range(10)] # Evalauting expression to generate result as a list
 5 f = open('Ex5_6.txt', 'w') # opening a file to write
 6 for k in A:
      f.write('%s\n' %k) # writing each floating number in a new line as a string
 8f.close
1011q = open('Ex5_6.txt','r') # opening file to read numbers<br>12B = q.readlines() # converting each number as a string in a list<br>13T = [B[0].rstrip('\n')] # removing '\n' character from the first string in the list using 'rst
14 for k in range(1, len(B)):
     T.append(B[k].rstrip('\n')) # removing rest of '\n' characters from rest of the strings and creating a list
15
16
17# Converting all strings in the list to floating points
18V = \text{[float(x) for x in T]}19# Evalauting expression
20 \text{ U} = [2^*x^{**}3 + 5^*x \text{ for } x \text{ in } V]21 print(U)
22q.close()
```
*Output:*

```
[662.8639999999999, 3875.2479999999987, 16100.0,
52016.67199999999, 140075.05599999995, 329407.18399999995,
698179.3279999997, 1363383.9999999993, 2492071.9519999996,
4314024.176000002]
```
# *Exercises*

5.1 Create a file with the following text through your program:

*CET 4370 – Advanced Programming Applications*

*Fall 2018*

*ECET Department*

*Valencia College*

*Orlando, Florida*

Open the file and print its contents.

Now, insert *West Campus* between *Valencia College* and *Orlando, Florida*. Print out the new contents.

Now, append the file with *University Center, Building 11*. Print out the new contents

Now, delete *Fall 2018* from the file. Print out the new contents.

5.2 Open the provided data file *Exer5*\_2.txt and evaluate  $2x^2 + 5x + 8cos(sin(x))$ . Write your results in another file named *Your First Name\_Last Name\_Ex5\_2*.

# **Chapter 6**

# **Object-Oriented Programming**

Although, we have used terms *objects*, *classes*, and *methods* in conjunction with different variables and functions, the programming approach that has been used so far is *Procedure-Oriented Programming (POP)*. In procedure oriented programming, *procedures*, also called *routines*, subroutines or *functions,* simply contain a series of computational steps to be carried out. Any given procedure might be called at any point during a program's execution, including by other procedures or itself.

While the focus of procedural programming is to break down a programming task into a collection of variables, data structures, and subroutines, *Object-Oriented Programming* (OOP) breaks down a programming task into *objects* that expose behavior (*methods*) and data (*members or attributes*) using interfaces. The most important distinction is that while procedural programming uses procedures to operate on data structures, object-oriented programming bundles the two together, so an "object", which is an *instance* of a *class*, operates on its "own" data structure [17].

*Classes* and *objects* are the most important concepts in OOP. As mentioned earlier, an object is a special instantiation of a class. After a class is defined with *methods* (which are usually userdefined function) and the *variables* in it, then an object or multiple objects can be created referring to the same class [4].

# **6.1 Creating Classes**

The syntax to create a class is,

*class Name of Class:*

*body of class*

*Body of class* contains methods, objects, and variables

#### *Example 6.1*

Define a class *Car* and define a method with attributes (variables) to identify *make*, *model*, and *color* of the car. Then define few objects in the class

*Code:*

```
1# Example 6.1 - Object-Oriented Programming
 2# A class 'Car' is defined in this example with methods make, model, and color of the car
 3# Some objects will be defined in the class
 \Lambda5 class Car:
     def _init_(self, make, model, color):
                                                       # function to define method in class Car
 6
 \overline{7}# with attributes make, model, and color
 8
          self.mk = make# class instance variable 'mk'
 \overline{9}self.md = model# class instance variable 'md'
10
          self.co = color# class instance variable 'co'
11
12 car1 = Car('Lamborghini', 'Aventador', 'Green')
                                                     \# Object \# 1 in the class Car
13 car2 = Car('Mercedes', 'GT', 'Black')<br>14 car3 = Car('Volkswagen', 'Beetle', 'Yellow')
                                                      \# Object \# 2 in the class Car
                                                     # Object # 3 in the class Car
15
16#17#printing object in the class with different method attributes
18 print(car1.mk)
19 print(car2.md)
20 print(car3.co)
Output:
Lamborghini
GT
Yellow
```
The *\_\_init\_\_* method is the most important method in a class. It is called class *constructor*. This method is called when an instance (object) of the class is created, using the class name as a function. All methods must have *self* as their first parameter, although it isn't explicitly passed. Python adds the *self* argument to the list when a method is called. Within a method definition, *self* refers to the instance calling the method [6].

Instances of a class have *attributes*, which are pieces of data associated with them. In this example, *Car* instance has attributes *make*, *model*, and *color*. These can be accessed by putting a *dot*, and the variable name after an instance.

Note that in *Example 6.1*, instance variable name is different from attribute name but it can be defined to be the same. For example, *self.model = model*. This is a more common practice to keep instance variable name to be the same as attribute name.

If some specific object is to be used from a class, the object needs to be imported first from the class *module*.

```
In [6]: from Example6_1 import car1, car2, car3
In [7]: print(car2.md)
GT
In [8]: print(car1.mk)
Lamborghini
In [9]: print(car3.md)
Beetle
```
A class may have other methods defined to add more functionality. An example is shown as follows.

#### *Example 6.2*

Add a method *year* to the class *Car* from *Example 6.1* that determines model year of the car

*Code:*

```
1# Example 6.2 - Object-Oriented Programming<br>2# A class 'Car' is defined in this example with methods make, model, and color of the car
3# Some objects will be defined in the class
5 class Car:
                                                                           # function to define method in class Car<br># with attributes make, model, and color<br>#
       def _init_(self, make, model, color):
                                                                           # class instance variable 'mk'<br># class instance variable 'md'
\overline{8}self.mk = make\overline{9}self.md = model<br>self.co = color
10
                                                                           # class instance variable 'co'
1112
      def year(self):# Defining another method 'year' in the class car
         der year(setf):<br>
if setf.mk == 'Lamborghini':<br>
print('2012')
\frac{13}{13}<br>\frac{14}{15}elif self.mk == 'Mercedes':16print('2000')
          elif self.mk == 'Volkswagen':<br>print('2003')
17
18
19
20
22 car1 = Car('Lamborghini', 'Aventador', 'Green') # car1 is the object or function in the class Car<br>23 car2 = Car('Mercedes', 'GT', 'Black') # car2 is the object or function in the class Car<br>24 car3 = Car('Volkswagen', 'B
25
26#printing object in the class with different method attributes
27#28 print(\text{car1.mk})29 print(car2.md)
30 print(car3.co)
32# Calling method year for different cars
33 car1.year()
34 car2. year ()
35 car3.year()
```
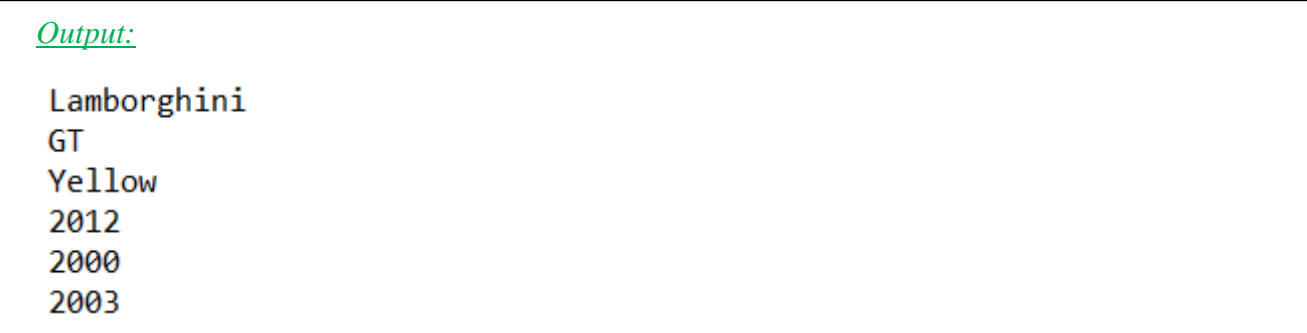

Observe that the other method (function) defined in the above example is without \_\_init\_\_.

#### *Example 6.3*

Define a class *Card*, which is about picking up a card from a deck of 52 cards. Name of the user should be passed to the \_\_init\_\_ function of the class. The code should print out name of the player and the card that is randomly drawn for three different players [4]

*Code:*

```
1# Example 6_33 class Card:
 \DeltaSUITS = {1: 'Clubs', 2: 'Hearts', 3: 'Spades', 4: 'Diamonds'} # defining a dictionary with each shape in the pack<br>VALUES = {1:'Ace', 2: '2', 3: '3', 4: '4', 5: '5', 6: '6', 7: '7', 8: '8', 9: '9', 10: '10', 11: 'Jack', 12:
 -56
 8
      def __init__(self, name):\overline{9}from random import randint
10
           self.v = randint(1,13) # generating a random integer from 1 to 13
11\,self.s = randint(1,4)1213print('{}, you have {} of {}'.format(name, Card.VALUES[self.v], Card.SUITS[self.s]))
1415 \text{ card1} = \text{Card('Player 1')}16 \text{ card2} = \text{Card('Player 2')}17 \text{ card3} = \text{Card('Player 3')}Output:Player 1, you have 9 of Hearts
Player 2, you have 4 of Diamonds
Player 3, you have 5 of Spades
```
# *Example 6.4*

Write a program that has a class named *IsEven*. A number should be passed to the class, and the code should print 'YES' or 'NO' based on if the input number is even or not.

## *Code:*

```
1#Exercise 6.3
 2#A class that prints Yes if the passed number is prime, else print No
 3
 4 class IsEven:
 5
      def init (self, x):# x is the number passed to the class
           self.x = x6
                              checking remainder with modulo function
 \overline{7}if x\%2 == 0: #
 8
               print('Number is Even')
 9
           else:
               print('Number is Odd')
10
11
12 num1 = IsEven(3)
13 num2 = IsEven(4)Output:
Number is Odd
Number is Even
```
# **6.2 Class Inheritance**

*Inheritance* provides a way to share functionality between classes. If there are some similarities between different classes, a *superclass* can be created that can share its properties with other classes. To inherit a class from another class, the *superclass* name is place in parentheses after the class name. A class that inherits from another class is called *subclass* [6], [18].

### *Example 6.5*

Define a subclass on the class from *Example 1*, Car

*Code:*

```
1# Example 6.5 - Object-Oriented Programming - Inheritance
 2# A class 'Car' is defined in this example with methods make, model, and color of the car
 3# Car is a superclass
 4# A subclass will be defined that will inherit its attributes from Car
 \overline{5}6 class Car:
                                                      # function to define method in class Car
 \overline{7}def __init__(self, make, model, color):
 8
                                                      #
                                                          with attributes make, model, and color
                                                      # class instance variable 'mk'
 -9self.mk = make# class instance variable 'md'
10
         self.\mathsf{md} = \mathsf{model}# class instance variable 'co'
11self.co = color1213 class Wheels(Car): # Defining a subclass of Car; How many Wheels for the Car
14 def Three(self): # A function to define cas with three wheels
           print('{} has a car called {} with three wheels'.format(self.mk, self.md))
15
16
17 Morgan = Wheels('Morgan', '3-Wheeler', 'Black')
18 Morgan. Three()
Output:Morgan has a car called 3-Wheeler with three wheels
```
Class inheritance can also be *indirect*, where one class can inherit from another and that class can inherit from a third class. This is also called *multilevel* inheritance.

#### *Example 6.6*

Create a superclass *Vehicle* that defines type of a vehicle. Define a subclass *Car* under Vehicle that defines make, model, and color of the car. Finally, define a subclass under Car, *Mechanics*, which defines the engine and transmission characteristics of the car.

#### CET 4370C – Advanced Programming Applications – ECET – Valencia College

*Code:*

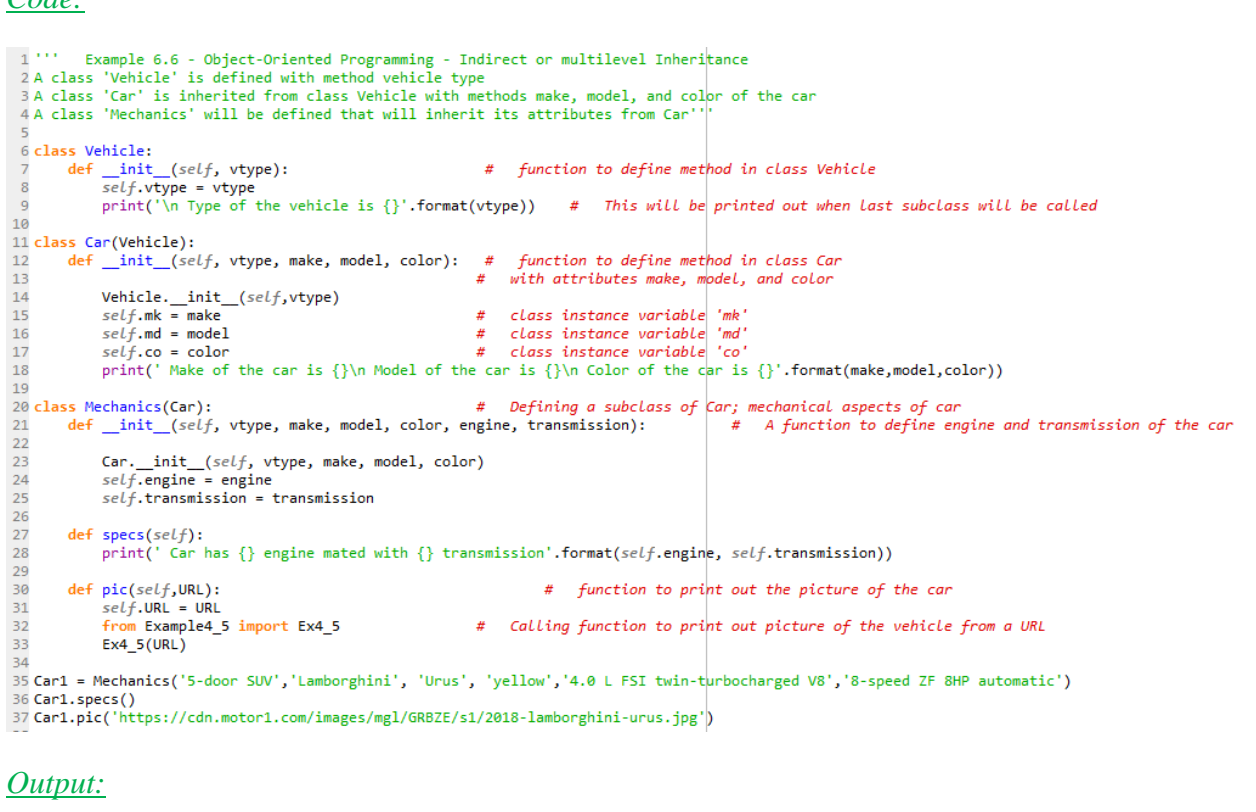

```
Type of the vehicle is 5-door SUV
Make of the car is Lamborghini
Model of the car is Urus
Color of the car is yellow
Car has 4.0 L FSI twin-turbocharged V8 engine mated with 8-
speed ZF 8HP automatic transmission
```
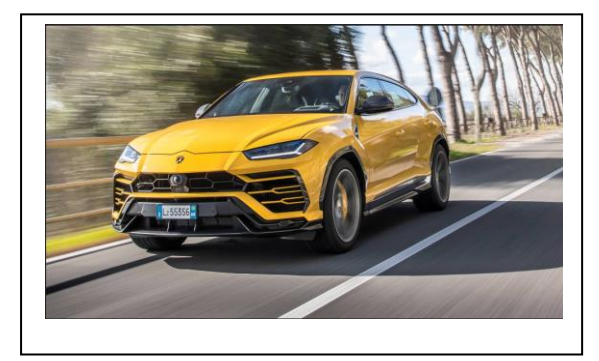

#### *Observations:*

Observe that *Car1* is an object defined in the subclass *Mechanics*. Two methods are defined under this class; *specs,* to print out mechanical specifications of the car, and *pic,* to print out picture of the car from its URL, which is calling function *Ex4\_5*, as discussed in *chapter 4*. When the two methods are executed from this class, first the superclass *Car* is called, which in turns calls the superclass *Vehicle*. Output of the program is the execution of superclass *Vehicle*, followed by subclass (superclass for *Mechanics) Car*, followed by subclass *Mechanics*.

The function *super* is a useful inheritance-related function that refers to the parent class. It can be used to find the method with a certain name in an object's superclass. It can also be used to call a superclass constructor from a subclass constructor, since class constructor is also a method.

In *example 6.6*, superclass constructor from subclass can also be written as:

super(). \_init\_(vtype)

super(). init (vtype, make, model, color)

Observe that the class name is replaced by *super()* and *self* is eliminated from the list of variables.

Any function that is defined in the superclass can be accessed from its subclass by defining that function as a method on the object defined on the subclass. For example, if there is a function *A(self)* defined in the superclass, and there is a subclass *subclass\_B*, then an object *C* defined on the subclass can access the function *A* as follows [21]:

```
Object assigment
#
C = subclass B(instance\ variables)Method A defined on object C
#
C.A()
```
### **6.3 Magic Methods**

*Magic methods* are special methods which have *double underscores* at the beginning and end of their names. They are also known as *dunders*. So far, the only one we have encountered is *init*, but there are several others. They are used to create functionality that can't be represented as a normal method [6]. A list of different magic methods is given in *figure 6.1* [20].

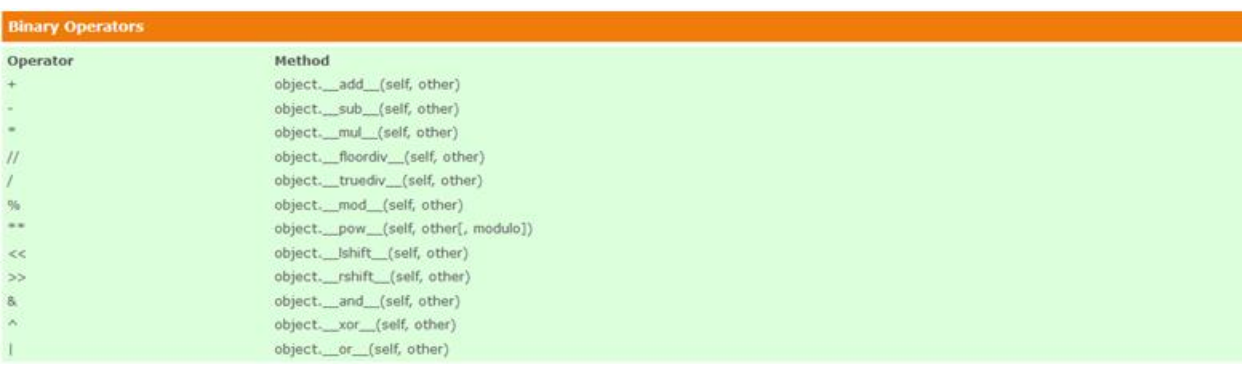

#### CET 4370C – Advanced Programming Applications – ECET – Valencia College

| <b>Extended Assignments</b> |                                          |  |
|-----------------------------|------------------------------------------|--|
| Operator                    | Method                                   |  |
| $+=$                        | object. __ iadd_(self, other)            |  |
| $\overline{\phantom{a}}$ =  | object.__isub__(self, other)             |  |
| $* =$                       | object.__imul__(self, other)             |  |
| $/ =$                       | object.__idiv__(self, other)             |  |
| 1/2                         | object.__ifloordiv__(self, other)        |  |
| $% =$                       | object.__imod__(self, other)             |  |
| $** =$                      | object. __ ipow__(self, other[, modulo]) |  |
| $<<=$                       | object.__ilshift__(self, other)          |  |
| $>>=$                       | object.__irshift__(self, other)          |  |
| $8 =$                       | object. __ jand __ (self, other)         |  |
| $\sim$ $=$                  | object. __ ixor_(self, other)            |  |
| $\vert =$                   | object.__ior__(self, other)              |  |
|                             |                                          |  |
| <b>Unary Operators</b>      |                                          |  |
| <b>Operator</b>             | Method                                   |  |
|                             | object._neg_(self)                       |  |
| $+$                         | object._pos_(self)                       |  |
| abs()                       | object.__abs_(self)                      |  |
| $\sim$                      | object.__invert__(self)                  |  |
| complex()                   | object.__complex__(self)                 |  |
| int()                       | object._int_(self)                       |  |
| long()                      | object.__long__(self)                    |  |
| float()                     | object._float_(self)                     |  |
| oct()                       | object.__oct__(self)                     |  |
| hex()                       | object._hex_(self                        |  |
|                             |                                          |  |
| <b>Comparison Operators</b> |                                          |  |
| <b>Operator</b>             | <b>Method</b>                            |  |
| $\,<$                       | object.__It__(self, other)               |  |
| $\leq$                      | object. __ le __ (self, other)           |  |
| $==$                        | object._eq_(self, other)                 |  |
| $!=$                        | object. __ ne __ (self, other)           |  |
| $>=$                        | object._ge_(self, other)                 |  |
| $\,>$                       | object._gt_(self, other)                 |  |

*Figure 6.1: Overview of Magic Methods*

One common use of magic methods is *operator overloading*. This means defining operators for custom classes that allow operators such as  $+$  and  $*$  to be used on them. An example magic method is \_\_add\_\_ for +, as mentioned in *figure 6.1*. The mechanism of operator overloading works like this: If we have an expression " $x + y$ " and  $x$  is an instance of class  $K$ , then Python will check the class definition of *K*. If *K* has a method \_\_add\_\_, it will be called with x.\_\_add\_\_(y), otherwise it will return an error message.

### *Example 6.7*

Create a class to perform array-wise multiplication of two three dimensional vectors

```
Code:
1# Example 6.7 - Magic Methods
 3 class Mul_3D_Vectors:
 \overline{4}def \__init__(self, x, y, z):5
          self.x = x\overline{6}self.y = y\overline{7}self.z = z8
     def _mul_(self, other): # magic method _mul_ is used to perform multiplication
\overline{9}return Mul_3D_Vectors(self.x*other.x, self.y*other.y, self.z*other.z)
10
11# Defining objects on class
12 Vector1 = Mul_3D_Vectors(2, 5, 6)13 Vector2 = Mul_3D_Vectors(8, 3, 2)14
15# Test
16 Vector1_times_Vector2 = Vector1*Vector2
17 print(Vector1_times_Vector2.x)
18 print(Vector1 times Vector2.y)
19 print(Vector1_times_Vector2.z)
20
21# creating a vector from multiplication result
22 Vector1_times_Vector2 = [Vector1_times_Vector2.x, Vector1_times_Vector2.y, Vector1_times_Vector2.z]
23 print(Vector1_times_Vector2)
Output:
16
15
12
[16, 15, 12]
```
### **6.4 Hidden Methods and Variables**

Hidden methods are defined with two underscores " \_\_" at the beginning of the method name. Hidden methods cannot be defined directly on an object defined on the class:

Object defined on ClassB #  $A = classB(variables)$ 

```
#
   Method allowed from classB to be defined on object A
A.AllowedMethod()
```
 $#$ Method not allowed from classB to be defined on an object A A. \_\_ NotAllowedMethod()

Likewise, variable names that start with double underscores can only be modified from within the class. These are hidden variables and cannot be modified from outside the class where they are defined.

#### *Example 6.8*

Define a class with both hidden and unhidden class instances.

*Code:*

```
1#Example 6.8 - Data hiding
 \overline{2}3 class A:
      def __init__(self, x, y):\overline{4}\overline{5}self.x = x6
           self.y = y\overline{7}8
     def x power y(self):
                                 #Unhidden function
 \overline{9}return self.x**self.y
10
       def x power y(self):#
                                     Hidden function
1112
           return self.x**self.y
1314#Object definition
15
16 B = A(2,3)17 print(B.x_power_y())
18 #print(B. x power y())
```
#### *Output:*

*Defining unhidden method on object B, as shown in line 17*

```
In [33]: runfile('C:/Users/ME/Taleem/Valencia/Fall 2018/Advanced Programming/Scripts/
Example6_8.py', wdir='C:/Users/ME/Taleem/Valencia/Fall 2018/Advanced Programming/Scripts')
8
```
*Removing # from line 18 to define hidden method on object B*

```
File "C:/Users/ME/Taleem/Valencia/Fall 2018/Advanced Programming/Scripts/Example6_8.py", line 18, in
<module>
    print(B.__x\_power_y())AttributeError: 'A' object has no attribute '_x_power_y'
```
### **6.5 Class and Static Methods**

Methods of objects discussed so far are called by an instance of a class, which is then passed to the *self* parameter of the method. *Class methods* are different; they are called by a class, which is passed to the *cls* parameter of the method. A common use of class methods are factory methods, which instantiate an instance of a class, using different parameters than those usually passed to the class constructor. Class methods are marked with a *classmethod decorator*, @classmethod [6].

## *Example 6.9*

Create a class to measure the area of a rectangle based on the dimension of its sides. Now, define a class method to calculate the area if all sides of the rectangle have same dimensions, i.e. a square

*Code:*

```
1# Example 6.9 - Example of using class methods
 3 class Rectangle:
     def _init_(self, x, y): # defining instantiation method of the class
 \Delta\overline{5}self.x = x\sqrt{6}self.y = y\overline{7}\overline{8}def area(self):
                                   # defining an area method that takes on values from the class instatiation
\overline{9}return self.x*self.y
10
11@classmethod
                                   # defining a class method
                                   # observe that the instance variable is different
12def square(cls,side):
13
          return cls(side, side) # class instance will be returned with both x and y to be same for a square
1415# defining an object on the class
16 \text{ rect1} = \text{Rectangle}(4,5)17 print(rect1.area())
                                   # Printing method area on object rect1
18
19# defining class method square on the object rect2
20 rect2 = Rectangle.square(9)
21 print(rect2.area())
                                    # Printing method area on object rect2
Output:20
81
```
A static method is marked with a decorator *@staticmethod*. It is different from an instance method or a class method in the sense that it does not have any class constructor (cls) or instance constructor (self). Rather, it is just any function defined within a class. A static method can't modify or access class state. They are generally used to construct utility functions.

```
Example 6.10
Insert a static method in example 6.9 to calculate area of a square
Code:
1#Example 6.10 - Example of using Static methods
 \overline{2}3 class Rectangle:
      def __init__(self, x, y): # define instantiation method of the class\overline{4}5
          self.x = x6
          self.y = y\overline{7}8
     def area(self):
                                   #defining an area method that takes on values from the cl
 \overline{9}return self.x*self.y
10
     @classmethod
                                   #defining a class method
11
12def square(cls,side):
                                  # observe that the instance variable is different
13return \; cls(side, side) #
                                      class instance will be returned with both x and y to be
14
15
     @staticmethod
                                   # Defining a static method
16
     def area of square(x):
17return x**218
19# defining an object on the class
20 rect1 = Rectangle(4,5)
                                   # Printing method area on object rect1
21 print(rect1.area())
22
23#defining class method square on the object rect2
24 \text{ rect2} = \text{Rectangle}. square(9)
25 print(rect2.area())
                                    #Printing method area on object rect2
26
27 \text{ rect3} = Rectangle.area_of_square(5)
28 print(rect3)
Output:20
81
25
```
## *Exercises*

- 6.1 Create a class *Student\_Schedule* with method attributes to be *student name*, *semester*, and *course*. Define three objects in the class for three different students.
- 6.2 Write a program that has a class named *Lottery*. A name should be passed to the class where the class should randomly select six numbers (integers from 0 to 9) and print the name and picked numbers.
- 6.3 Write a program that has a class named *IsPrime*. A number should be passed to the class, and the code should print 'YES' or 'NO' based on if the input number is prime or not.

[*The easiest logic, albeit very inefficient, is to divide the given number from 2 through one less than the number. If any number will divide it completely without any remainder, the number is prime*. *There are other more efficient logics as well. I will leave it upon you as which one you would like to use.*]

6.4 Create a class *'Area*' to calculate area of a geometric figure from its two dimensions. Now create two subclasses of *Area*, one *Triangle* and the other *Rectangle* that will call the superclass to calculate areas of the respective geometrical figures from their dimensions.

# **Chapter 7**

# **Matrix Algebra**

In this chapter, a new module *Numpy* will be used, which stands for *Numerical Python*. This module is very commonly used to perform numerical and scientific computing together with *Scipy* (*Scientific Python*) module [4].

#### **7.1 Arrays and Matrices**

*Numpy* module has array and matrix classes. *Arrays* are indexed lists that can be single dimensional or multidimensional. The basic application of arrays is in scientific applications. *Matrices* are arrangement of numbers in two dimensions and generally used in linear algebra. Matrices are subset of arrays and can only be two-dimensional, as mentioned above, whereas arrays can be *N*dimensional. Two important functions in *numpy* to create *n*-dimensional arrays are *linspace()* and *arange().*

```
In [22]: # 4 equally spaced numbers between 0 and 12
In [23]: X = \text{linspace}(0, 12, 4)In [24]: X
Out[24]: array([ 0., 4., 8., 12.])
In [25]: # 10 equally spaced numbers from 1 to 10
In [26]: X = linspace(1, 10, 10)
In [27]: X
Out[27]: array([1., 2., 3., 4., 5., 6., 7., 8., 9., 10.])In [44]: # numbers from 0 to 10 with interval of 2
In [45]: X = arange(0, 11, 2)
In [46]: X
Out[46]: array([0, 2, 4, 6, 8, 10])
In [47]: # numbers from 10 to 11 with interval of 0.1
In [48]: X = \text{arange}(10, 11.1, 0.1)In [49]: X
Out[49]: array([10., 10.1, 10.2, 10.3, 10.4, 10.5, 10.6, 10.7, 10.8, 10.9, 11.])
```
Any scientific or mathematical function can be operated on arrays but make sure to import functions from *numpy* instead of *math* or other modules;

```
In [67]: from numpy import sin, cos, pi, sqrt
In [68]: print(\sin(X))[-0.54402111 -0.62507065 -0.69987469 -0.76768581 -0.82782647 -0.87969576
 -0.92277542 -0.95663502 -0.98093623 -0.99543625 -0.99999021In [69]: print(2*X**2 + 5*X + 8)262.52 267.08 271.68 276.32 281. 285.72 290.48 295.28 300.12
[258]305. 1
```
*numpy* also has *array* and *matrix* functions to define *N*-dimensional arrays and matrices;

```
In [70]: from numpy import array, matrix
In [71]: A = array(\left[ [1,2,3], [5,6,7], [3,8,9.2], [23,6,7] \right])
In [72]: A
Out[72]:
array([[1, , 2, , 3, ],[5., 6., 7.],[3., 8., 9.2],[23., 6., 7.]]
```
*len()* function can be used to find out the largest dimension of an array. To find total number of elements in an array, *size* method can be used. Also, to find dimensions of an array, *shape* method can be used.

```
In [76]: print(A.shape)(4, 3)In [77]: print(A.size)12
```
Any specific element in an array can be accessed from its indices. Remember, indices start at zero;

```
In [84]: A[3][2]
Out[84]: 7.0In [85]: A[0][0]Out[85]: 1.0
```
To define matrices, *matrix* or *mat* function can be used;

```
In [86]: B = matrix("[1, 5, 6;8, 9, 10;5 7 8]")
In [87]: print(B)\begin{bmatrix} 1 & 5 & 6 \\ 8 & 9 & 10 \end{bmatrix}[5 \quad 7 \quad 8]]In [88]: print(B.size)9
In [89]: print(B.shape)(3, 3)In [95]: from numpy import mat
In [96]: D = mat('1 2 3; 4 5 6')In [97]: print(D)[[1 2 3][456]
```
Similar to arrays, all mathematical and scientific operations can be carried over matrices as well.

An array with dimensions more than two can also be created easily;

```
In [117]: W = array([[1,2],[4,5]], [[7,8],[9,6]], [[4,5],[9,2]]])In [118]: print(W.shape)(3, 2, 2)In [119]: W
Out[119]:array([[1, 2],[4, 5]],
       [[7, 8],[9, 6],
       [[4, 5],[9, 2]]])
In [120]: print(W[1][1][0])9
In [121]: print(W[2][1][1])\overline{2}
```
To insert a new column or row in a matrix or array, *insert()* function can be used [23];

```
In [55]: B = array([[1, 4, 5], [23, 98, 12], [20, 7, 62]])In [56]: B = insert(B, 3, [[2, 41, 62]], 1)In [57]: B
Out[57]:
array([[ 1, 4, 5, 2],<br>[23, 98, 12, 41],
        [20, 7, 62, 62]]In [36]: C
Out[36]:
matrix([[ 1, 7, 8],<br>
[ 2, 3, 7],<br>
[12, 65, 3],<br>
[12, 45, 63]])
In [37]: C = insert(C, 3, [2, 41, 62], 0)In [38]: print(C)[1 7 8][2 \quad 3 \quad 7][12 65 3][2 41 62][12 45 63]]
```
Note that the last parameter in the *insert* function is '1' or '0'. '0' represents row insert and '1' represents column insert.

If a matrix or an array needs to be appended, *append()* function can be used from *numpy.*

```
In [2]: A = matrix('[1 6 5;9 8 7;3 4 7;2 4 7]')
In [3]: A
Out[3]:matrix([[1, 6, 5],
             [9, 8, 7],[3, 4, 7],[2, 4, 7]]In [7]: A = append(A, [[23, 45, 67]], 0)In [8]: A
Out[8]:
matrix([[ 1, 6, 5],
            \begin{bmatrix} 9, & 8, & 7 \end{bmatrix},<br>
\begin{bmatrix} 3, & 4, & 7 \end{bmatrix},<br>
\begin{bmatrix} 2, & 4, & 7 \end{bmatrix},
            \left[23, 45, 67\right]
```
To delete a row or column from a matrix, *delete()* function can be used from *numpy.*

```
In [8]: A
Out[8]:
matrix([[1, 6, 5],[9, 8, 7],\begin{bmatrix} 3, & 4, & 7 \end{bmatrix},<br>\begin{bmatrix} 2, & 4, & 7 \end{bmatrix},
              [23, 45, 67]]In [9]: from numpy import delete
In [10]: A = delete(A, [1], 0)
In [11]: A
Out[11]:matrix([[ 1, 6, 5],
             \begin{bmatrix} 3, 4, 7 \end{bmatrix},<br>
\begin{bmatrix} 2, 4, 7 \end{bmatrix},<br>
\begin{bmatrix} 23, 45, 67 \end{bmatrix}In [12]: A = delete(A, [1], 1)
In [13]: A
Out[13]:
matrix([[1,5],
             \begin{bmatrix} 3, & 7 \ 2, & 7 \end{bmatrix}[23, 67]]
```
#### **7.2 Special Matrices/Arrays**

There are some built-in functions or methods available in *numpy* module to generate some special matrices. These matrices include *zero*, *unity*, *identity, diagonal,* and *empty* matrices. *Table 7.1* shows description and corresponding functions for these matrices.

| <b>Function</b> | Description                                            |
|-----------------|--------------------------------------------------------|
| zeros((a,b))    | Creates an array of zeros with size $a \times b$ . Use |
|                 | $zeros(a,b, dtype = complex)$ if array is required     |
|                 | to hold complex values                                 |
| ones((a,b))     | Creates an array of ones with size $a \times b$        |
| eye(a)          | Creates an identity square array of $a \times b$       |
| diag([a, b, c]) | Creates a diagonal array with elements $a, b$ ,        |
|                 | and $c$                                                |
| empty((a,b))    | Creates an empty array of $a \times b$                 |

*Table 7.1: Special Matrices*

#### **7.3 Operations on Matrices**

*Addition and Subtraction:* Addition and subtraction of matrices is done in simple way using '+' and '-' operations. Matrices being added or subtracted must have same dimensions.

```
In [4]: A = mat('1, 6, 9; 4, 5, 7')In [5]: B = mat('2.3 6.7 8.9; 6, 7, 8')In [6]: print(A+B)[[ 3.3 12.7 17.9]
[10. 12. 15. ]]In [7]: print(A-B)[[-1.3 -0.7 0.1][-2, -2, -1, ]]
```
*Multiplication:* If multiplication is carried out between two arrays, it will produce an array-wise or element-wise multiplication. If it is carried out between two matrices, it will result in matrix multiplication. Hence, number of columns of matrix *A* should be same as number of rows of matrix *B*, if *A\*B* is carried out, and the resultant matrix will have same number of rows as matrix *A* and same number of columns as matrix *B*. If number of columns of matrix *A* is not equal to the number of rows of matrix *B*, their multiplication will result in an error message.

*Matrix multiplication:*

```
In [10]: C = mat('1,3;5.6,8;3,2')
In [11]: A
Out[11]:matrix([[1, 6, 9],
        [4, 5, 7]]In [12]: B
Out[12]:
matrix([[2.3, 6.7, 8.9],
        [6., 7., 8.]])
In [13]: C
Out[13]:matrix([[1., 3.],<br>[5.6, 8.],<br>[5.6, 8.],
        [3., 2. ]]In [14]: print(A*C)[[61.6 69.][53. 66. ]]
```

```
In [15]: print(A*B)Traceback (most recent call last):
 File "<ipython-input-15-02d234b7ecbd>", line 1, in <module>
   print(A*B)File "C:\Users\mejaz\AppData\Local\Continuum\anaconda3\lib\site-packages\numpy\matrixlib
\defmatrix.py", line 309, in mul
    return N.dot(self, asmatrix(other))
```
ValueError: shapes  $(2,3)$  and  $(2,3)$  not aligned: 3  $(\text{dim } 1)$  != 2  $(\text{dim } 0)$ 

```
Array multiplication:
```

```
In [19]: D = np.array([[1, 2, 5], [5, 6, 9]])In [20]: D
Out[20]:array([[1, 2, 5],[5, 6, 9]]In [21]: E = np.array([[6, 8, 3], [2, 4, 1]])In [22]: E
Out[22]:array([[6, 8, 3],[2, 4, 1]]In [23]: print(D*E)[6 16 15][10 24 9]
```
If matrix multiplication is required with arrays, *dot()* function can be used. This function will be further explored after *division*.

*Division:* Both arrays and matrices perform element-wise division.

```
In [19]: A = array([[2, 4, 5], [7, 8, 9], [3, 8, 6]])In [20]: C = array([[10, 14, 15], [7, 4, 18], [3, 18, 16]])
In [21]: B = matrix('[4, 9, 2; 8, 7, 4; 2, 4, 1]')
In [22]: D = matrix('[42, 91, 22; 82, 72, 42; 22, 42, 12]')
In [23]: A/C
Out[23]:array([0.2], 0.28571429, 0.33333333],
                 , 2., 0.5<br>, 0.44444444, 0.375
       \lceil 1. \rceilJ,
                                           11)[1.In [24]: B/D
Out[24]:matrix([[0.0952381, 0.0989011, 0.09090909],
        [0.09756098, 0.09722222, 0.0952381],[0.09090909, 0.0952381, 0.08333333]]
```
*Dot Product:* Dot product, also called *inner* product is the sum of the product of element-wise multiplication between the components of two vectors. In general, dot product of two vectors is a scalar product that yields a quantity without any direction. If **A** and **B** are two vectors, the dot product between them can be given by:

$$
\mathbf{A} \bullet \mathbf{B} = |\mathbf{A}| |\mathbf{B}| \cos \theta \tag{7.1}
$$

where  $\theta$  is the angle between the two vectors. As mentioned earlier, dot product between vectors (arrays) in Python is carried out using *dot* function from *numpy*.

```
In [54]: A = array([1, 5, 9])
In [55]: B = array([2, 3, 4])
In [56]: print(dot(A,B))53
In [57]: print(dot(B,A))53
```
*Cross Product:* Cross product between two vectors results in another vector which is perpendicular to both the vectors on which cross product is applied. Mathematically,

$$
\mathbf{A} \times \mathbf{B} = |\mathbf{A}| \, |\mathbf{B}| \sin \theta \, \hat{\mathbf{r}} \tag{7.2}
$$

where **r** ˆ is a unit vector perpendicular to both **A** and **B** vectors. In Python, function *cross* can be used from *numpy* to carry out cross product.

```
In [59]: from numpy import cross
In [60]: print(cross(A,B))
[-7 \ 14 \ -7]In [61]: print(cross(B,A))
[7 -14 7]
```
Observe that unlike dot product, cross product is not a commutative operation.

*Transpose:* Matrix transpose is taken by the method 'T' applied on the array object.

```
In [72]: C = array([[1,5,9],[2,3,4]])
In [73]: C.T
Out[73]:array([[1, 2],[5, 3],[9, 4]]In [80]: C.T.shape
Out[80]: (3, 2)In [81]: C.shape
Out[81]: (2, 3)In [82]: D = array([[1],[2],[3]])
In [83]: D
Out[83]:
array([[1],[2],
      [3]]
```
There is also *transpose()* method from *numpy* module that can be used to take transpose of a matrix:

```
In [7]: A
Out[7]: array([[1, 2, 3]])In [8]: print(A. transpose())[1][2][3]
```
*Inverse:* Inverse of a matrix is calculated using 'I' method, if the object is defined on matrix class;

```
In [11]: from numpy import mat
In [12]: C = mat('1, 7, 8; 2, 3, 7; 12, 65, 3')In [13]: type(C)Out[13]: numpy.matrixlib.defmatrix.matrix
In [14]: print(C.I)[[-0.52347418 \ 0.58568075 \ 0.02934272][0.0915493 -0.10915493 0.01056338][ 0.11032864 0.02230047 -0.0129108 ] ]
```

```
In [15]: from numpy import matrix
In [16]: D = matrix('[12, 32, 46;76,23,87;2,13,98]')
In [17]: type(D)Out[17]: numpy.matrixlib.defmatrix.matrix
In [18]: print(D.1)[[-0.00638213 \quad 0.01442373 \quad -0.00980905][0.04133894 -0.00616049 -0.01393499][-0.00535349 0.00052285 0.01225278]]
```
If object is defined on array or matrix class, inverse can also be taken using *numpy.linalg.inv()* method;

```
In [23]: B = array([[1, 4, 5], [23, 98, 12], [20, 7, 62]])In [24]: print(numpy.linalg.inv(B))[[-0.77346069 \quad 0.02749451 \quad 0.05705434][0.15309152 \t 0.00490512 \t -0.01329547][0.23221892 -0.009423 -0.00077449]]
```
*Determinant:* Determinant of a matrix or array can be taken using *numpy.linalg.det()* method;

```
In [25]: C
Out[25]:
matrix([[ 1, 7, 8],
        [2, 3, 7],[12, 65, 3]]In [26]: print(numpy.linalg.det(C))
852.0000000000005
In [27]: B = array([[1, 4, 5], [23, 98, 12], [20, 7, 62]])In [28]: print(numpy.linalg.det(B))
-7747.00000000007
In [29]: print(numpy.linalg.inv(C))[[-0.52347418 \quad 0.58568075 \quad 0.02934272][0.0915493 -0.10915493 0.01056338][0.11032864 0.02230047 -0.0129108 ]]
```
#### **7.4 User Inputs**

One of the ways to get user defined matrix and array is as follows:

```
a = matrix([ffloat(input()) for x in range (c)] for y in range(r)])d = array([float(input()) for x in range (c)] for y in range(r)])
```
where 'c' is the number of columns and 'r' is the number of rows. Using this syntax, each element of a matrix or an array has to be entered row-wise individually.

The above method to enter matrix elements is cumbersome as it requires the user to enter each element one by one. The easier method is as follows:

```
In [39]: A = matrix(input('Enter the matrix A: '))
Enter the matrix A: [1, 2; 3, 4]In [40]: A
Out[40]:matrix([[1, 2],\left[3, 4\right])
```
## *Exercises*

- 7.1 Evaluate  $y = 2\sin(3\cos(x)) + 5x^2$  for  $x = 0$  to  $5\pi$  divided into 200 points. Print your results in two columns with *x* in the first column and the corresponding value of *y* in the second.
- 7.2 Evaluate equation from *exercise* 7.1 for  $x = 0$  to  $5\pi$  with an interval of 0.1. Print your results in two columns with *x* in the first column and the corresponding value of *y* in the second.
- 7.3 Write a program to calculate angle between the two vectors in radians and in degrees. [*Hint: Use equation (7.1)*]
- 7.4 Solve the following set of linear equations using matrix inversion method:

 $2x + 3y + 7z = 10$  $5x + 2y + 10z = 21$  $x+8y+9z = 36$ 

[Note: There is also a *solve()* function in *numpy.linalg* package to solve linear equations. You can confirm your result with that method]

- 7.5 Solve a set of linear equations entered by the user using **matrix inversion** method. Ask user to enter the number of unknown variables from which determine the dimensions of the coefficient matrix and the column vector. Then, ask user to enter the coefficients matrix, and then ask to enter constant vector.
- 7.6 Solve a set of linear equations entered by the user using **Cramer's rule**. Ask user to enter the number of unknown variables from which determine the dimensions of the coefficient matrix and the column vector. Then, ask user to enter the coefficients matrix, and then ask to enter constant vector.

# **Chapter 8**

# **Plots**

In python, two-dimensional graphs can be plotted using *matplotlib.pyplot* and *numpy* modules. Using these modules, plots can be created with similar features as MATLAB.

# **8.1 Single Plots**

*plot()* function from *matplotlib.pyplot* can be used to create two-dimensional plots. *x* and *y* values of the plot are entered as arrays, matrices or a list. *show()* method is required to display the plot. Some useful function that you can import from *matplotlib.pyplot* to create plots are *plot, xlabel, ylabel, grid, title, show, legend* etc.

### *Example 8.1*

From a certain laboratory experiment, data points for current are obtained for specific values of voltages from a circuit. These data are given as follows:

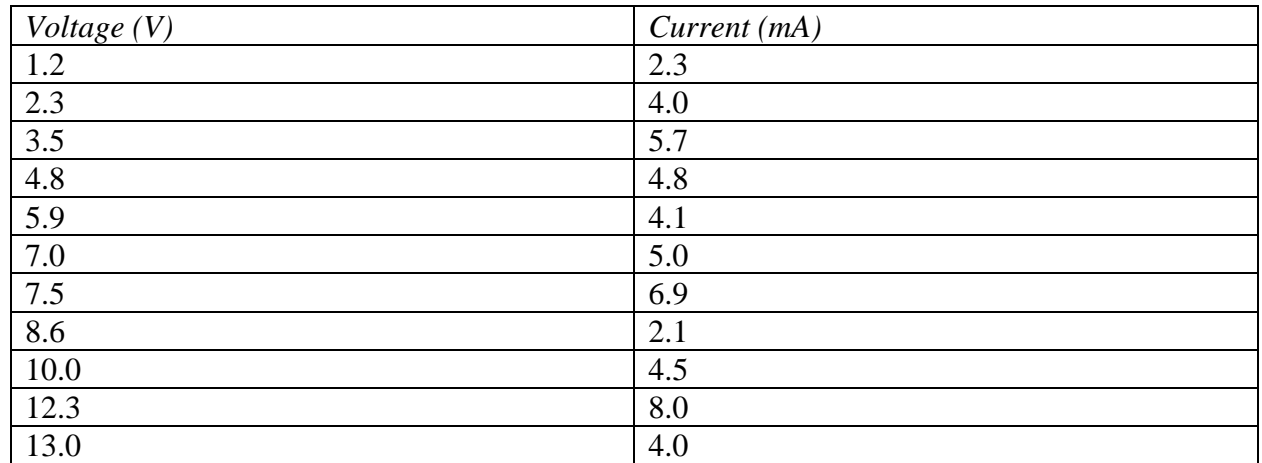

Draw a plot between voltage and current. Properly label your axes and give a suitable title to your plot.

```
Code:
```

```
1#Example 8.1 - Single Plots from input vectors
 \overline{2}3 #from numpy import array
 \overline{4}5 voltage = [1.2, 2.3, 3.5, 4.8, 5.9, 7.0, 7.5, 8.6, 10, 12.3, 13]6 current = [2.3, 4.0, 5.7, 4.8, 4.1, 5.0, 6.9, 2.1, 4.5, 8, 4]8 import matplotlib.pyplot as plt
\mathbf{Q}10 plt.plot(voltage, current) # plot between x and y
11 plt.xlabel('V')
                                #x-label
12 plt.ylabel('mA')
                               #y-label
13 plt.title('Voltage vs. Current')
14 plt.show()
                               # show will display the plot
```
*Output:*

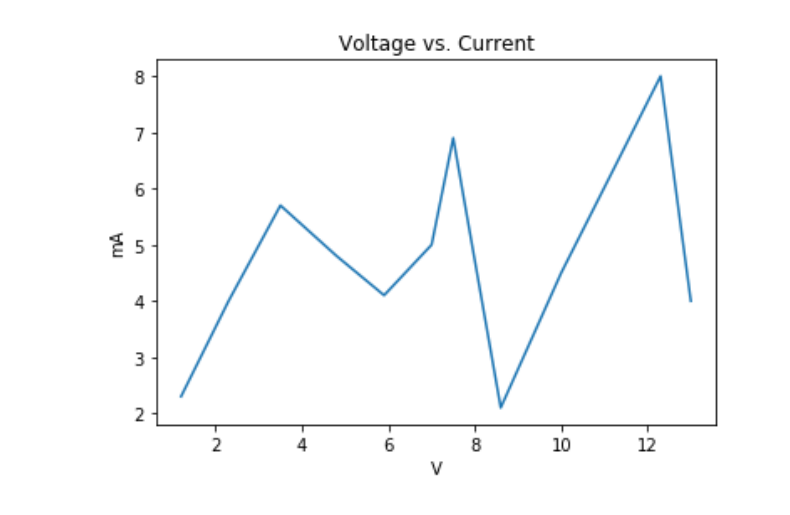

#### *Example 8.2*

Plot a graph for the voltage across a capacitor in a parallel *RLC* circuit, as given by the following expression:

$$
vc(t) = 10e^{-\frac{t}{6.75 \times 10^{-3}}} \cos(987t + 36.7^\circ) \,\text{V}; \quad t \ge 0
$$

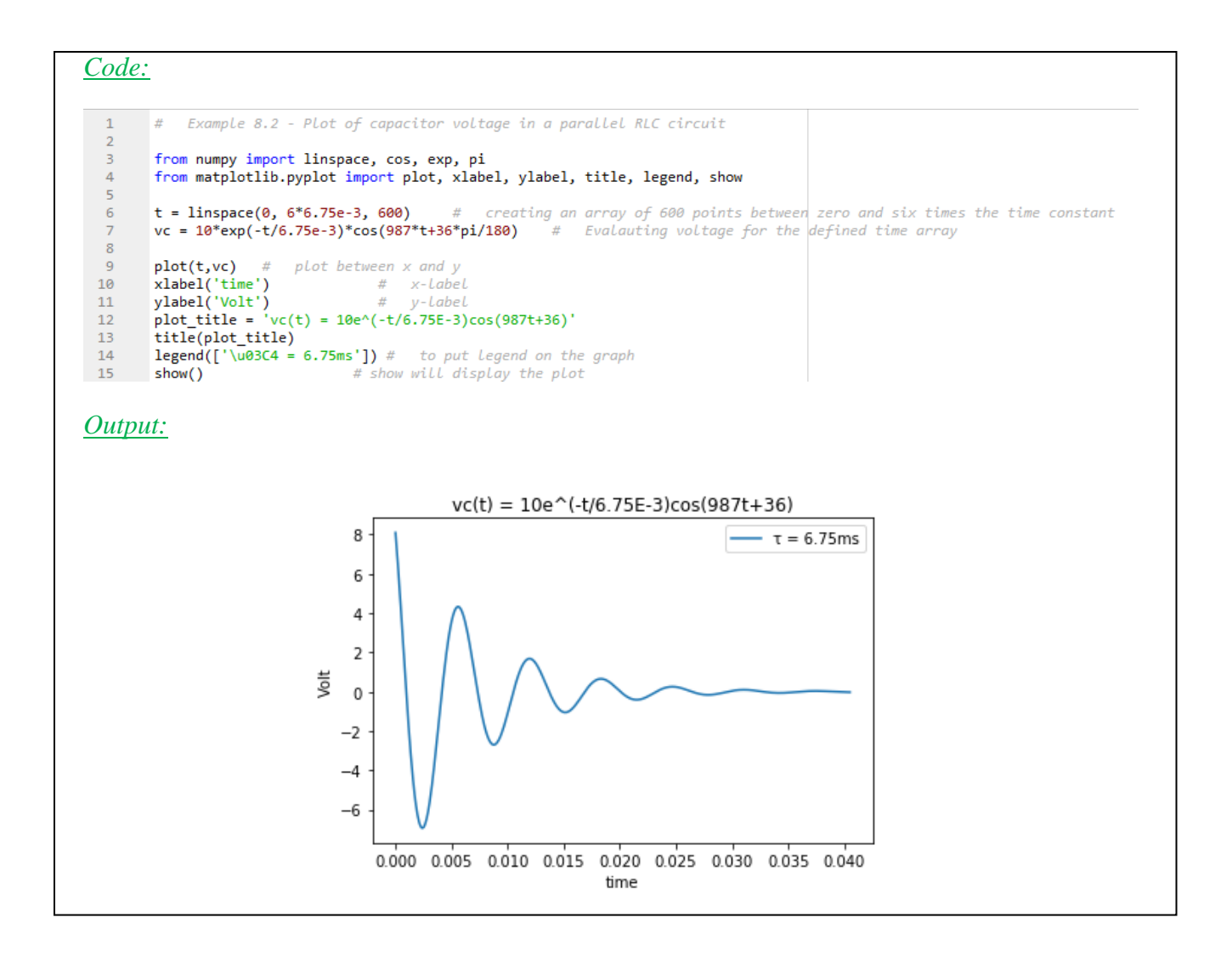

Like in MATLAB, plots can be created with different colors and styles. Axes' range can also be defined, and a grid can also be turned on for the plot [4].

# *Example 8.3*

Repeat *Example 8.2* and plot the function with green color and dashed line. Fix axes range properly according to the input time range and function values. Turn grid on for the graph as well.

*Code:*

```
1#Example 8.3 - Plot of capacitor voltage in a parallel RLC circuit
 \overline{2}3 from numpy import linspace, cos, exp, pi
 \Delta5t = linspace(0, 6*6.75e-3, 600) # creating an array of 600 points between zero and six
 6 vc = 10*exp(-t/6.75e-3)*cos(987*t+36*pi/180) # Evalauting voltage for the defined time
 7
 8 import matplotlib.pyplot as plt
 9
10 plt.plot(t,vc, 'g--') # plot between x and y with blue color and dashed line
11 plt.xlabel('time')
                                        # x-label
12 plt.ylabel('Volt')
                                        # y-label
13 plot_{title} = 'vc(t) = 10e^{(-t/6.75E-3)cos(987t+36)}14 plt.title(plot_title)
15 plt.axis(\begin{bmatrix} 0, 6*6.75e-3, \text{min}(vc), \text{max}(vc) \end{bmatrix}) # axes setting<br>16 plt.legend(\begin{bmatrix} 1 \text{mod}24 = 6.75 \text{ms} \end{bmatrix}) # to put legend on the graph
17 plt.grid(True)
18 plt.show()
                                    # show will display the plot
```
*Output:*

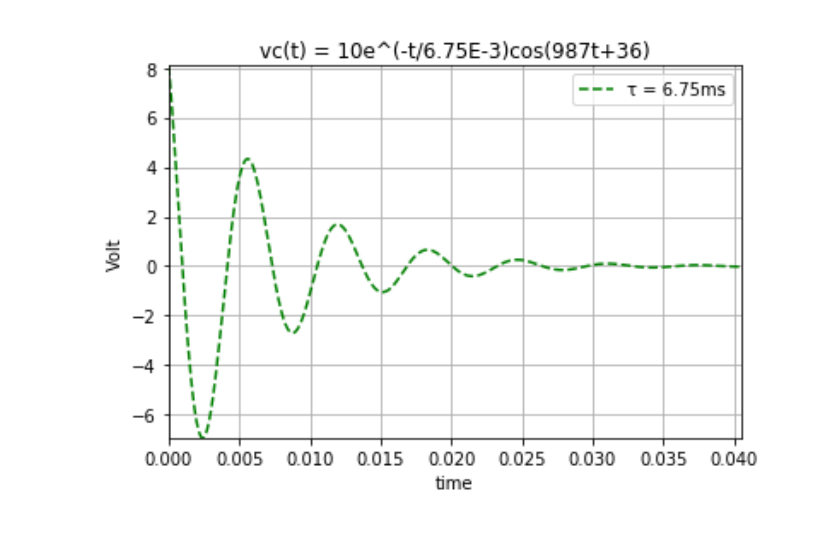

Different styles and colors that are acceptable in plotting are shown in *Table 8.1* and *Table 8.2* respectively [24].

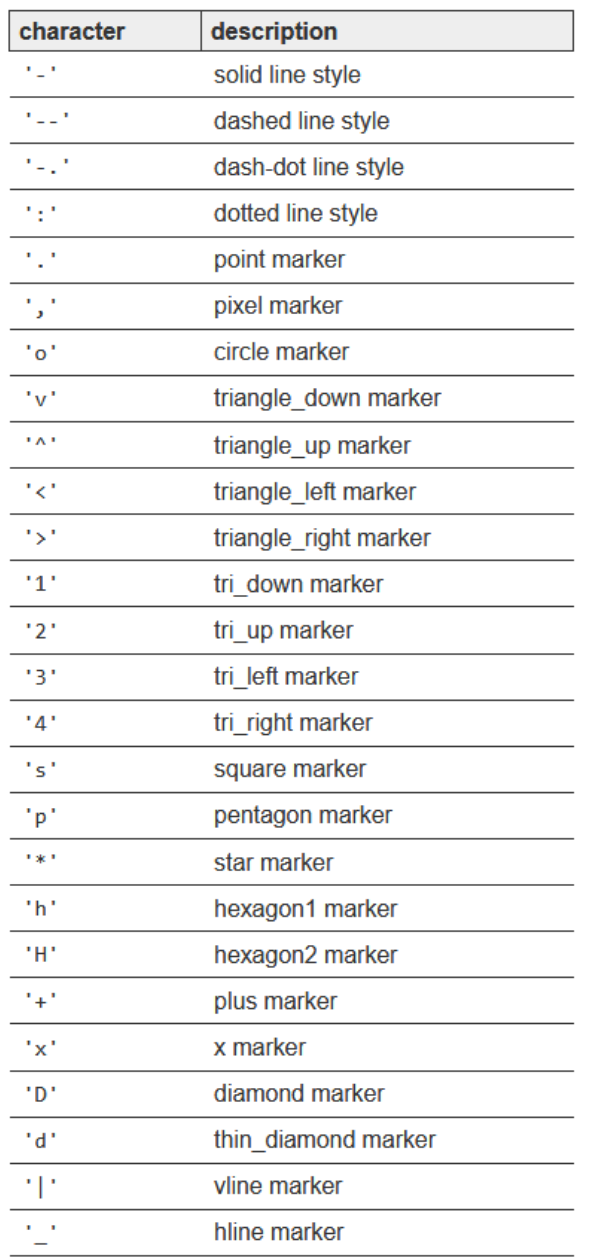

# *Table 8.1: Acceptable Styles in Plotting*

# *Table 8.2: Acceptable Colors in Plotting*

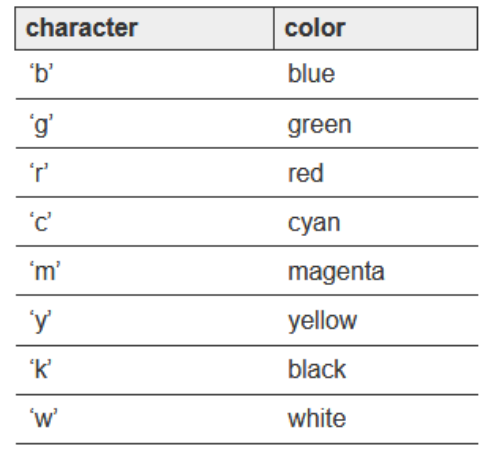

#### **8.2 Multiple Plots**

Multiple plots in the same figure can be done exactly as it is done in MATLAB, i.e. by creating pairs of *x* and *y* for different plots inside the *plot()* function;

*matplotlib.pyplot.plot(x1, y1, x2, y2, x3, y3, …., xn, yn)*

#### *Example 8.4*

Plot the following two expressions in two different figures. Also, plot both of them in the same figure. Ask user to enter data points to evaluate each expression.

 $f_1(x) = 2\cos(x)\sin(10x)$  $f_2(x) = 5\sin(x) + \sqrt{x\cos(4x)}$ 

*Code:*

```
1# Example 8.4 - Plots in different windows
 2 from numpy import arange, cos, sin, sqrt
 3 import matplotlib.pyplot as plt
 5x_init1 = float(input('Enter the initial value of x for the first plot: '))
 6x final1 = float(input('Enter the Final value of x for the first plot: '))
 7 x_step1 = float(input('Enter the step-size for the x values for the first plot: '))
 9x1 = \text{arange}(x\_init1, x\_final1, x\_step1)10 f1 = 2 * cos(x1) * sin(10 * x1)11
12# Plot # 1
13 plt.plot(x1,f1, 'g--') # plot between x and y
14 plt.xlabel('x')
                              # x-LabeL
15 plt.ylabel('f1(x)')
                                      #y-Label
16 plot_title = 'f1(x) = 2cos(x)sin(10x)'
17 plt.title(plot_title)
18 plt.grid(True)
19 plt.show()
                                 # show will display the plot
20
2122 x_{init2} = float(input('Enter the initial value of x for the second plot: '))23 x_final2 = float(input('Enter the Final value of x for the second plot: '))
24 x_step2 = float(input('Enter the step-size for the x values for the second plot: '))
26 x2 = \text{arange}(x\_init2, x\_final2, x\_step2)27 f2 = 5 * sin(x2) + sqrt(abs(x2 * sin(4 * x2)))28
29# Plot # 2
30 plt.plot(x2,f2, 'r') # plot between x and y
                        y # ptot_between;<br># x-label<br># y-lo
31 plt.xlabel('x')
32 plt.ylabel('f2(x)')
                                      # v-Label
33 plot_title = 'f2(x) = 5sin(x)+sqrt(|xsin(4x)|)'
34 plt.title(plot_title)
35 plt.grid(True)
36 plt.show()
                                 # show will display the plot
38# Plot # 3 - Both plots in the same figure
\frac{39 \text{ plt}}{20 \text{ alt}} \cdot \text{plot}(x1, f1, x2, f2) # plot between x1, f1 and x2, y2 on the same figure
39 pit.piot(x1,+1,x2,+2) # piot between<br>40 plt.xlabel('x') # x-label<br>41 plt.ylabel('f1(x) & f2(x)') <br>42 plot_title = 'f1(x) = 2cos(x)sin(10x) &
                                              # y-LabeL
42 plot_title = 'f1(x) = 2cos(x)sin(10x) & f2(x) = 5sin(x)+sqrt((x sin(4x)))'43 plt.title(plot_title)
44 plt.grid(True)
45 plt.legend(['f1(x)', 'f2(x)'])
                                 # show will display the plot
46 plt.show()
```
#### *Output:*

Enter the initial value of x for the first plot: 0 Enter the Final value of x for the first plot: 14 Enter the step-size for the x values for the first plot: 0.01  $f1(x) = 2\cos(x)\sin(10x)$  $2.0$ 

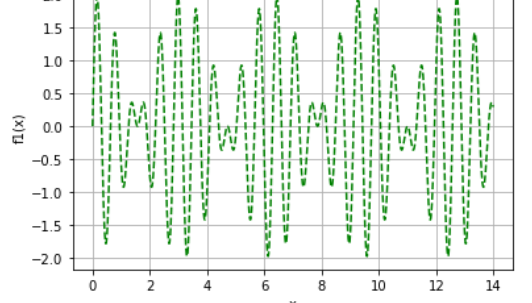

Enter the initial value of x for the second plot: -2 Enter the Final value of x for the second plot: 14 Enter the step-size for the x values for the second plot: 0.01

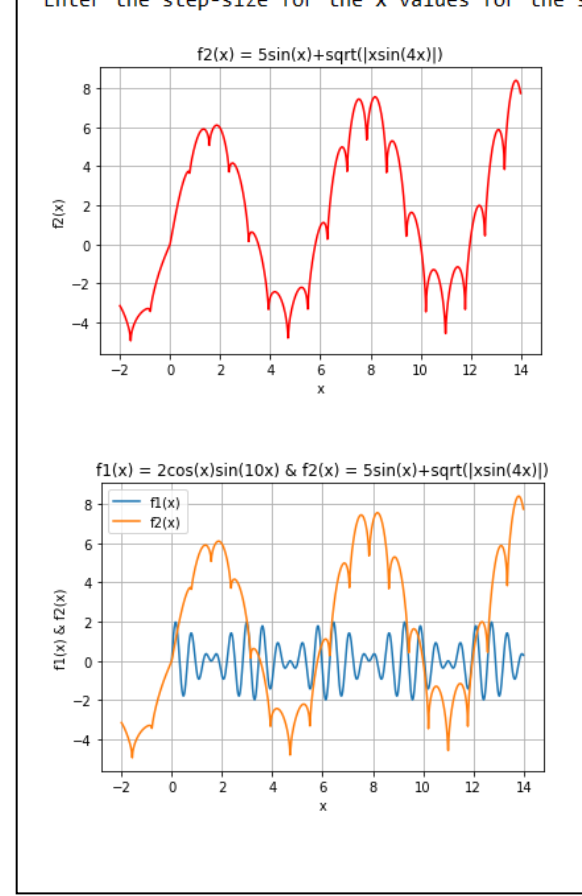

Multiple plots can also be plotted in different windows in the same figure using *subplot()* function (similar to MATLAB). *subplot(rcm)* means that the window will be divided into *r* rows and *c* columns, and *m*-th window will be chosen to plot the graph.

#### *Example 8.5*

Plot the two functions from *example 8.4* in two subplots

#### *Code:*

```
1# Example 8.5 - Subplots
 3 from numpy import arange, cos, sin, sqrt
 4 import matplotlib.pyplot as plt
 6x_init1 = float(input('Enter the initial value of x for the first plot: '))
 7x final1 = float(input('Enter the Final value of x for the first plot:
                                                                            \mathbf{')}8x_step1 = float(input('Enter the step-size for the x values for the first plot: '))
10x1 = \text{arange}(x\text{init1}, x\text{final1}, x\text{step1})11 f1 = 2 * cos(x1) * sin(10 * x1)1213x init2 = float(input('Enter the initial value of x for the second plot: '))
14 \times final2 = float(input('Enter the Final value of x for the second plot: '))
15 x_step2 = float(input('Enter the step-size for the x values for the second plot: '))
16
17x2 = \text{arange}(x\_init2, x\_final2, x\_step2)18 f2 = 5 * sin(x2) + sqrt(abs(x2 * sin(4 * x2)))19
20# Plot # 1
21 plt.subplot(211) \# Divide figure into 2 rows and 1 column and plot the graph in the first window
22 plt.plot(x1,f1, 'g--') # plot between x and y
23 plt.xlabel('x')
                               # x-label
24 plt.ylabel('f1(x)')
                                  # y-label
25 plot title = 'f1(x) = 2cos(x)sin(10x)'26 plt.title(plot_title)
27 plt.grid(True)
28 plt.show()
                             # show will display the plot
29
30
31# Plot # 2
32 plt.subplot(212) # Plot graph in the second window of the subplot
33 plt.plot(x2, f2, 'r') # plot between x and y
                      x + 1<br>
x + 1<br>
x + 1<br>
y + y = 134 plt.xlabel('x')
35 plt.ylabel('f2(x)')
                                   # y-label
36 plot_title = 'f2(x) = 5sin(x) + sqrt(|xsin(4x)|)'37 plt.title(plot_title)
38 plt.grid(True)
                           # show will display the plot
39 plt.show()
```
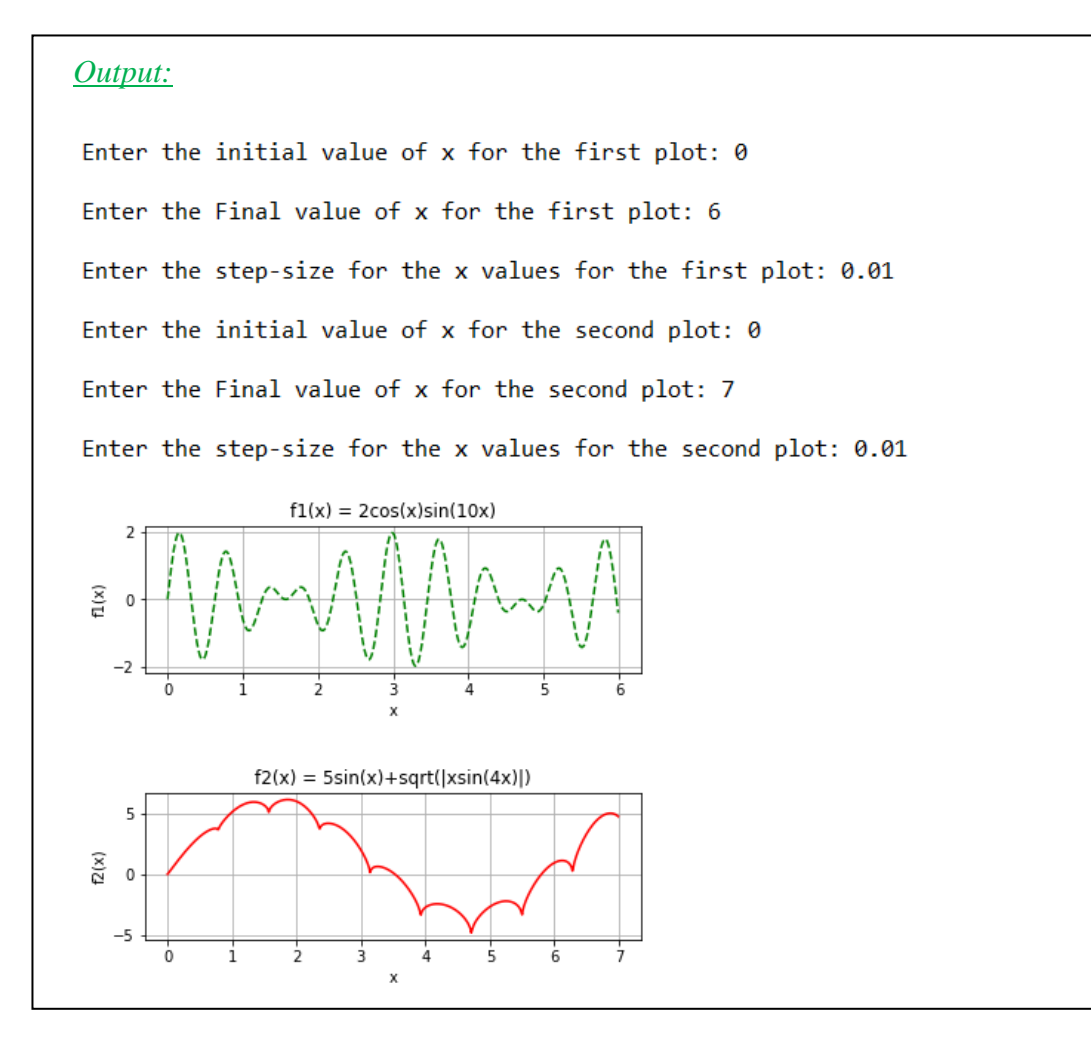

#### **8.3 Other Plotting Function**

Some of the other plotting functions available in *matplotlib.pyplot* are shown in *Table 8.3* [4].

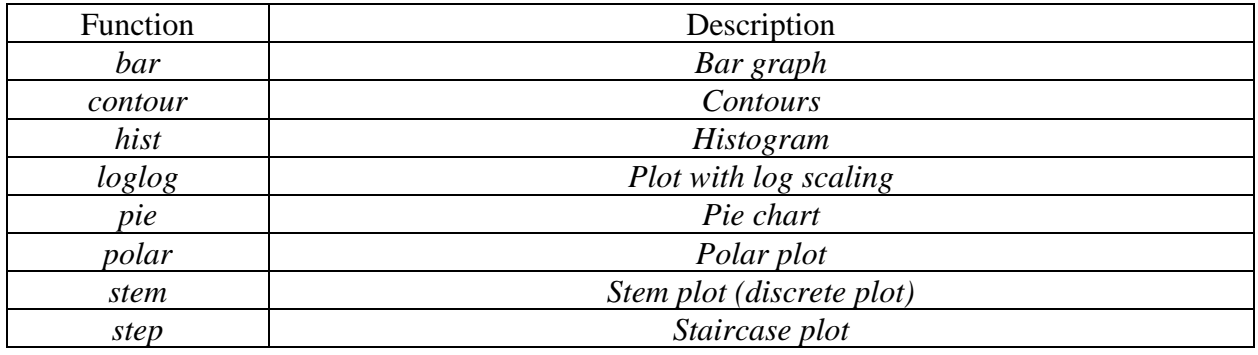

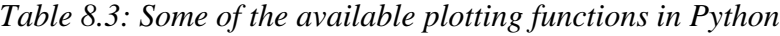

# *Example 8.6*

Create a discrete plot for the signal  $2cos(2000\pi)sin(4000\pi)$  sampled with the sampling time of 100 $\mu$ s.

*Code:*

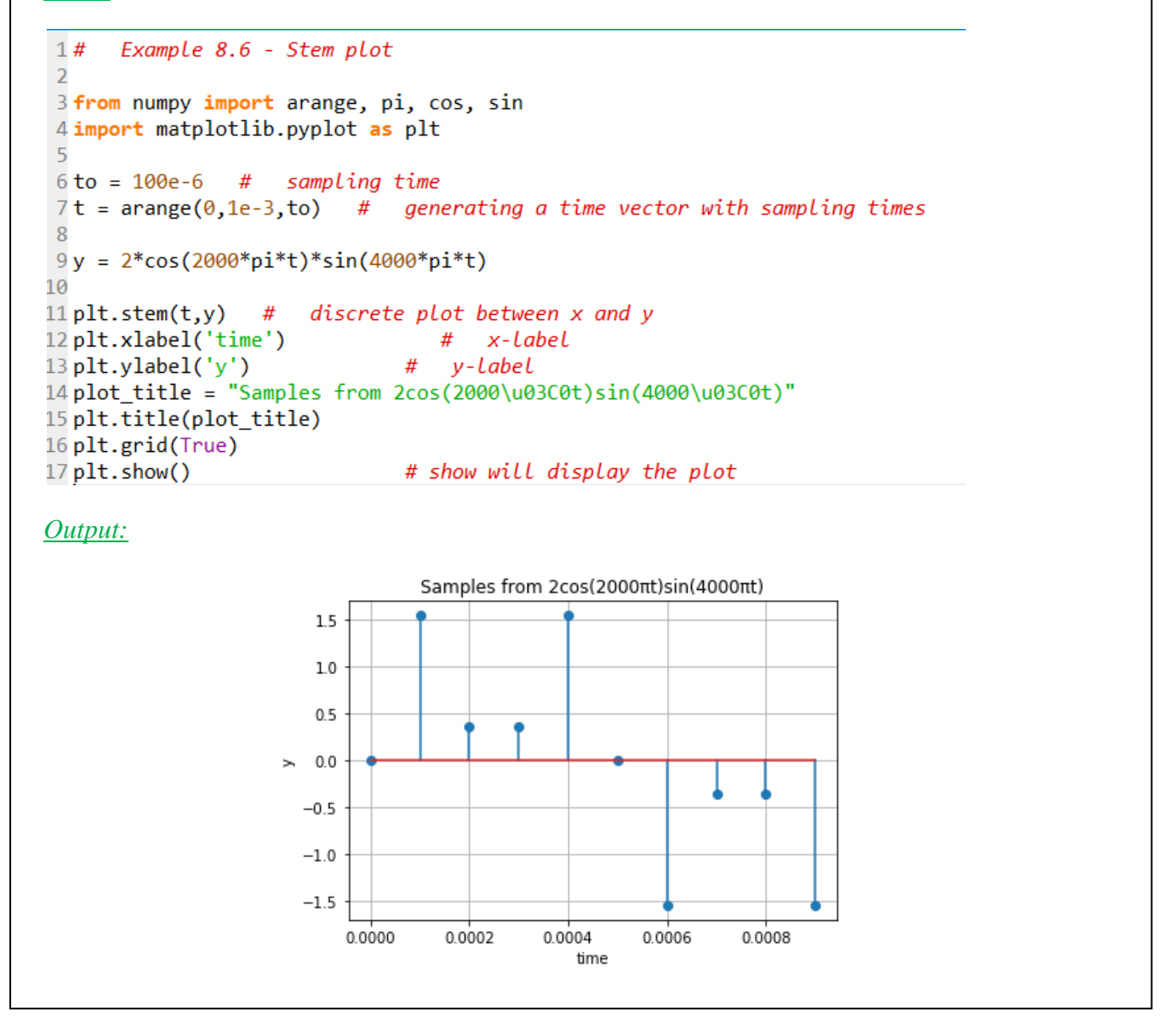

Note that if different types of plots need to be plotted in the same window, *figure()* option can be used to determine which figure should be used for plotting;

*matplotlib.pyplot.figure(x)*

#### *Exercises*

8.1 Draw a plot for the following polynomial for *x* from -10 to 10 with step size of 0.1;

$$
f(x) = x^5 + 3x^4 + 2x^3 + 10x^2 + 6x + 10
$$

8.2 *Second-Order Control Systems:* Plot the response of a second-order control system as given by the following equation:

$$
y(t,\zeta) = 1 - \frac{1}{\sqrt{1-\zeta^2}} e^{-\zeta t} \sin(\sqrt{1-\zeta^2}t + \cos^{-1}(\zeta))
$$

Ask user to enter the initial and final values of time and step-size. Also, ask to enter the damping coefficient value  $(\zeta)$ . Properly label your axes and put equation as title of your plot. Also, put a legend on the graph to show the value of the damping coefficient.

- 8.3 Create a function that takes an *expression* and *data points* to evaluate that expression as two input arguments, and plot the expression through your function. Turn the grid on as well. Test your function from your program.
- 8.4 Repeat *exercise 8.2* to plot response of the second-order control systems for multiple values of damping coefficient. Ask user to enter the initial and final value of the time, as well as step-size. Also, ask user to enter different values of damping coefficients as a list. Plot all responses in a single plot. Place a legend to show the corresponding value of damping coefficient for each plot.
- 8.5 *Fourier Series (revisited):* According to *Fourier*, any periodic function is a combination of three quantities: average value of the function, a sinusoid with the same frequency as the original periodic function, called *fundamental* component, and an infinite series of sinusoids, each with frequency to be a multiple of the fundamental frequency, called *harmonics*. This is called *Fourier series* of the periodic function.

Fourier series of a sawtooth waveform, as shown in *figure 8.1*, may be calculated from the following Fourier series:

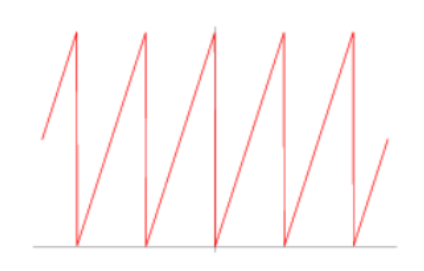

*Figure 8.1: Sawtooth waveform*

$$
v(t) = \frac{V}{2} - \sum_{n=1,2,3,4,\dots} \frac{V}{n\pi} \sin(2\pi n f t)
$$

where *V* is the peak value of the waveform, *n* is the harmonic number ( $n = 1$  is the fundamental component), *f* is the frequency of the waveform (in Hertz), and *t* is the time range over which the Fourier series is evaluated (range of *x*-axis)

Write a program to calculate and plot the Fourier series of the sawtooth waveform for a range of time. Ask user to enter *V*, *n*, and *f*. Evaluate the series up to *n*-th harmonic for three time periods of the waveform. Take step size to be one-hundredth of the time period

- 8.6 *Quantization:* Quantization is a step in the conversion of an analog signal into its digital equivalent through an analog-to-digital converter (ADC) [26]. Create a function with input arguments to be a data vector, maximum reference voltage for the ADC (*Vref+)*, minimum reference voltage for the ADC (*Vref-*), and the number for bits for the ADC *(b*) (4 input arguments). The function should yield two plots in the same window:
	- (i) Input function vs. time  $(f(t)$  vs. *n*) using *plot* function
	- (ii) Quantized values of input function vs *n* using a step plot

Note that *n* goes from 0 to *N*-1. Following are the steps to calculate quantized value *x<sup>q</sup>* for any input value *x*:

- (i) Calculate the step-size for the ADC:  $\Delta = \frac{(Vref +)-(Vref -)}{R}$  $\Delta = \frac{(Vref +)-(Vref -)}{2^b}$
- (ii) Calculate the value of step corresponding to the input value:  $i = round((x - (Vref - )) / \Delta)$
- (iii)Calculate the quantized voltage:  $x_q = i\Delta + (Vref-)$

# Check your function from your program

#### *Sample Outputs*

- In [4]: from Exercise8\_6 import quan
- In [5]: A =  $[0.3, 1.1, 2.3, 3.5, 4.2, 5.6, 6.7, 7.8, 8.1, 9.5]$
- In  $[6]$ : quan(A, 10, 0, 8)

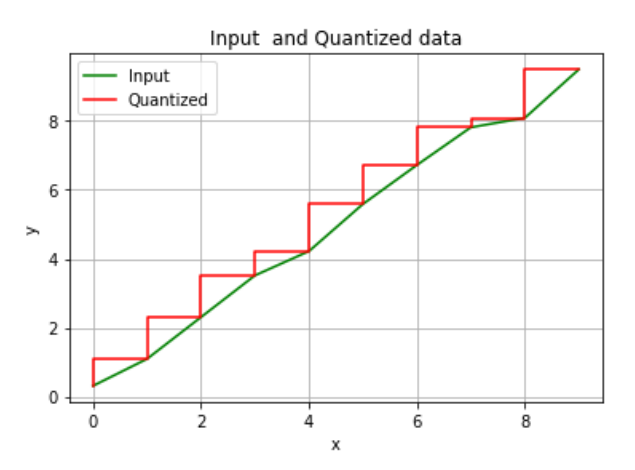

- In [10]: from math import cos, sin In  $[11]$ :  $x = [q*0.1$  for q in range(100)] In [12]:  $y = [2 * sin(i) + cos(2 * i)$  for i in x]
- In  $[13]$ : quan(y, 4, -4, 8)

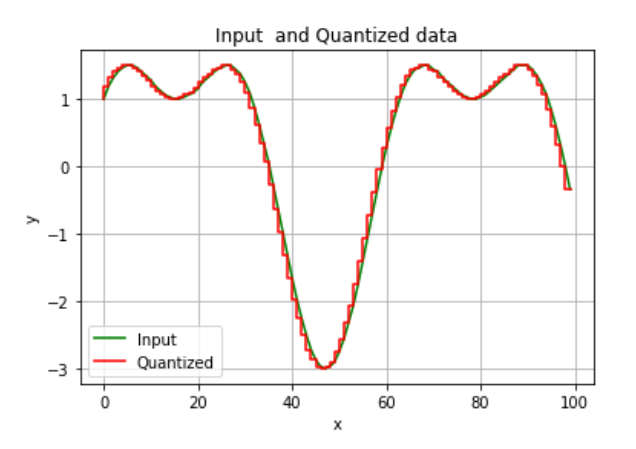

# **Chapter 9**

# **Symbolic Mathematics**

In this chapter, evaluation of equations, expressions, and mathematical operations will be explained using symbolic mathematics. The *sympy* (Symbolic Python) module is used for this purpose, which contains various functions to carry out symbolic calculations.

## **9.1 Algebraic Equations**

A number of useful functions are available in *sympy* to carry out different algebraic operations and manipulations. Some of the most commonly used functions are shown in *Table 9.1* [4].

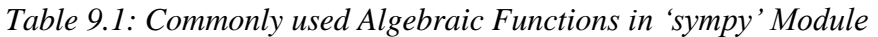

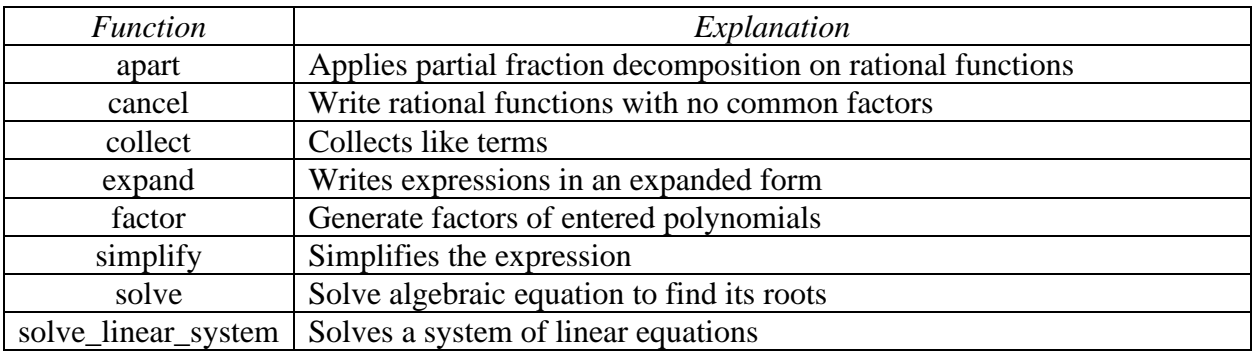

It will be helpful to check the *help* for each function before using it to get a better understanding *(help*(*sympy.function\_name*)).

# *Example 9.1*

Create partial fractions of the following rational function:

$$
\frac{20x^2+3}{x^6+3x^5-75x^4-155x^3+1194x^2+1272x-2240}
$$

CET 4370C – Advanced Programming Applications – ECET – Valencia College

```
Code:
1# Example 9-1 - Partial Fraction in sympy
 \overline{2}3 from sympy import *
                           # This will import all functions from sympy
 \overline{4}5x = symbols('x')# defining that x will be used in the expression as x'6
 7 expr1 = (20*x**2 + 3)/(x**6+3*x**5-75*x**4-155*x**3+1194*x**2+1272*x-2240) # Fractional expression
 8 print('\n')
 9 print (expr1)
                         # Checking teh expression
10
11 A = apart(expr1) # Partial fraction
12 print('n')13 print(A)Output:
(20*x*x*2 + 3)/(x*x*6 + 3*x*x*5 - 75*x*x*4 - 155*x*x*3 + 1194*x*x*2 + 1272*x - 2240)-1283/(29160*(x + 8)) + 503/(5832*(x + 5)) - 83/(2916*(x + 2)) + 23/(2916*(x - 1)) - 323/(5832*(x - 4)) + 983/(29160*(x - 7))
```
#### *Example 9.2*

Expand and find roots of algebraic expressions

*Code:*

```
1# Example 9.2 - expand() and solve()
\overline{2}3 from sympy import *
\overline{4}5x, y= symbols('x, y')
6
7 expr1 = 2*x*(y-1) + 2*x*(x+y)8 print('Expansion')
9 print(expr1.expand(basic=True))
10
11 expr2 = x^{**}4 - 15*x^{**}2 + 10*x + 2412 print('\nRoots of', str(expr2))
13 print(solve(expr2))
Output:Expansion
```

```
2*x**2 + 4*x*y - 2*xRoots of x**4 - 15*x**2 + 10*x + 24
[-4, -1, 2, 3]
```
# **9.2 Limits**

There is a *limit()* function in *sympy* to calculate limits of expressions [4]. The syntax is:

*limit(expression, limit variable, limit value)*

## *Example 9.3*

Calculate limit of the following functions:

```
(i) \lim_{x \to 0} \frac{\sin(5x)}{6x}6x\lim_{x\to 0} 6x
      x \rightarrow 0(ii) \lim \frac{3x^2}{x}3x^2 + 7x + 8+7x+x + \sqrt{x}\lim_{x\to 0} \frac{5x}{6}\rightarrow 0 x
          0
Code:
 1#Example 9.3 - Limit
  \overline{2}3 from sympy import *
  \overline{4}5x = symbols('x')6
  7y1 = \frac{\text{limit}(\text{sin}(5*x)/(6*x), x, 0)}{x}8y2 = \text{limit}((3*x**2 + 7*x + 8)/(6*x), x, \theta)9
10 print(y1)
11 print(y2)
Output:
5/6OO
```
# **9.3 Derivatives**

*sympy* has a function *diff()* to calculate derivative of any function [4]. The syntax is:

*diff(expression, variable of derivative, order of derivative)*

## *Example 9.4*

Calculate the first and second derivative of the following expression:

```
f(x) = 2\sin(x)\cos(6x)
```
# *Code:*

```
1# Example 9.4 - Derivatives
3 from sympy import *
 \Delta5x = symbols('x')7 y1 = diff(2 * sin(x) * cos(6 * x), x)8y2 = diff(2 * sin(x) * cos(6 * x), x, 2)\alpha10 print(y1)11 print(y2)
```
*Output:*

```
-12*sin(x)*sin(6*x) + 2*cos(x)*cos(6*x)-2*(37*sin(x)*cos(6*x) + 12*sin(6*x)*cos(x))
```
# **9.4 Integrals**

*sympy* has a function *integrate()* to calculate integral of any function [4]. The syntax is:

*integrate(expression, (variable of integration, limits(optional)))*

If integration is done over multiple variables:

*integrate(expression, (first variable of integration, limits(optional)), (second variable, limits(optional))*

# *Example 9.5*

Integrate the following two functions:

$$
f_1(x) = \int (2x^2 + \cos(x))dx
$$
  

$$
f_2(x, y) = \int_{y=0}^{2} \int_{x=0}^{3} (2xy + 4\sin(x))dxdy
$$

```
Code:
 1#Example 9.5 - Integrals
 \overline{2}3 from sympy import symbols, cos, sin, integrate
 \overline{4}5x,y = symbols('x,y')6
 7 f1 = integrate(2*x**2 + cos(x), x)8 f2 = integrate(2*x*y + 4*sin(x), (x, 0,3), (y,0,2))\alpha10 print(f1)11 print(f2)Output:
2*x**3/3 + sin(x)-8*cos(3) + 26
```
Note that if a closed-form solution of an integral does not exist, symbolic integration will just return the same input:

```
In [1]: from sympy import symbols, sin, cos, integrate
In [2]: x, y = symbols('x,y')
In [3]: f2 = \text{integrate}(2*x*y + \cos(\sin(x)), (x, -3, 3), (y, 0, 2))In [4]: print(f2)Integral(2*x*y + cos(sin(x)), (x, -3, 3), (y, 0, 2))
```
#### **9.5 Ordinary Differential Equations**

*sympy* has a function *dsolve()* to ordinary differential equations [4]. Apart from *dsolve,* when solving for a solution for ordinary differential equations, some other functions from *sympy* are also required to be imported, which include *Eq*, *Function*, and *Derivative*.

## *Example 9.6*

Determine the solution of following differential equations:

(i) 
$$
\frac{dy}{dx} + 3y = 3
$$
  
(ii) 
$$
\frac{d^2y}{dx^2} + y = 2
$$

#### *Code:*

```
1# Example 9.6 - Ordinary Differential Equations
\overline{2}3 from sympy import symbols, Eq, Derivative, dsolve, Function
\overline{4}5x,y = symbols('x,y')6
7f = Function('f') # y is f
8 f1 = dsolve(Eq(Derivative(f(x),x) + 3*f(x),3), f(x))9 f2 = dsolve(Eq(Derivative(f(x),x,x) + f(x), 2), f(x))10
11 print(f1)12 print(f2)
```
*Output:*

```
Eq(f(x), C1*exp(-3*x) + 1)
Eq(f(x), C1*sin(x) + C2*cos(x) + 2)
```
*Explanation:*

The solution of the first differential equation is,  $y = Ce^{-3x} + 1$ 

The solution of the second differential equation is,  $y = C_1 \sin(x) + C_2 \cos(x) + 2$ 

## **9.6 Equation Evaluation**

Although it is easy to evaluate the value of an equation or an expression at any given value(s) of its variable(s), *sympy* also contains a function *evalf()* to do the same [4].

#### *Example 9.7*

Evaluate the values of the following equations at the required points.

(i) 
$$
f_1(x) = 2x^2 + \cos(\sin(3x)); \quad x = 2.34
$$
  
\n(ii)  $f_2(x, y) = \frac{6x \cosh(x) + 3y \sin(x)}{2x + 3y}; \quad x = 2.0; y = 1.2$ 

## *Code:*

```
1# Example 9.7 - Equation Evaluation
3 from sympy import symbols, evalf, sin, cos, cosh
\Lambda5x,y = symbols('x,y')- 6
7 f1 = 2*x**2 + cos(sin(x))8 f2 = (6*x*cosh(x) + 3*y*sin(x))/(2*x+3*y)\overline{9}10 Result1 = f1.evalf(subs = {x:2.34})
11 Result2 = f2.event(subs = {x:2.0, y:1.2})1213 print('Function f1(x) evaluated at x = 2.34 gives', Result1)
14 print('Function f2(x) evaluated at x = 2.0 and y = 1.2 gives', Result2)
```
*Output:*

```
Function f1(x) evaluated at x = 2.34 gives 11.7040171347114
Function f2(x) evaluated at x = 2.0 and y = 1.2 gives 6.37102881968106
```
## *Exercises*

- 9.1 Calculate the factors of the following polynomials:
	- $(i)$   $x^5 + 2x^4 31x^3 8x^2 + 180x 144$
	- $(ii)$   $x^2 + 9$
- 9.2 Calculate the roots of the following polynomials:

(i) 
$$
x^5 + 2x^4 - 31x^3 - 8x^2 + 180x - 144
$$
  
(ii)  $x^2 + 9$ 

- 9.3 Evaluate the following expressions at the points mentioned:
	- (*i*)  $2x\cos(\sin(x)) + 3\sqrt{|x\sin(5x+63^\circ)|}; x = 5.8$
	- $(ii)$  2xy tan(3.4x + y);  $x = 4$ ,  $y = 0.3$
- 9.4 Current through a capacitor is related to the voltage across it as shown below,

$$
i_c = C \frac{dv}{dt}
$$

If voltage across capacitor is given by  $2t\cos(5t)$ , calculate the value of current at  $t = 2.2$ sec. Assume  $C = 2F$ .

9.5 If current through a 100mF capacitor is given by 4sin(100t) mA, determine the expression for the capacitor voltage.

9.6 Write a program that asks user to enter values of resistor, inductor, and capacitor as a list for a parallel *RLC* source-free circuit. Solve for the expression of the voltage across capacitor from the following system's equation:

$$
\frac{d^2v}{dt^2} + \frac{1}{RC}\frac{dv}{dt} + \frac{1}{LC}v = 0
$$

9.7 Write a program that asks user to enter values of resistor, inductor, and capacitor as a list for a series *RLC* source-free circuit. Solve for the expression of the current through inductor from the following system's equation:

$$
\frac{d^2i}{dt^2} + \frac{R}{L}\frac{di}{dt} + \frac{1}{LC}i = 0
$$

# **Chapter 10**

# **Numerical Methods**

In this chapter, some of the numerical techniques used for interpolation, extrapolation, integration, differentiation, curve fitting, and ordinary differential equations are explained. Numerical techniques are generally used when a closed-form solution of a mathematical problem is hard to evaluate or achieve. Hence, using numerical methods, the solution is evaluated in numerical form, not in a closed-form. However, for some problems, a closed-form solution is achieved from given numerical points.

#### **10.1 Interpolation**

Interpolation is a technique to find out a new data point within a set of different data points. For example, if there are multiple  $(x, y)$  pairs and if a value of *y* for a specific value of *x* is required that lie within the range of given *x* points, interpolation can be used. There are many methods for interpolating the unknown value of *y* based on the given value of *x*. Some of these methods are *piecewise constant interpolation*, also called *nearest neighbor interpolation*, *linear interpolation*, *polynomial interpolation*, *spline interpolation* etc [26]. These methods differ from each other in the fact that how the given points are assumed to be connected with each other. For example, *linear interpolation*, connects all points through straight lines, whereas *polynomial interpolation* uses higher-order polynomials to connect the given points, as shown in *figure 10.1* [26]*.*

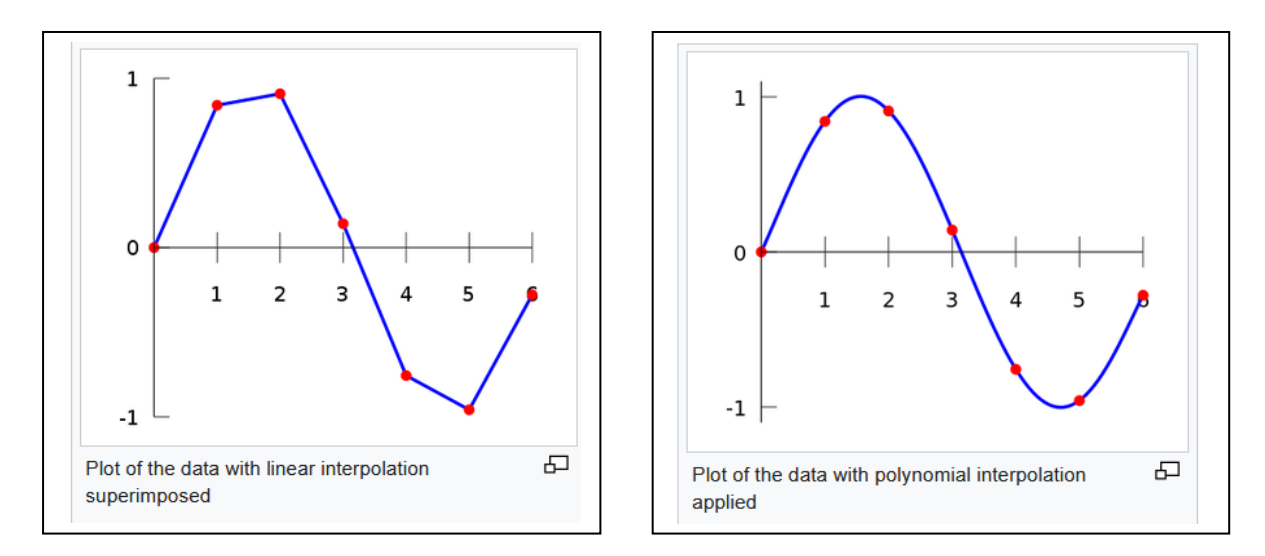

*Figure 10.1: Linear and Polynomial Interpolation*

In Python, the most commonly used interpolation function is *interp* from *numpy*. This function uses linear interpolation technique to determine the unknown value of *y* for a given value of *x.*

## *Example 10.1*

Interpolate the values of *y* for  $x = 2.0, 3.0,$  and 4.5 from the given data points.

Data Points: (0.2, 1.1), (1.2, 3.4), (2.4, 5.6), (3.9, 2.9), (5.0, 1.2)

#### *Code:*

```
1#Exercise 10.1 - Interpolation
 3 from numpy import interp
 \overline{4}5x = [0.2, 1.2, 2.4, 3.9, 5.0]6y = [1.1, 3.4, 5.6, 2.9, 1.2]7
 8xi = [2, 3, 4.5] # points at which interpolation is regd
 9 yi = interp(xi, x, y)
                          # performing interpolation at the required points
10
11 print('The interpolated values for x = ', xi, 'are', yi)
Output:
The interpolated values for x = [2, 3, 4.5] are [4.86666667 4.52]1.97272727]
```
## **10.2 Curve Fitting**

Curve fitting is a numerical technique that yields a closed-form solution from numerical points. The idea is to create a polynomial that passes through the given numerical points. Note that a polynomial that will pass through all of the given numerical points is not always possible; hence, the resultant polynomial fits best for all points with the least possible error. Also, the higher the degree of polynomial, the smaller the error there will be between the actual values and evaluated values.

In Python, *polyfit* is the function to generate the coefficients of polynomial that will fit through the given points. Also, *poly1d* is the function to create the polynomial function from the coefficients. Both functions are part of *numpy* module [4].

#### *Example 10.2*

Write a code to find the third order polynomial for the following points:  $(0, 0)$ ,  $(1, 0.4)$ ,  $(1.6, 1.2)$ , (2.2, 2.4), (3, 1), (3.5, -0.5), (4.0, -3.2), (4.5, -1.2), (5, 0.3), (5.5, 1.3). From the generated coefficient of polynomial, create the polynomial equation and evaluate its value at  $x = 10$ 

*Code:*

```
1#Example 10.2 - Curve Fitting
 3 from numpy import polyfit, poly1d
 \Delta5x = [0, 1, 1.6, 2.2, 3, 3.5, 4, 4.5, 5, 5.5]6y = \begin{bmatrix} 0, 0.4, 1.2, 2.4, 1, -0.5, -3.2, -1.2, 0.3, 1.3 \end{bmatrix}8z = polyfit(x,y,deg = 3) # creating a polynomial of third order using curve fitting
 9 fx = poly1d(z) # creating polynomial equation from coefficients z
1011 print('\n Coefficients of the polynomial that will fit through the input points are: ', z)
12 print('\n Value of the polynomial at 10 is: ', fx(10))
```
*Output:*

```
Coefficients of the polynomial that will fit through the input points are:
[0.25074148 - 2.05512666 4.04620425 - 0.53456975]
```
Value of the polynomial at 10 is: 85.15628238602947

*Note:*

The polynomial generated by the program is:

```
0.25074148x^3 - 2.05512666x^2 + 4.04620425x - 0.53456975
```
#### **10.3 Numerical Differentiation**

Derivative of a function yields slope of the line tangent to the point on the function where the derivative is evaluated. It determines rate of change of the function with respect to the variable of differentiation. To calculate the derivative of a function at a given point numerically, *derivative()* function from *scipy.misc* module can be used. The *derivative* function employs central difference formula, which is based on Taylor series expansion of the input function close to the point at which the derivative is required to be evaluated. The numerical approximation of the first-order derivative of a function at a point *x* using central difference theorem is given by,

$$
f'(x) \approx \frac{f(x+h) - f(x-h)}{2h}
$$
 (10.1)

where *h* is a distance very close to *x*, sometime referred to as *dx*. Higher-order numerical approximations of derivative using central difference theorem can also be derived.

#### *Example 10.3*

Evaluate the numerical approximation of the first- and second-order derivatives of the following function at  $x = 1.23$ . Assume spacing/mesh size to be  $1x10^{-6}$ .

```
f(x) = 2\cos(x)\sin(3x)(x^3 + 2x^2 + 4)
```
*Code:*

```
f(x) \approx \frac{f(x+h) - f(x-h)}{2h}<br>
e to x, sometime referre<br>
g central difference theore<br>
g central difference theore<br>
tation of the first- and secces<br>
ing/mesh size to be 1x10<sup>-</sup><br>
4)<br>
fferentiation<br>
ve<br>
ge<br>
3+2*x*x+2+4 # defining<br>
1# Example 10.3 - Numerical Differentiation
 3 from scipy.misc import derivative
 \overline{4}5 def f(x):
 6
        from numpy import sin, cos
 \overline{7}return 2*cos(x)*sin(x)*(x**3+2*x**2+4) # defining input function
 8
9D1 = derivative(f, 1.23, dx = 1e-6) # First-order derivative of the function at 1.23
10\,D2 = derivative(f, 1.23, dx = 1e-6, n = 2) # Second-order derivative of the function at 1.23
11
12 print('\n First-Order Derivative: ',D1)
13 print('\n Second-Order Derivative: ',D2)
```
*Output:*

```
First-Order Derivative: -7.842972303162554
```

```
Second-Order Derivative: -44.60520841575999
```
Note that for a third or higher order derivative, use the *order* argument in the function with a higher odd number value assigned to the *order* argument. In addition to that, do not use a very small mesh size.

## *Example 10.4:*

Evaluate the third-order derivative of  $2x^5\cos(\sin(6x))$  at  $x = 2$ 

*Code:*

```
Example 10.4 - Fall 2020
  \mathbf{1}#
  \overline{2}3
         # Evaluate the third-order derivative of 2x^25*cos(sin(6x)) at x = 24
  5
         from scipy.misc import derivative
  6
  \overline{7}8
         def f(x):9
             from numpy import cos, sin
 10
             return 2*x**5 + cos(sin(6*x))1112D3 = derivative(f, 2, dx = 0.001, n = 3, order = 5)13
         print(D3)
 14
Output:
```
68.32036092419003

## **10.4 Numerical Integration**

There are quite a few numerical integration methods that calculate the area under the given function curve between two limits (definite integrals). A big class of numerical integration methods is called *Quadrature* methods. This includes *Gaussian, Clenshaw-Curtis, Newton-Cotes, Gauss-Kronrod, Gauss-Hermite, Gauss-Lagurre*, and *tinh-sinh* quadrature methods. These methods are generally based on interpolation or extrapolation rules. In addition to these methods, there are some other methods including *Romberg's*, *Riemann,* and *Runge-Kutta* methods [27].

In Python, several numerical integration functions are present under *scipy.integrate* sub-package. Two functions are examined here, *quad* and *romberg* [4].

*quad* function has three input arguments, *function*, *lower limit,* and *upper limit*, and two output arguments, *integral value* and *error* between the actual integral value and numerical integral value. *romberg* function has same input arguments as *quad* and has one output argument, *integral value*.

#### *Example 10.5*

Write a code to perform numerical integration using *quad* and *romberg* functions for the function  $2x\cos(x) + \sin(4x)$  between  $2 \le x \le 3$ .

#### *Code:*

```
1# Example 10.4 - Numerical Integration
 3 from scipy import sin, cos
 4 from scipy.integrate import quad, romberg
 6y = lambda x: 2*x*cos(x)+sin(4*x)8 int1, err1 = quad(y, 2, 3)9 int2 = romberg(y, 2, 3)
10
11 print('Integral of 2x\cos(x)+\sin(4x) from x = 2 to 3 using quad method is ', int<sup>1</sup>1, 'and error is ', err1)
12 print('\nIntegral of 2xcos(x)+sin(4x) from x = 2 to 3 using romberg method is ', int2)
```
#### *Output:*

Integral of  $2x\cos(x)+\sin(4x)$  from  $x = 2$  to 3 using quad method is -4.185499477185406 and error is 4.6468378891277926e-14

Integral of  $2x\cos(x)+\sin(4x)$  from  $x = 2$  to 3 using romberg method is -4.185499477189357

## *Exercises*

- 10.1 Generate 10 values from  $10\cos(x)\sin(2x)$  for  $x = 0.10$ . Now interpolate 10 values between each of the (*x,y*) pairs. Hence, you will have a total of 100 values. Print out the original *xy* with 10 values and another *x-y* plot with the interpolated 110 values.
- 10.2 *Extrapolation:* In mathematics, *extrapolation* is the process of estimating, beyond the original observation range, the value of a variable on the basis of its relationship with another variable. Like interpolation, there are several methods for extrapolating values of *y* for given values of *x*. In this exercise you have to write a function that will perform *linear extrapolation*.

*Linear extrapolation* is carried out by extending the line from the last point to the point at which value of *y* is extrapolated. Linear extrapolation will only provide good results when used to extend the graph of an approximately linear function or not too far beyond the known data. If  $(x_1, y_1)$  and  $(x_2, y_2)$  are the last two points, respectively, beyond which another point  $(x_3, y_3)$  is extrapolated, the following relationship can be used:

$$
y_3 = y_1 + \frac{x_3 - x_1}{x_2 - x_1}(y_2 - y_1)
$$

Your function should have three input arguments; last two pairs of data points, and *x* value of the extrapolated *y*. The function should return extrapolated value of *y*. Check your function from your program.

- 10.3 Create polynomials with order from 4 to 9 for the points given in *Example 10.2*. For each polynomial, evaluate *y* for each given *x* value. Print the following outputs with eight properly organized columns: (i) actual *x* (ii) actual *y* (iii-viii) *y* for polynomials with order four to nine for each value of *x*.
- 10.4 Evaluate first-, second-, and third-order derivatives of  $x^3 + 2x^2 + 9\cos(5x)$  at  $x = 2.8$ . Keep spacing to be 0.001.

10.5 Calculate the voltage across a 10 $\mu$ F capacitor for 1ms  $\le t \le 2$ ms if a current  $2\cos(x)\sin(2x)$ passes through it. Remember, the relationship between the capacitor voltage and current is given by,

$$
i_c = C \frac{dv}{dt}
$$

# **Chapter 11**

# **Graphical User Interface (GUI)**

Graphical User Interface (GUI) is an important aspect of most of the programs and applications these days. Python possesses several toolkits to build GUIs, These toolkits include, but not limited to, *tkinter, wxPython, PyQt, PyGTK* etc. In this chapter *tkinter* toolkit will be used to create basic GUIs.

## **11.1 Widgets**

In GUIs, widgets include *Button, Canvas, Checkbutton, Entry, Frame, OptionMenu, Scrollbar, Scale, Text*, and many more from *tkinter* module [4]. A list of all the available widgets can be found by importing *tkinter* module and using *dir()* function [28].

#### *Exercise 11.1*

Create a window with some widgets [4].

#### *Code:*

```
1#Example 11_1 - GUIs Example # 1
 2#In this example, a main window will be created with a button, a spin box
3#\overline{4}5 from tkinter import *
                          # Import all functions from tkinter
 6 main_window = Tk()# This creates an object on class Ik which defines main window of the GUI
                                             # Defining the method 'title' on the object
 7 main_window.title("This is my first GUI")
 8
9# Widget creation inside the main window
10#1112# Button function from tkinter will create a button in the main window with background color blue
13# and text 'Button 1' with teh following syntax
14 My_Button = Button(main_window, bg = 'LightBlue2', text = 'Button 1')
15
16# Spinbox function from tkinter will create a drop-down menu in teh main window
17 My_dropdown_menu = Spinbox(main_window, from_=0, to=5)
18
19#Creating a label for the drop down menu (spinbox)
20 My_label = Label(main_window, bg = 'yellow', text = 'Label for drop-down menu')
21
22 # Creating a canvas inside the main window
23 My_Canvas = Canvas(main_window, bg = 'lavender'\rightarrow2425# Placing created widgets in the main window with PACKING geometry manager
26
                         # canvas is placed in teh main_window
27 My_Canvas.pack()
28 My_Button.pack()
                         # button is placed in the main window
                      # Label is placed in the main window
29 My_label.pack()
30 My_dropdown_menu.pack() # dropdown menu is placed in teh main window
31
32 mainloop() # This will hold everything in the main wondow intact until the object is closed
```
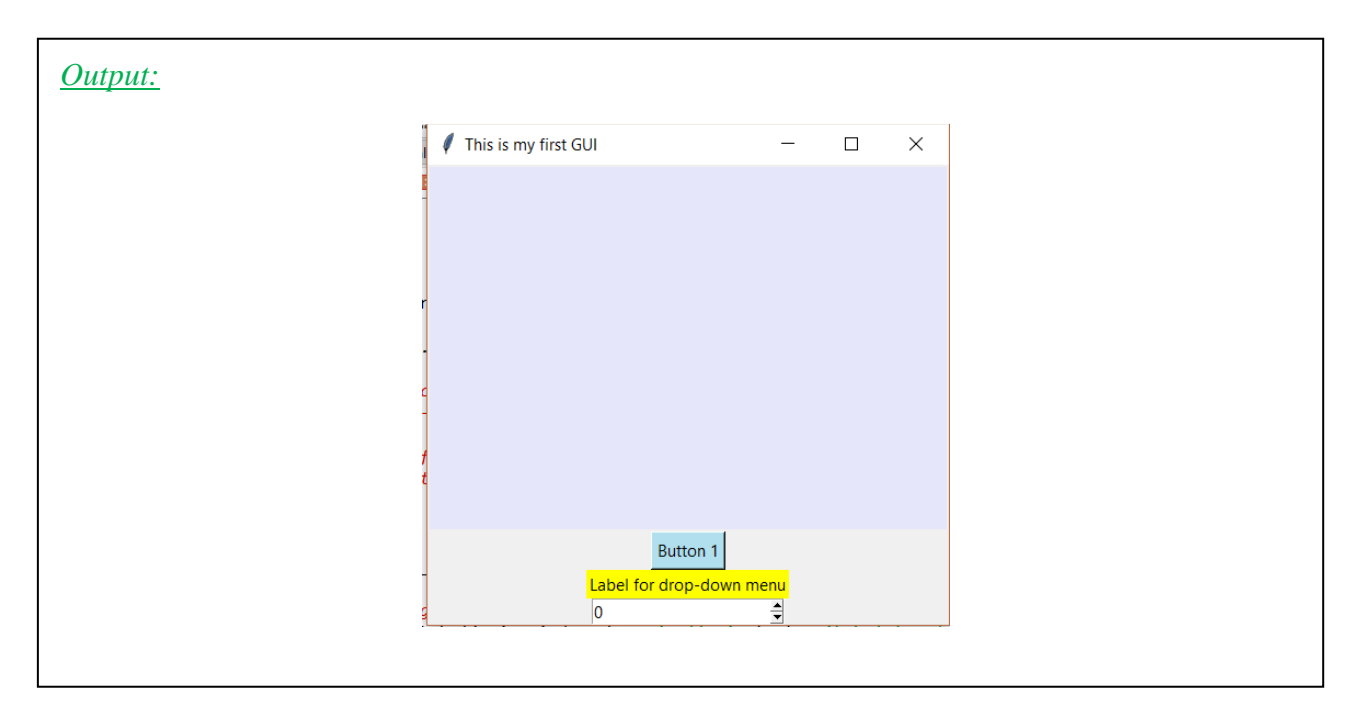

Note that each function from *tkinter* module can be customized in many ways. For example, many different background and foreground colors can be used, location of canvas can be adjusted, location of buttons can be adjusted etc. These options can be checked using *help(tkinter.function\_name)* or using one of the online references [28]. A pallet of colors that can be used with different widgets in *tkinter* module is shown in *figure 11.1* [29].

| 000               |                        |                   |                |                        | Named colour chart |                                |                    |                     |                             |                     |                              |
|-------------------|------------------------|-------------------|----------------|------------------------|--------------------|--------------------------------|--------------------|---------------------|-----------------------------|---------------------|------------------------------|
| snow              | deep sky blue          | gold              | seashell3      | SlateBlue2             | LightBlue3         | SpringGreen2                   | DarkGoldenrod1     | brown4              | pink3                       | purple 1            | gray <sub>64</sub><br>tray26 |
| ghost white       | sky blue               | light goldenrod   | seashell4      | SlateBlue3             | LightBlue4         | SpringGreen3                   | DarkGoldenrod2     | salmon1             | pink4                       | purple <sub>2</sub> | gray65<br>$r$ ay2            |
| white smoke       | light sky blue         | goldenrod         | AntiqueWhite 1 | SlateBlue4             | LightCyan2         | SpringGreen4                   | DarkGoldenrod3     | salmon <sub>2</sub> | LightPink1                  | purple3             | gray28<br>gray66             |
| gainsboro         | steel blue             | dark goldenrod    | AntiqueWhite2  | RoyalBlue <sub>1</sub> | LightCyan3         | green2                         | DarkGoldenrod4     | salmon3             | LightPink2                  | purple 4            | $q$ ray $29$<br>gray67       |
| floral white      | light steel blue       | rosy brown        | AntiqueWhite3  | RoyalBlue2             | LightCyan4         | green3                         | RosyBrown1         | salmon4             | LightPink3                  | MediumPurple1       | ray30<br>gray68              |
| old lace          | light blue             | indian red        | AntiqueWhite4  | <b>RoyalBlue3</b>      | PaleTurquoise1     | green4                         | RosyBrown2         | LightSalmon2        | LightPink4                  | MediumPurple2       | gray69<br>ray31              |
| linen             | powder blue            | saddle brown      | bisque2        | <b>RoyalBlue4</b>      | PaleTurguoise2     | chartreuse2                    | RosyBrown3         |                     | LightSalmon3 PaleVioletRed1 | MediumPurple3       | gray32 gray70                |
| antique white     | pale turquoise         | sandy brown       | bisque3        | <b>BURZ</b>            | PaleTurquoise3     | chartreuse3                    | RosyBrown4         | LightSalmon4        | PaleVioletRed2              |                     | dediumPurple4 gray33 gray71  |
| papaya whip       | dark turquoise         | dark salmon       | bisque4        |                        | Pale Turquoise 4   | chartreuse4                    | <b>IndianRed1</b>  | orange <sub>2</sub> | PaleVioletRed3              | thistle1            | gray34 gray72                |
| blanched almond   | medium turquoise       | salmon            | PeachPuff2     | DodgerBlue2            | CadetBlue1         | OliveDrab1                     | IndianRed2         | orange3             | PaleVioletRed4              | thistle2            | pray35 gray73                |
| bisque            | turquoise              | light salmon      | PeachPuff3     | DodgerBlue3            | CadetBlue2         | OliveDrab2                     | IndianRed3         | orange4             | maroon1                     | thistle3            | pray36 gray74                |
| peach puff        | cyan                   | orange            | PeachPuff4     | DodgerBlue-            | CadetBlue3         | OliveDrab4                     | <b>IndianRed4</b>  | DarkOrange 1        | maroon <sub>2</sub>         | thistle4            | gray37 gray75                |
| navajo white      | light cyan             | dark orange       | NavajoWhite2   | SteelBlue1             | CadetBlue4         | DarkOliveGreen1                | sienna1            | DarkOrange2         | maroon3                     |                     | gray38 gray76                |
| lemon chiffon     | cadet blue             | coral             | NavajoWhite3   | SteelBlue2             | turquoise1         | DarkOliveGreen2                | sienna2            | DarkOrange3         | maroon4                     |                     | gray39 gray77                |
| mint cream        | medium aquamarine      | light coral       | NavajoWhite4   | SteelBlue3             | turquoise2         | DarkOliveGreen3                | sienna3            | DarkOrange4         | <b>VioletRed1</b>           |                     | gray40 gray78                |
| azure             | aquamarine             | tomato            | LemonChiffon2  | SteelBlue4             | turquoise3         | DarkOliveGreen4                | sienna4            | coral1              | VioletRed2                  |                     | gray42 gray79                |
| alice blue        | dark green             | orange red        | LemonChiffon3  | DeepSkyBlue2           | turquoise4         | khakil                         | burlywood1         | coral2              | VioletRed3                  |                     | gray43 gray80                |
| lavender          | dark olive green       | red               | LemonChiffon4  | DeepSkyBlue3           | cyan2              | khaki2                         | burlywood2         | coral3              | <b>VioletRed4</b>           |                     | gray44 gray81                |
| lavender blush    | dark sea green         | hot pink          | cornsilk2      | DeepSkyBlue4           | cyan3              | khaki3                         | burlywood3         | coral4              | magenta2                    |                     | gray45 gray82                |
| misty rose        | sea green              | deep pink         | cornsilk3      | SkyBlue 1              | cyan4              | khaki4                         | burlywood4         | tomato2             | magenta3                    |                     | gray46 gray83                |
| dark slate gray   | medium sea green       | pink              | cornsilk4      | SkyBlue2               |                    | DarkSlateGray1 LightGoldenrod1 | wheat1             | tomato3             | magenta4                    |                     | gray47 gray84                |
| dim gray          | light sea green        | light pink        | ivory2         | SkyBlue3               |                    | DarkSlateGray2 LightGoldenrod2 | wheat <sub>2</sub> | tomato4             | orchid1                     | <b>OFAVIO</b>       | gray48 gray85                |
| slate gray        | pale green             | pale violet red   | ivory3         | Sky8lue4               |                    | DarkSlateGrav3 LightGoldenrod3 | wheat3             | OrangeRed2          | orchid2                     | oray11              | gray49 gray86                |
| light slate gray  | spring green           | marcon            | ivory4         | LightSkyBlue 1         |                    | DarkSlateGray4 LightGoldenrod4 | wheat4             | <b>OrangeRed3</b>   | orchid3                     | <b>UFAY IZ</b>      | gray50 gray87                |
| gray              | lawn green             | nedium violet rec | honeydew2      | LightSkyBlue2          | aquamarine2        | LightYellow2                   | tanl               | OrangeRed4          | orchid4                     | $0.78$ $13$         | gray51 gray88                |
| light grey        | medium spring green    | violet red        | honeydew3      | LightSkyBlue3          | aquamarine4        | LightYellow3                   | tan2               | red2                | pluml                       | gray 14             | gray52 gray89                |
|                   | green yellow           | medium orchid     | honeydew4      | LightSkyBlue4          | DarkSeaGreen1      | LightYellow4                   | tan4               | 1049                | plum <sub>2</sub>           | $0r$ a $v15$        | gray53 gray90                |
|                   | lime green             | dark orchid       | LavenderBlush2 | SlateGray1             | DarkSeaGreen2      | yellow2                        | chocolate1         | <b>PEGA</b>         | plum3                       | gray16              | gray54 gray91                |
| cornflower blue   | yellow green           | dark violet       | LavenderBlush3 | SlateGray2             | DarkSeaGreen3      | yellow3                        | chocolate2         | DeepPink2           | plum4                       | $0$ ray $17$        | gray55 gray92                |
| dark slate blue   | forest green           | blue violet       | LavenderBlush4 | SlateGray3             | DarkSeaGreen4      | yellow4                        | chocolate3         | DeepPink3           | MediumOrchid1               | oray18              | gray56 gray93                |
| slate blue        | olive drab             | purple            | MistyRose2     | SlateGray4             | <b>SeaGreen1</b>   | gold <sub>2</sub>              | firebrick1         | <b>DeepPink</b>     | MediumOrchid2               | gray19              | gray57 gray94                |
| medium slate blue | dark khaki             | medium purple     | MistyRose3     | LightSteelBlue1        | SeaGreen2          | gold3                          | firebrick2         | HotPink1            | MediumOrchid3               | gray20              | gray58 gray95                |
| light slate blue  | khaki                  | thistle           | MistyRose4     | LightSteelBlue2        | SeaGreen3          | gold4                          | firebrick3         | HotPink2            | MediumOrchid4               | grav21              | gray59 gray97                |
|                   | pale goldenrod         | snow <sub>2</sub> | azure2         | LightSteelBlue3        | PaleGreen1         | goldenrod1                     | <b>Tirebrick4</b>  | <b>HotPink3</b>     | DarkOrchid1                 | gray22              | gray60 gray98                |
| royal blue        | light goldenrod yellow | snow3             | azure3         | LightSteelBlue4        | PaleGreen2         | goldenrod2                     | brown1             | <b>HotPink4</b>     | DarkOrchid2                 | $0$ ray23           | gray61 gray99                |
| then              | light yellow           | snow4             | azure4         | LightBlue 1            | PaleGreen3         | goldenrod3                     | brown <sub>2</sub> | pink1               | DarkOrchid3                 | gray24              | gray62                       |
| dodger blue       | wellow.                | seashell?         | Slate Blue 1   | LightRlue2             | <b>PaleCreen4</b>  | goldenrod4                     | hrown <sub>3</sub> | nink <sub>2</sub>   | Dark Orchidd                | nray25              | Favon                        |

*Figure 11.1: Color Pallet for Background Colors for Widgets from tkinter*

Let's explore different options available for a textbox through *Example 11.2* [29].

## *Example 11.2*

Write a code to create a *listbox* with following options:

- Foreground color is blue
- Background color is yellow
- Width is 40
- Height is 20
- Border width is 20
- Font is Courier
- Font size is 20

The *listbox* should list different course options

```
Code:
```

```
1# Example 11.2
2#Listbox
4 from tkinter import *
5 main_window = Tk()# This creates an object on class <u>Tk</u> which defines main window of the GUI
6 main_window.title("My Listbox") # Defining the method 'title' on the object
 8 My_Listbox = Listbox(main_window, fg = 'blue', bg = 'yellow', width = 40, height = 20, borderwidth = 20,
                    font = ('Counter', 20))10 My_Listbox.pack() # Listbox is placed in the main window
1112 Classes = ['CET3464C', 'EET3086C', 'EGN3428'] # list of classes to appear in the listbox
1314 for k in Classes:
     My_Listbox.insert(END, k) # END is required to insert items in a listbox
15
16
17 mainloop()
```
## *Output:*

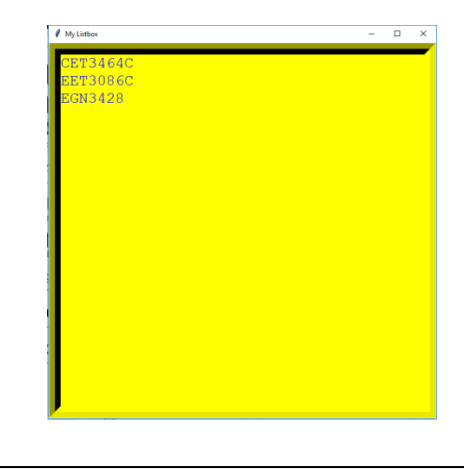

# **11.2 Geometry Management**

To arrange and display widgets in the main window, three main approaches are used; *pack, place,*  and *grid*. *pack* method has already been used in the previous examples. The *place* method requires more attention to make windows work within a pattern and usually not used for ordinary windows and dialog layouts [4][30]. *grid* method is a better approach, which will be discussed in detail.

The *grid* manager allows to put widgets in the GUI considering the position of rows and columns. It lines up a widget like a table. Some of the important options that can be used within *grid* method are *row*, *column sticky*, *padx*, and *pady*, along with some other options. A description of *grid* options are summarized in *Table 11.1* [31].

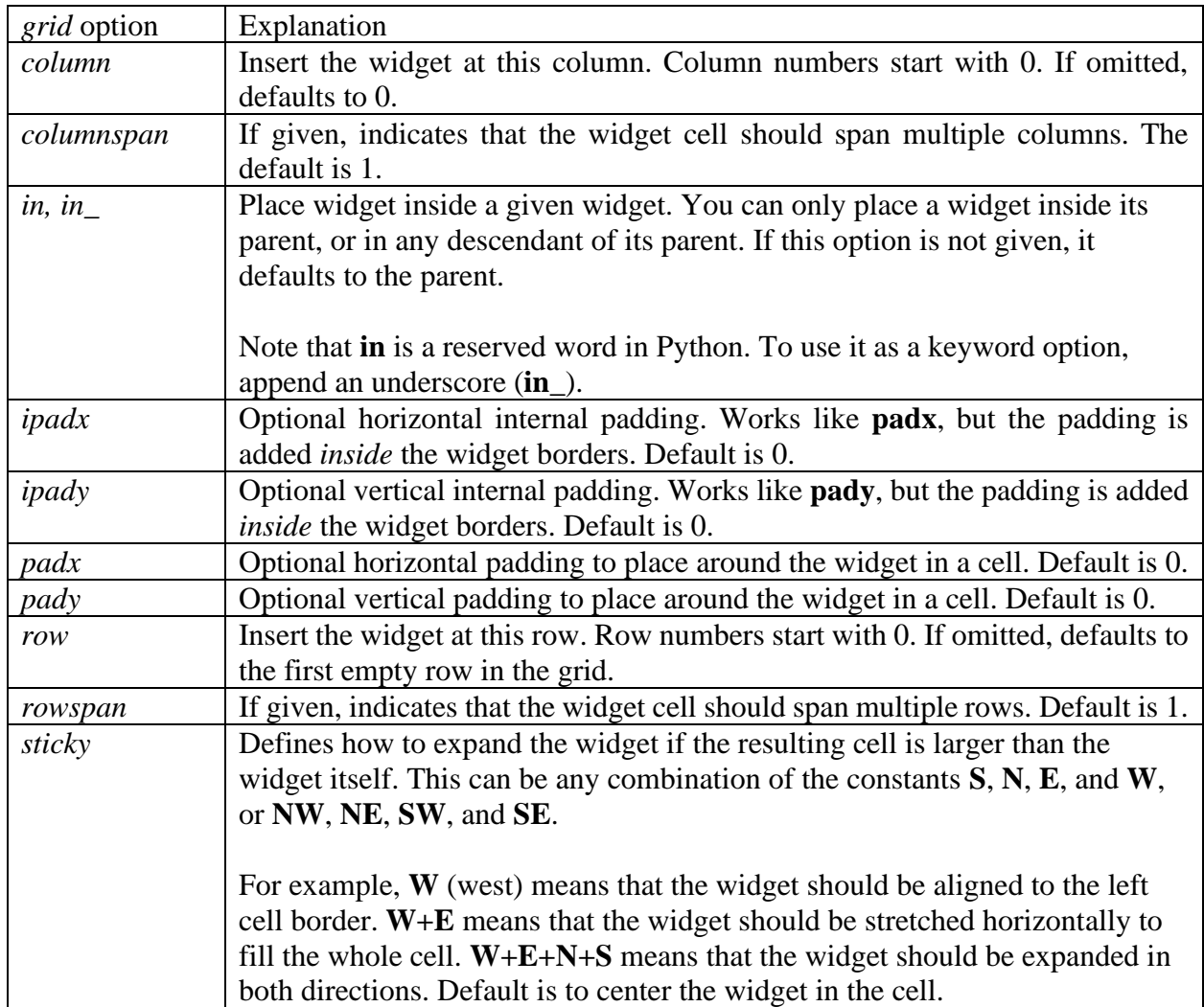

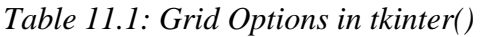

## *Example 11.3*

Write a code to enter first name and last name in an entry. At the bottom, a submit button should be located [4].

## *Code and Output:*

```
1#Example 11.3
 2#3# Write a code to enter first name and last name in an entry.
 4# At the bottom, a submit button should be located
 6 from tkinter import *
                               This creates an object on class Ik which defines
 7 main window = Tk()## main window of the GUI
 \mathcal{R}9 main window.title("Name Entry") # Defining the method 'title' on the object
10
.11 label1 = Label(main window, text = "First Name")
12 label1.grid(row = 0, column = 0, sticky = \mathbb{N}, padx = 10) # aligned to the left
.13 entry1 = Entry(maxin\_window)14 entry1.grid(row = 0, column = 1, sticky = E, pady = 10) # aligned to the right
15
.16 label2 = Label(main\_window, text = "Last Name")17 label2.grid(row = 1, column = 0, sticky = W, padx = 10) # aligned to the left
.18 entry2 = Entry(maxin\_window)19 entry2.grid(row = 1, column = 1, sticky = E, pady = 10) # aligned to the right
20
.21 Button1 = Button(main_window, text = "Submit", bg = "red", fg = "white")
. 22 Button1.grid(row = 4, column = 1, sticky = W+E)
                                                       # stretch the submit button in column 1
23
                                                       #from one side to the other
.24 mainloop()
25
                            Name Entry
                                                 \Box\timesFirst Name
                           Last Name
                                           Submit
```
## **11.3 Callback Functions**

Callback functions create functionality between entry from a widget and resultant actions that are supposed to be taken. For example, if a button is pressed in a widget, what should be the result?

#### *Example 11.4*

Create a GUI to select food items from a fast food order menu. Once selection is done, print out the selected items.

```
Code
```

```
\, \,\#Example 11.4
\mathcal{D}\#\overline{3}# Create a GUI to select food items from a fast food order menu.
\overline{4}# Once selection is done, print out the selected items.
\overline{5}\sqrt{6}from tkinter import *
\overline{7}main window = Tk()\mathbf{g}main_window.title("Menu")
\overline{q}10
      # Assigning different variable types to be used from tkinter
1112<sup>°</sup>Btn1 = StringVar() # All three variables can take string data
13Var1 = IntVar()Var2 = IntVar()1415
16
      def MyCall():# The value that will be entered
           print("You Selected: ", Btn1.get())
17
18
                                                     # for Btn1 will be displayed
19
           if Var1.get():20<sub>0</sub>21print("French Fries") # sides
22if \text{Var2.get()}:23.
               print("Soda")
24# Creating Widgets
25
26
27
       label1 = Label(main\_window, bg = "light blue", text = "Select Your Item")28
       label1.grid(row = 0, column = 0, sticky = W, padx = 5, pady = 5)
29
30
       label2 = Label(main_window, bg = "powder blue", text = "Select Your side")
31label2.grid(row = 0, column = 1, sticky = W, padx = 5, pady = 5)
32
       # Items
33
34Rad1 = Radiobutton(main_window, text = "Pizza", variable = Btn1, value = "Pizza")
35.
       Rad1.grid(row = 1, column = 0, sticky = W, padx = 5, pady = 5)
36
37
       Rad2 = Radiobutton(main_window, text = "Hot Dog", variable = Btn1, value = "Hot Dog")
38
       Rad2.grid(row = 2, column = 0, sticky = W, padx = 5, pady = 5)
39
40
       Rad3 = Radiobutton(main_window, text = "Burger", variable = Btn1, value = "Burger")
41
42
       Rad3.grid(row = 3, column = 0, sticky = W, padx = 5, pady = 5)
43
44
       # Sides
45
       Check1 = Checkbutton(main\_window, text = "French Fries", variable = Var1)46
47
       Chek1.grid(row = 1, column = 1, sticky = W, padx = 15, pady = 15)
48
49
       Check2 = Checkbutton(main window, text = "Soda", variable = Var2)50
       Chek2.grid(row = 2, column = 1, sticky = W, padx = 15, pady = 15)
51
```

```
52 # Execution Buttons
53
       B1 = Butteron(main\_window, text = "Show My Order", bg = "khakil", command = MyCall)B1.grid(row = 4, column = 0, sticky = W, padx = 15, pady = 15)
54
55
       B2 = Button(main_window, text = "Quit", bg = "khaki1", command = main_window.quit)
56
       B2.grid(row = 4, column = 1, sticky = E, padx = 15, pady = 15)
57
58
59
     mainloop()
Output:\sqrt{\phantom{a}} Menu
                                                     \overline{\phantom{0}}\Box\veeSelect Your Item
                                                         Select Your side
                                    C Pizza
                                                           \nabla French Fries
                                    C Hot Dog
                                                          \overline{\vee} Soda
                                    ⊙ Burger
                                     Show My Order
                                                                     Quit
You Selected: Burger
 French Fries
 Soda
```
#### *Example 11.5*

Create a GUI where two numbers are entered and two options are given; addition and multiplication. Based on the selected option, either addition or multiplication will be performed on the two numbers and result will be displayed.

*Code:*

```
# Example 11-5
\mathbf{1}\overline{2}\overline{\mathbf{3}}# Create a GUI where two numbers are entered and two options are given;
      # addition and multiplication. Based on the selected option, either
 \overline{4}\overline{5}# addition or multiplication will be performed on the two numbers and
 6
      # result will be displayed.
 \overline{7}\mathbf{8}from tkinter import *
\overline{q}main window = Tk()main window.title("Addition/Multiplication")
10
11
12def Num_Add(): # function to perform addition
13<sub>1</sub>result = num1.get() + num2.get()Showlabel['text'] = "Addition result is \}".format(result)
1415
       def Num_Mul(): # function to perform multiplication
16<sup>°</sup>result = num1.get() * num2.get()Showlabel['text'] = "Multiplication result is \{\}".format(result)
17<sup>°</sup>18
19
      num1 = DoubleVar()20<sub>o</sub>num2 = DoubleVar()21
      num1.set = ("0")# Set the initial value to the first number to 0
22
23
      num2.set = ("0")24
       NameLabel = Label(main_window, bg = "LightGoldenrod2", fg = "green3",
25
26
           text = "Enter two numbers and press the appropriate button to perform addition or multiplication")
       NameLabel.grid(row = 0, column = 0, padx = 5, pady = 5)
27
28
29
       num1Label = Label(main_window, text = "1st Number")
                                                               # Label for the first number
30
       num1Label.grid(row = 2, column = 0, sticky = W, padx = 5, pady = 5)
31
32
       num1Labe2 = Label(main_window, text = "2nd Number")
33
       num1Labe2.grid(row = 2, column = 1, sticky = E, padx = 5, pady = 5)
34
35
       # Number Entry
36
       num1Entry = Entry(main window, textvariable = num1)
37
       num1Entry.grid(row = 3, column = 0, sticky = W, padx = 5, pady = 5)
38
39
       num2Entry = Entry(main_window, textvariable = num2)
       num2Entry.grid(row = 3, column = 1, sticky = E, padx = 5, pady = 5)40
41
42
          Calculation Buttons; command = Num_Add_Mul will call the function once the button is pressed
       Add_Button = Button(main_window, text = "Addition", bg = "salmon1", command = Num_Add)
43
       Add_Button.grid(row = 5, column = 0, padx = 5, pady = 5, sticky = W)
44
45
       Mul Button = Button(main_window, text = "Multiplication", bg = "salmon1", command = Num_Mul)
46
47
       Mul_Button.grid(row = 5, column = 1, padx = 5, pady = 5, sticky = E)
48
       Showlabel = Label(main_window, bg = "lawn green", text = "", font=("Helvetica", 12, "bold italic"))
49
       Showlabel.grid(row = 6, column = 0, sticky = W, padx = 10, pady = 10)
50
51
52
       mainloop()
```
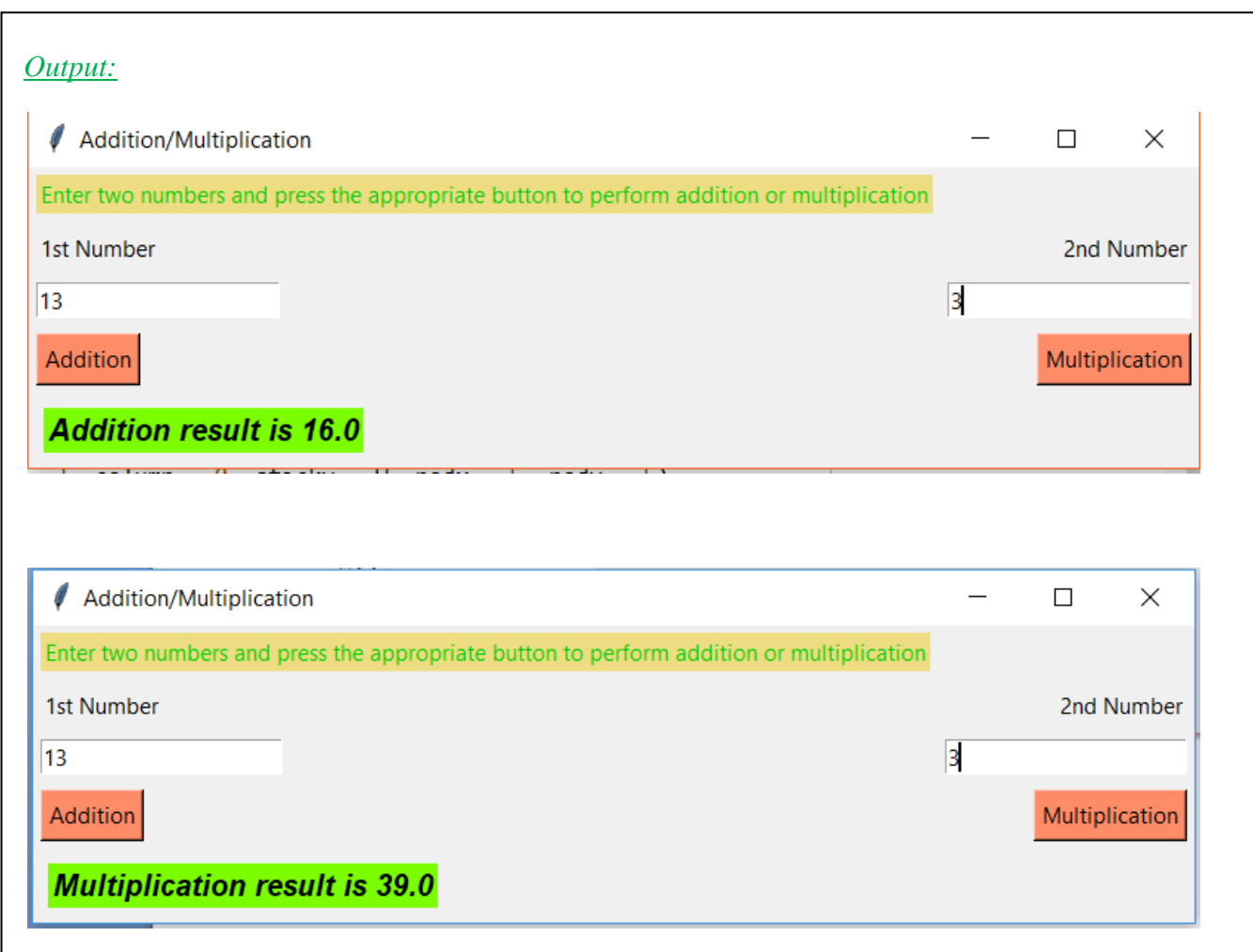

In the previous example, *num1* and *num2* are two control variables to hold values of the two numbers. These are defined as *floating point* variables. Including *DoubleVar*, other control variables that can be defined under *tkinter* are shown in *Table 11.2* [35].

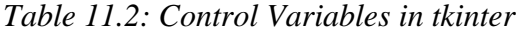

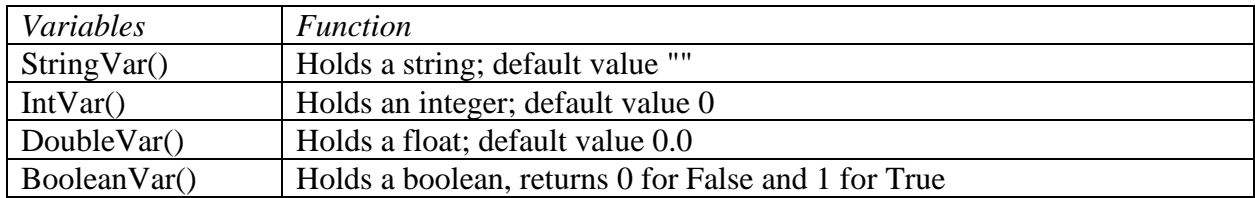

To read the current value of such a variable, call the method *get()*. The value of such a variable can be changed with the *set()* method. This is shown in the previous example.

The next example shows how to create a plot embedded in a GUI. Values of different parameters of a function can be changed interactively to yield the corresponding graph.

#### *Example 11.6*

Create a GUI to plot a quadratic equation where the coefficients of the quadratic equation can be changed using three slider buttons.

*Code:*

```
\mathbf{1}# Example 11.6
 \overline{2}\overline{3}# Create a GUI to plot a quadratic equation where the coefficients of
 \overline{4}# the quadratic equation can be changed using three slider buttons.
 \overline{5}\overline{6}from tkinter import *
 \overline{7}from matplotlib.backends.backend tkagg import FigureCanvasTkAgg as FC
 8\phantom{1}import matplotlib.pyplot as plt
\overline{9}from numpy import linspace
10
11main\_window = Tk()main_window.title("Plot of a Quadratic Equation")
12<sub>1</sub>13
14NameLabel = Label(main_window, bg = "LightGoldenrod2",
15
         text = "Plot of a Quadratic Equation, Ax^2 + Bx + C")
16
      NameLabel.grid(row = 0, column = 10, padx = 5, pady = 5)
17
18
      # To draw three sliders for A, B, and C
19
20
      # Slider A
21def Quad CoeffA(val):
22
          NameA["text"] = "A = \{\}".format(val)
23
      NameA = Label(main_window, bg = "lawn green", text = "", font=("Helvetica", 12, "bold italic"))
24
25
       NameA.grid(row = 1, column = \theta, sticky = W, padx = 10, pady = 10)
26
27
       # Scale widget will create a sliding scale. Check reference [33] for Scale widget
28
      ScaleA = Scale(main_window, from_=10, to=-10, resolution = 0.5, command = Quad_CoeffA, length = 150)
29
      ScaleA.grid(row = 2, column = 0, sticky = W, padx = 10, pady = 10)
30
31
       # Slider B
      def Quad CoeffB(val):
32
          NameB["text"] = "B = {}\ format(val)
33
34
      NameB = Label(main_window, bg = "lawn green", text = "", font=("Helvetica", 12, "bold italic"))
35
36
      NameB.grid(row = 1, column = 1, sticky = W, padx = 10, pady = 10)
37
38
       # Scale widget will create a sliding scale. Check reference [33] for Scale widget
39
       ScaleB = Scale(main_window, from_=10, to=-10, resolution = 0.5, command = Quad_CoeffB, length = 150)
40
      ScaleB.grid(row = 2, column = 1, sticky = W, padx = 10, pady = 10)
41
42
       # Slider C
43
      def Quad_CoeffC(val):
44
           NameC["text"] = "C = \{\}".format(val)
45
       NameC = Label(main_window, bg = "lawn green", text = "", font=("Helvetica", 12, "bold italic"))
46
      NameC.grid(row = 1, column = 2, sticky = W, padx = 10, pady = 10)
47
48
49
      # Scale widget will create a sliding scale. Check reference [33] for Scale widget
      ScaleC = Scale(main_window, from_=10, to=-10, resolution = 0.5, command = Quad_CoeffC, length = 150)
50
      ScaleC.grid(row = 2, column = 2, sticky = W, padx = 10, pady = 10)
51
52
```

```
53
       # Plotting the graph
54
       def Quad Plot():
55
           x = \text{linspace}(0, 10, 100) # x-range for the plot
56
57
          A = ScaleA.get()58
           B = ScaleB.get()59
          C = ScaleC.get()60
61
          fx = A^*x^{**}2 + B^*x + C62
63
           fig = plt.figure(figsize = (4,4))plt.plot(x, fx, color = "blue")64
           plt.ylabel('f(x)', fontsize = 12)
65
66
           plt.xlabel('x', fontsize = 12)67
           plt.title(str(A)+"x^2 + "+str(B)+"x + "+str(C))68
           plt.grid(True)
           canvas = FC(fig, master = main_window)
69
70
           canvas.get_tk_widget().grid(row = 2, column = 10, sticky=SW, padx = 5, pady = 5)
71canvas.draw()
72
73
       # Plot Button
74
       Plot_Btn = Button(main_window, text = "Plot", bg = "khaki", command = Quad_Plot)
75
       Plot_Btn.grid(row = 4, column = 10, sticky = E+W, padx = 10, pady = 10)
76
77
78
       mainloop()
```
#### *Output:*

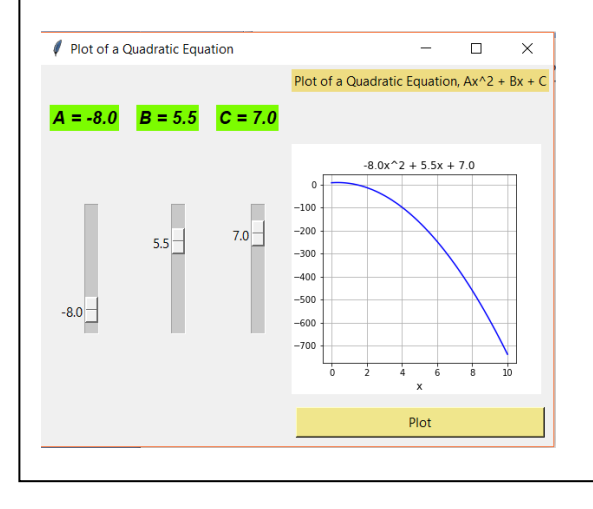

## **11.4 Games and Applications**

Games and different applications (apps) use GUI. In addition to the GUI layout, each game and application require some logic to be performed between different variables to yield results. Let's look at designing a simple game next.

# *Example 11.7*

Create a GUI to guess a random number generated between 1 and 100. If user guess is incorrect, guide the user by displaying if guess is lower or higher than the random number. Once user guesses the number correctly, display the number of iterations it took to guess the correct number [4].

*Code:*

```
1#Example 11.7
2#\overline{3}#
     Create a GUI to quess a random number generated between 1 and 100.
 4#If user guess is incorrect, guide the user by displaying if guess is lower or higher
 5#than the random number. Once user quesses the number correctly,
 6#
     display the number of iterations it took to guess the correct number.
8 from tkinter import *
9 from random import randint
10<sub>1</sub>11 main window = Tk()12 main window.title("Number Guess Game")
13<sup>°</sup>14 NameLabel = Label(main_window, bg = "LightGoldenrod2",
    text = "Guess a number between 1-100", font=("Impact", 14, "bold italic"))
15
16 NameLabel.grid(row = \theta, column = \theta, padx = 5, pady = 5)
17
18 Picked Number = randint(1,100) # Random integer between 1 and 100
19 Counter = 1;
                # initial value of Counter
2021 def Start_Guess(): # function to start guessing a number
      global Picked_Number, Counter # global variable to be used inside and outside the function
22<sub>0</sub>23
      Guess = Guess_Number.get() # getting the value of user entered guess
     if (Guess == Picked Number):24Message["text"] = "Congratulations!! You got it right in {} turns".format(Counter)
25
26
          Guess_Button.configure(state = DISABLED)
27
          Play_Again_Button.configure(state = NORMAL)
28
      elif(Guess>Picked_Number):
         Message["text"] = "Go Down"
29
30
      else:
         Message["text"] = "Go Up"
31
32Counter+=1 # increasing the value of counter
33
34 def Play_Again():
35
      global Picked_Number, Counter
                                         # global variable to be used inside and outside the function
      Guess Button.configure(state = NORMAL)
36
37
      Play_Again_Button.configure(state = DISABLED)
38
      Counter = 1 # resetting the counter
39
      Picked_Number = randint(1,100) # Random integer between 1 and 100
40
```
CET 4370C – Advanced Programming Applications – ECET – Valencia College

```
41# Guess Entry
42 Guess_Number = IntVar()43 Guess_Entry = Entry(main_window, textvariable = Guess_Number)
44 Guess_Entry.grid(row = 3, column = 2, sticky = M, padx = 5, pady = 5)
45
46# Guess Label
47 Guess_Label = Label(main_window, bg = "gold2", text = "Please enter your guess",
                      font=("Courier", 12, "bold"))
48
49 Guess_Label.grid(row = 3, column = 0, sticky = M, padx = 5, pady = 5)
50
51# Guess Button
52 Guess_Button = <u>Button</u>(main_window, text = "Guess", command = Start_Guess,
                        font=("Comic Sans MS", 14, "bold"))
53
54 Guess_Button.grid(row = 4, column = 0, sticky = M, padx = 5, pady = 5)
55
56# Play Again Button
57 Play Again Button = Button(main window, text = "Play Again", command = Play Again,
                             font=("Comic Sans MS", 14, "bold"))
58
59 Play_Again_Button.grid(row = 4, column = 2, sticky = E, padx = 5, pady = 5)
60
61# Message Label
62 Message = Label(main_window, bg = "SeaGreen1", text = "", font=("Times New Roman", 14, "bold"))
63 Message.grid(row = 6, column = 0, sticky = W+E, padx = 5, pady = 5)
64
65 mainloop()
```
*Output:*

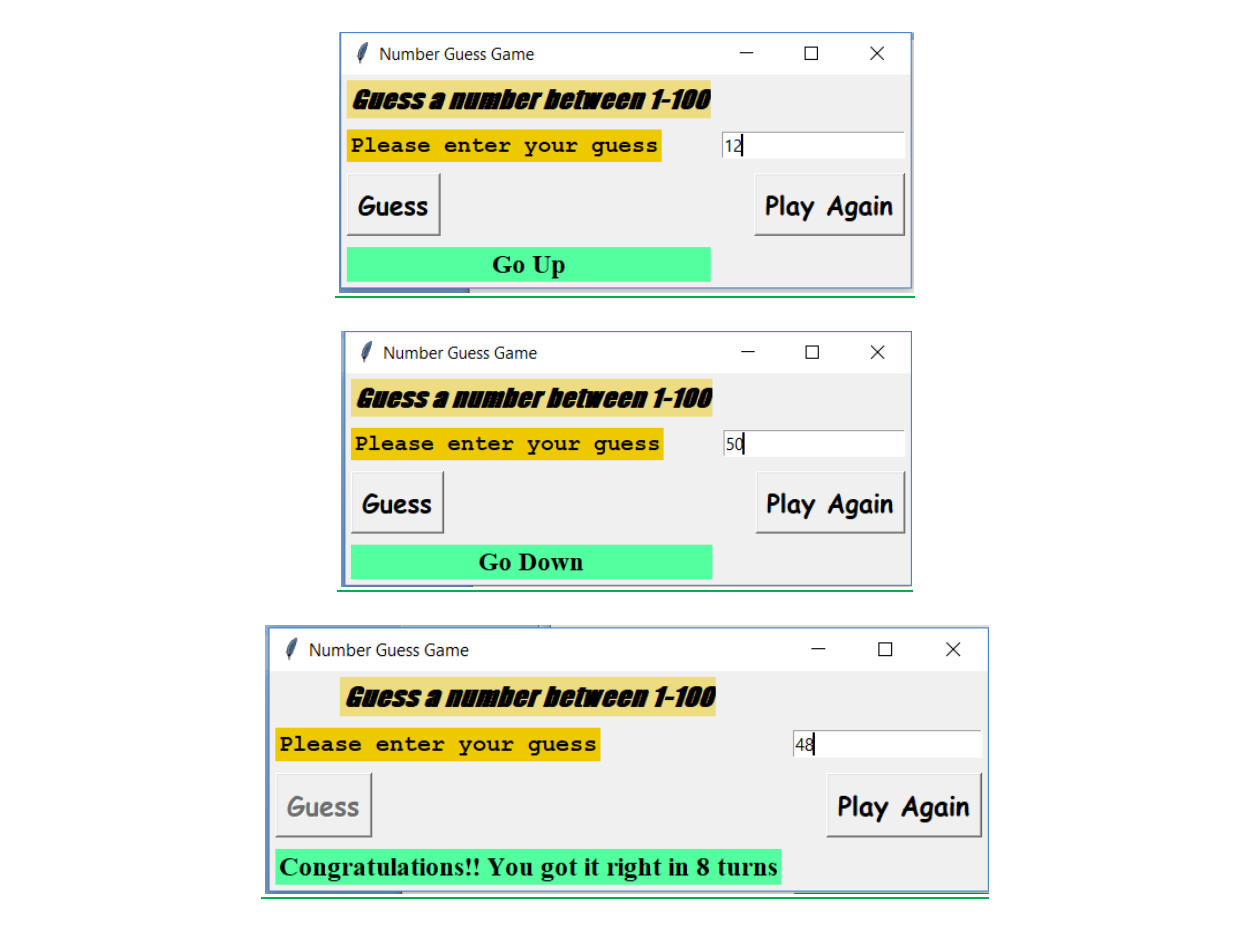

## *Exercises*

11.1 Create a GUI with three entries; *resistor, inductor,* and *capacitor*. There should be two buttons; *Parallel RLC* and *Series RLC*. Based on the entered values of components and the button that is pressed, display the values of *Neper Frequency (* $\alpha$ *), Resonant Frequency*  $(\omega_o)$ , and the two roots of the characteristic equation for the corresponding RLC circuit,  $s_I$ and *s2*. Put a proper label to explain the purpose of the GUI as well.

*Parallel RLC Circuits:*

$$
\alpha = \frac{1}{2RC}; \qquad \omega_o = \frac{1}{\sqrt{LC}}
$$

$$
s_{1,2} = -\alpha \pm \sqrt{\alpha^2 - {\omega_o}^2}
$$

*Series RLC Circuits:*

$$
\alpha = \frac{R}{2L}; \qquad \omega_o = \frac{1}{\sqrt{LC}}
$$

$$
s_{1,2} = -\alpha \pm \sqrt{\alpha^2 - {\omega_o}^2}
$$

11.2 *Second-Order Control Systems:* Create a GUI with an embedded plot of the response of a second-order control system as given by the following equation:

$$
y(t,\zeta) = 1 - \frac{1}{\sqrt{1-\zeta^2}} e^{-\zeta t} \sin(\sqrt{1-\zeta^2}t + \cos^{-1}(\zeta))
$$

Take time value to from 0 to 15 with step size of 0.01. Assign a slider to the value of the damping coefficient  $\zeta$  that can be changed from 0 to 0.95 with resolution of 0.05. Properly display the chosen value of  $\zeta$  as well. Label your axes and put equation as title of your plot.

## **Bibliography**

[1] S. Cass, 'The 2018 Top Programming Languages', IEEE Spectrum, 2018. [Online]. Available: <https://spectrum.ieee.org/at-work/innovation/the-2018-top-programming-languages> [Accessed: August 26, 2018]

[2] 'General Python F.A.Q', Python Software Foundation. [Online]. Available: [https://docs.python.org/2/faq/general.html#why-is-it-called-python](https://docs.python.org/2/faq/general.html%23why-is-it-called-python) [Accessed: August 26, 2018]

[3] 'Built-in Functions', Python Software Foundation. [Online]. Available: [https://docs.python.org/2/library/functions.html#](https://docs.python.org/2/library/functions.html%23) [Accessed: August 26, 2018]

[4] Irfan Turk, *Python Programming for Engineers and Scientists.* Columbia, S.C.: CreateSpace Independent Publishing Platform

[5] 'Common String Operations', Python Software Foundation. [Online]. Available: <https://docs.python.org/2/library/string.html> [Accessed: September 8, 2018]

[6] 'Python Tutorial', Sololearn. [Online]. Available: <https://www.sololearn.com/Play/Python/> [Accessed: September 8, 2018]

[7] 'Python Strings Methods', Python by Programiz. [Online]. Available: <https://www.programiz.com/python-programming/methods/string> [Accessed: September 8, 2018]

[8] 'String Formatting', Learnpython.org. [Online]. Available: [https://www.learnpython.org/en/String\\_Formatting.](https://www.learnpython.org/en/String_Formatting) [Accessed: September 9, 2018]

[9] 'Using *%* and *.format()* for great good!', Pyformat. [Online]. Available: [https://pyformat.info/.](https://pyformat.info/) [Accessed: September 9, 2018]

[10] 'Data Structures', Python Software Foundation. [Online]. Available: <https://docs.python.org/3/tutorial/datastructures.html> [Accessed: September 10, 2018]

[11] 'Unicode characters for engineers in Python', Python for Undergraduate Engineers. [Online]. Available:<https://pythonforundergradengineers.com/unicode-characters-in-python.html> [Accessed: September 12, 2018]

[12] 'List of Unicode Characters', Wikipedia. [Online]. Available: [https://en.wikipedia.org/wiki/List\\_of\\_Unicode\\_characters](https://en.wikipedia.org/wiki/List_of_Unicode_characters) [Accessed: September 12, 2018]

[13] 'Python Dictionary Methods', Python by Programiz. [Online]. Available: <https://www.programiz.com/python-programming/methods/dictionary> [Accessed: September 15, 2018]

[14] 'Sets – Unordered collection of unique elements', Python Software Foundation. [Online]. Available:<https://docs.python.org/2/library/sets.html> [Accessed: September 15, 2018]

**[**15] 'Python Sets', Python by Programiz. [Online]. Available: <https://www.programiz.com/python-programming/set> [Accessed: September 15, 2018]

[16] 'Python – How to save functions', Stack Overflow. [Online]. Available: <https://stackoverflow.com/questions/20938456/python-how-to-save-functions> [Accessed: September 16, 2018]

[17] 'Procedural Programming', Wikipedia. [Online]. Available: [https://en.wikipedia.org/wiki/Procedural\\_programming](https://en.wikipedia.org/wiki/Procedural_programming) [Accessed: September 30, 2018]

[18] 'Inheritance', Python Course. [Online]. Available: [https://www.python](https://www.python-course.eu/python3_inheritance.php)[course.eu/python3\\_inheritance.php](https://www.python-course.eu/python3_inheritance.php) [Accessed: October 12, 2018]

[19] 'Python Inheritance and polymorphism', The Python Guru. [Online]. Available: <https://thepythonguru.com/python-inheritance-and-polymorphism/> [Accessed: October 11, 2018]

[20] 'Magic methods and operator overloading', Python Course. [Online]. Available: [https://www.python-course.eu/python3\\_magic\\_methods.php](https://www.python-course.eu/python3_magic_methods.php) [Accessed: October 12, 2018]

[21] 'Subclass of a class', Codesdope. [Online]. Available: <https://www.codesdope.com/python-subclass-of-a-class/> [Accessed: October 13, 2018]

[22] 'Matrix manipulation in Python', GeeksforGeeks. [Online]. Available: <https://www.geeksforgeeks.org/matrix-manipulation-python/> [Accessed: October 19, 2018]

[23] 'Python Matrix', Python by Programiz. [Online]. Available: <https://www.programiz.com/python-programming/matrix> [Accessed: October 20, 2018]

[24] 'matplotlib.pyplot.plot', matplotlib. [Online]. Available: [https://matplotlib.org/2.1.1/api/\\_as\\_gen/matplotlib.pyplot.plot.html](https://matplotlib.org/2.1.1/api/_as_gen/matplotlib.pyplot.plot.html) [Accessed: October 21, 2018]

[25] Li Tan, *Digital Signal Processing – Fundamentals and Applications*. Purdue University North Central.: Elsevier

[26] 'Interpolation', Wikipedia. [Online]. Available: <https://en.wikipedia.org/wiki/Interpolation> [Accessed: November 4, 2018]

[27] 'Numerical Integration', Wikipedia. [Online]. Available: [https://en.wikipedia.org/wiki/Numerical\\_integration](https://en.wikipedia.org/wiki/Numerical_integration) [Accessed: November 5, 2018]

[28] 'Tkinter', Python Tkinter Course. [Online]. Available: [https://www.python](https://www.python-course.eu/tkinter_labels.php)[course.eu/tkinter\\_labels.php](https://www.python-course.eu/tkinter_labels.php) [Accessed: November 11, 2018]

[29] 'The Tkinter Listbox Widget', An Introduction to Tkinter. [Online]. Available: <http://effbot.org/tkinterbook/listbox.htm> [Accessed: November 15, 2018]

[30] 'The Tkinter Place Geometry Manager', An Introduction to Tkinter. [Online]. Available: <http://effbot.org/tkinterbook/place.htm> [Accessed: November 15, 2018]

[31] 'The Tkinter Grid Geometry Manager', An Introduction to Tkinter. [Online]. Available: <http://effbot.org/tkinterbook/grid.htm#Tkinter.Grid.grid-method> [Accessed: November 15, 2018]

[32] 'The Variable Classes', An Introduction to Tkinter. [Online]. Available: <http://effbot.org/tkinterbook/variable.htm>[Accessed: November 17, 2018]

[33] 'The Tkinter Scale Widget', An Introduction to Tkinter. [Online]. Available: <http://effbot.org/tkinterbook/scale.htm> [Accessed: November 18, 2018]

[34] 'Print Lists in Python (4 Different Ways)', Geeks for Geeks [Online]. Available: <https://www.geeksforgeeks.org/print-lists-in-python-4-different-ways/> [Accessed: November 12, 2020]

[35] 'Tkinter Variable Classes', Python Tkinter Course [Online]. Available: [https://www.python-course.eu/tkinter\\_variable\\_classes.php](https://www.python-course.eu/tkinter_variable_classes.php) [Accessed: November 30, 2020]